For The Serious User Of Personal Computers

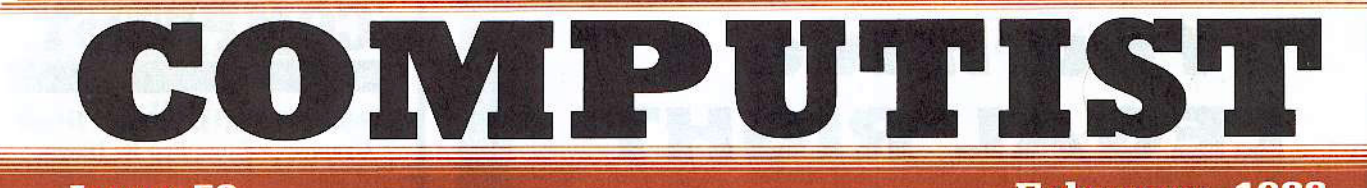

**Issue 52** 

1988 **February** 

**USA \$375** 

Canada & Mexico \$7.00

mm

All Others \$8.75

# **CROEX Features:**

M.M.McFadden's Softkey for. **SSI's RDOS disks** 

- **I. ProDOS RDOS**
- **II. RDOS Transfer Utility**

Thomas V. Rapheld's APT for... Alternate Reality: Dungeon **Create A Super-human Character** 

**Jeff Hurlburt's Product Monitor** 

John Doe's Unprotecting The Unprotectable... **MacIntosh Softkeys!** 

**Christopher Dean's Making Cracked II Plus Disks Work On The IIc** 

# RDEX Softkeys:

Ć Apple Gradebook v2.6 ■ Award Maker Plus Ć Black Cauldron Ć Black Magic Ć California Games Ć Car Builder Ć Color Print Shop @Computer Ambush @Concepts In Science @Disney's Comic Strip Maker @Elite @Empire I, II @European Nations & Locations @Fooblitsky @Grid Designer @H.E.R.O. @Ikari Warriors @Infiltrator II @Le Francais par Ordinateur CLittle Computer People's House on a Disk \*Main Street Filer CMaster Diagnostics IIe \*MegaFiler \*MegaMerge © Microzine 23 ⊙ Might & Magic ★ Millionaire ⊙ Mindplay software ● Music Construction Set ⊙ Nibbler ⊙ Operation Market Garden @Phantasie \*Planetfall @PrintMaster Plus \*Print Shop @Questron @Regatta @Ring Quest @Ringside Seat CRings Of Zilfin CShanghai \*Silent Service CSnooper Troops CSpy's Adventure in N. America CSuper Print CTass Ilgs softkey. \* Machnosh softkey. Games \*Zork I ......

# Plus the debut of **IBM** RDEX:

**COMPUTIST** PO Box 110846-T Tacoma, WA 98411

**BULK RATE** U.S. Postage **PAID** Tacoma, WA Permit No. 269

# **You have a LEGAL RIGHT** to an unlocked backup copy of your commercial software

Our editorial policy is that we do NOT condone software piracy, but we do believe that users are entitled to backup commercial disks they have purchased.

In addition to the security of a backup disk, the removal of copy-protection gives the user the option of modifying programs to meet his or her needs.

Furthermore, the copyright laws guarantee your right to such a DEPROTECTED backup copy:

..."It is not an infringement for the owner of a copy of a computer program to make or authorize the making of another copy or *adaptation* of that computer program provided:

1) that such a new copy or adaptation is created as an essential step in the utilization of the computer program in conjunction with a machine and that it is used in no other manner, or

2) that such new copy or adaptation is for archival purposes only and that all archival copies are destroyed in the event that continued possession of the computer program should cease to be rightful.

Any exact copies prepared in accordance with the provisions of this section may be leased, sold, or otherwise transferred, along with the copy from which such copies were prepared, only as part of the lease, sale, or other transfer of all rights in the program. Adaptations so prepared may be transferred only with the authorization of the copyright owner."

United States Code title 17, §117

# **COMPUTIST**

Publisher-Editor: Charles R. Haight Graphics Editor: Ben R. Haight **Circulation: Karen Fitzpatrick** Advertising: (206) 474-5750 **Publishing: SoftKey** Printing: Valco Printing

· Address all advertising inquiries to: COMPUTIST: Advertising Department: PO Box 110816: Tacoma, WA 98411

· Mail all RDEX letters to: COMPUTIST Apple-RDEX **IBM-RDEX**  $or$ PO Box 110846-K Tacoma, WA 98411

• COMPUTIST does NOT purchase editorial material. The entire editorial content consists of information submitted to COMPUTIST for publication in the shared interests of all **COMPUTISTs.** 

· Unsolicited material (manuscripts, letters to the editor, softkeys, A.P.T.s. playing tips. questions, etc., are assumed to be submitted as letters-to-the-RDEX-editor for publication with all and exclusive rights belonging to COMPUTIST.

• Entire contents copyright 1988 by SoftKey Publishing. All rights reserved. Copying done for other than personal or internal reference (without express written permission from the publisher) is prohibited.

• The volunteer and paid editorial staff assume no liability or responsibility for the products advertised in the magazine. Any opinions expressed by the authors are not necessarily those of COMPUTIST magazine. its staff or SoftKey Publishing.

• Apple usually refers to an Apple II computer and is a trademark of Apple Computers. Inc. IBM. ofcourse, is the IBM trademark.

SUBSCRIPTIONS: Rates (for 12 issues):  $U.S. - $32$ U.S. 1st Class-\$45 Canada/Mex. - \$45 Other Foreign-\$75

· Direct subscription inquiries to: COMPUTIST: Subscription Department: PO Box 110846-T; Tacoma, WA 98411

· DOMESTIC DEALER RATES: Call (206) 474-5750 for more information.

**• Change Of Address: Please allow 4** weeks for change of address to take effect. On postal form 3576 supply your new address and your most recent address label.

· Issues missed due to non-receipt of change of address may be acquired at the regular back issue rate.

 $\overline{\mathbf{2}}$ 

For Apple-users ONLY: Why type those I-o-n-g listings when you can just Upgrade your present sub. to a Mag/51/4"Disk Combo subscription

You may upgrade your current subscription to a magazine & disk combination by sending \$5.50 (\$6.50) foreign) per remaining issue.

# Time to renew?

**Check** your mailing label to see if you need to renew your subscription.

 $\Box$  Use the order form on this page to renew, and don't forget to send your most current mailing label to help expedite your renewal

# **Moving soon?**

If you're moving, let us know at least 30 days in advance.

Ill Issues missed due to non-reciept of Change-of-Address may be acquired at the regular back issue rates.

Remember, the Post Office does not forward third class mail unless requested. COMPUTIST is not responsible for replacing issues lost while forwarding order is in effect.

February 14 Happy<br>Valentine's Day Dear! Here's a present...<br>From one hacker To another: A subcription to OMPII

Yes, I want to subscribe to COMPUTIST. Enclosed are funds for an annual (12 issue) subscription.

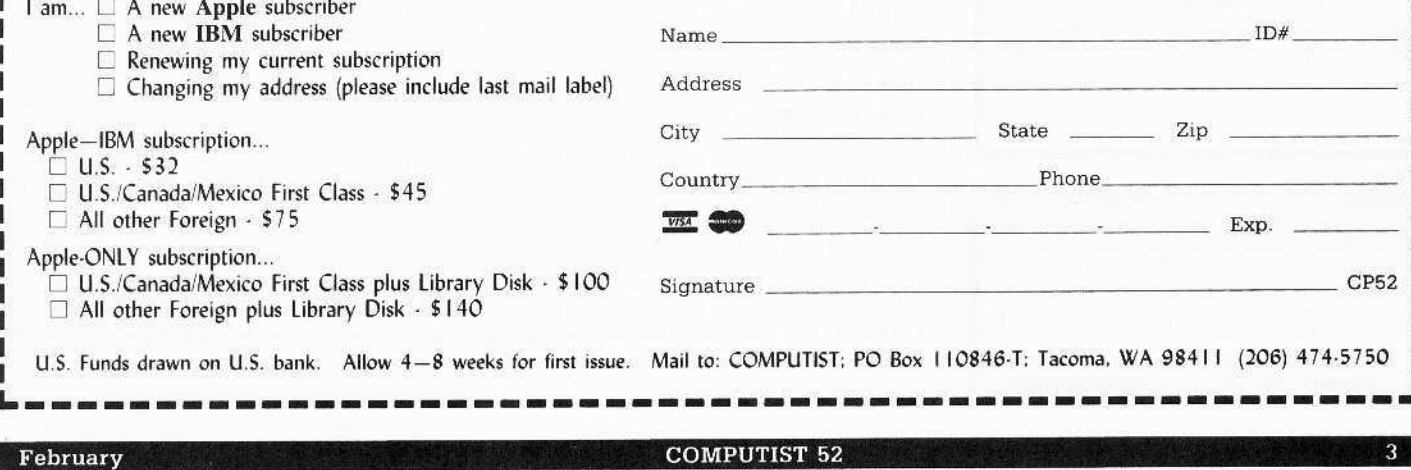

# **RDEX Contributors**

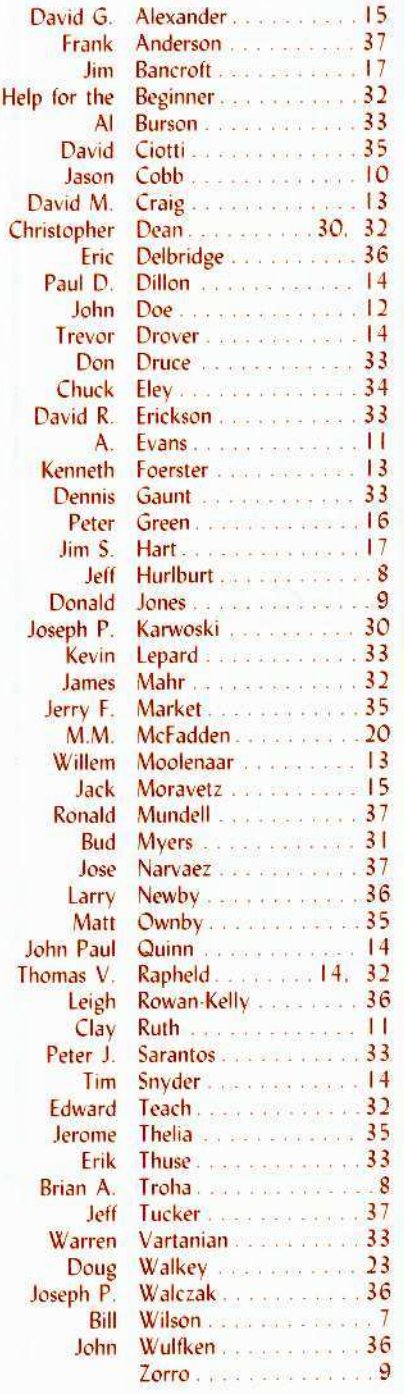

#### **IBM RDEX Contributors**

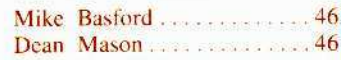

# Editorial.

# $\Box$  Zip Chip – Fact or Fiction?

I received a number of calls lately, asking about the ZIP CHIP.

Advertised as a plug-in replacement for the 65C02 processor, it is supposed to speed-up programs without any other changes. Sort of like having a Transwarp card without using a slot.

The people calling us have ordered the chip but not received anything except color brochures. One of the callers was worried that the ZIP CHIP was "vapor-ware".

I called the customer service number at ZIP Technology (1-800-628-3278) and was informed that no ZIP CHIPs have been shipped as of this date (Jan 29.). The lady was unable to tell me why as all of the technical people had left for the day or were busy elsewhere. I left my number so maybe they'll call back.

I will give you some free advice but remember the saying about free advice being worth just what you paid for it.

Anyway. I have been advised that there is a federal law that requires a mail-order business to ship a product within 30 days after processing an order. After 30 days your money must be refunded and/or you must be notified of the delay and given the option of a refund or allowing the item(s) to be back-ordered.

I suppose processing an order could be construed as when your card was debited or your check cashed. (You didn't send cash, did you?) So it's up to you whether you want to wait and see or demand a refund and reorder when they actually have a product ready to ship.

## $\Box$  This must be my month for complaints.

There is one recurring theme that you (the COMPUTIST reader) can answer better than I. How about taking a look and seeing if maybe you can help.

"Why are so many of your softkeys so brief, without any sort of explanation as to why something was done. I'm new to COMPUTIST and no expert. Why don't you write some articles for me. the beginner, so I can understand what's going on, too.'

I can understand your frustation but there is little that I can do. RDEX is just what the title says: an exchange of data between readers. Short or long, I can only print what I receive. Let's hope someone out there is moved to write a long, in-depth softkey.

# BUGS

COMPUTIST #47, page 32. Step six is incorrectly shown as \*60. That part should read:

**5** Re-enter the monitor.

**CALL -151** 

 $6<sup>1</sup>$ 

2900<B800.BFFFM

**COMPUTIST #48, page 12.** There is a bug in the Ultima Encounter Editor program. Line #1190 should read:

#### 1190 For  $I = 1$  TO LEN (INS)

This allows the user to edit the maps correctly.

COMPUTIST #48, page 36. The publisher of J-Bird is incorrectly shown as Cosmy Corp. The correct publisher is Orion Software.

#### **Table Of Contents**

# Softkeys:

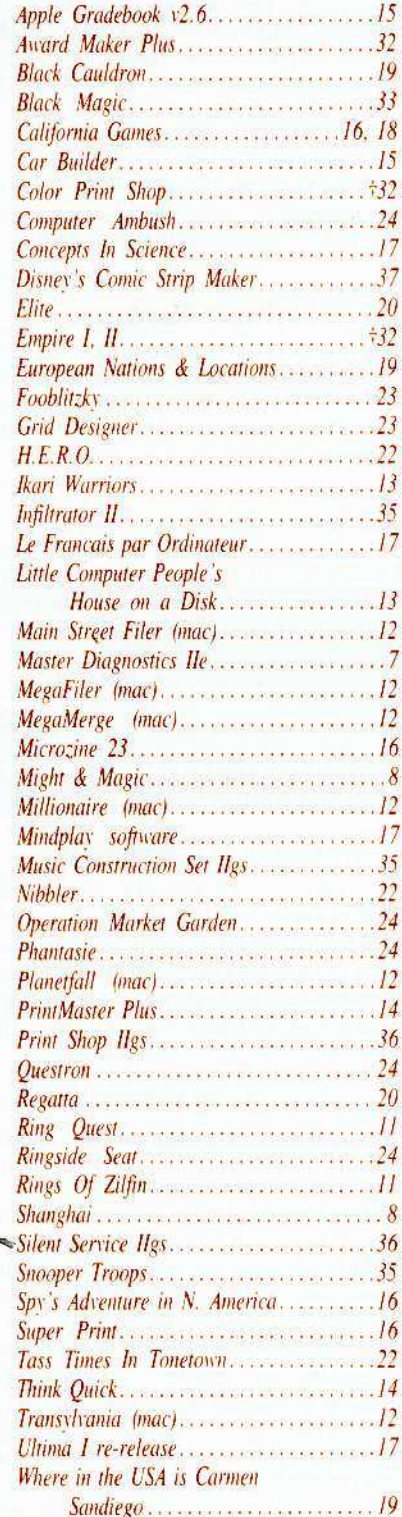

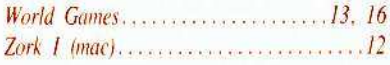

+ Softkey requires some other issue of **COMPUTIST** or is incomplete as published.

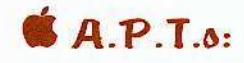

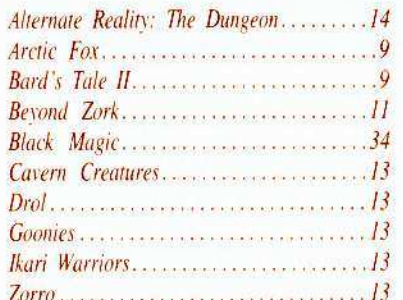

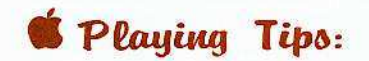

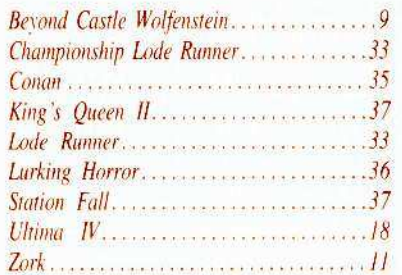

# **IBM** Softkeys:

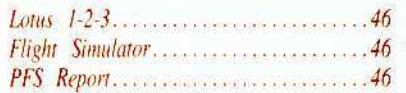

# **IBM A.P.T.S:**

Cover art is from a hi-res screen dump of Magnum Software's Randamn.

#### **February**

1988

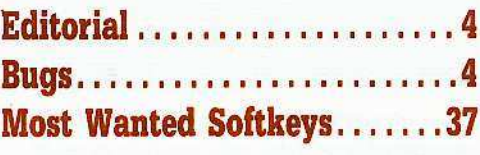

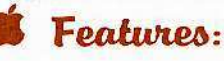

# The Product Monitor......

**Jeff Hurlburt's review of the Apple Ilgs manuals:** Technical Introduction To The Apple IIgs and the Apple IIgs Hardware Reference.

# **Unprotecting The Unprotectable** MacIntosh Softkeys!........

John Doe's examination of MacIntosh protection schemes and softkeys for...Transylvania, Zork I. Planetfall, MegaFiler & MegaMerge, Mainstreet Filer, and Millionaire.

# $A.P.T.$  Cornucopia.........

Willem Moolenaar's APT's gives you unlimited men, grenades & bullets for Ikari Warriors, unlimited men for *Drol*, unlimited lives for *Goonies* and Zorro, and unlimited ship in Cavern Creatures.

# **APT** for Alternate Reality: Dungeon Create A Super-human......

Thomas V. Rapheld's A.P.T. tables and your sector-editor will make your character invincible.

**Softkey for SSI's RDOS disks** I. ProDOS RDOS  $\dots\dots$ 

M.M. McFadden's PDOS.SYSTEM makes SSI's RDOS disks compatible with ProDOS. His PDOS.FIXLEN program will help make DOS filenames ProDOS compatible, too.

# II. RDOS Transfer Utility...

M.M. McFadden's RDOS TRANSFER and TRANSUBS programs lets you easily move RDOS files to ProDOS disks.

# **Making Cracked II Plus Disks** Work On The IIc..........

Christoper Dean shows you how by fixing Drol. Hardball. Ogre. and Arctic Fox.

And lots of assorted short notes, questions and answers, complaints and compliments.

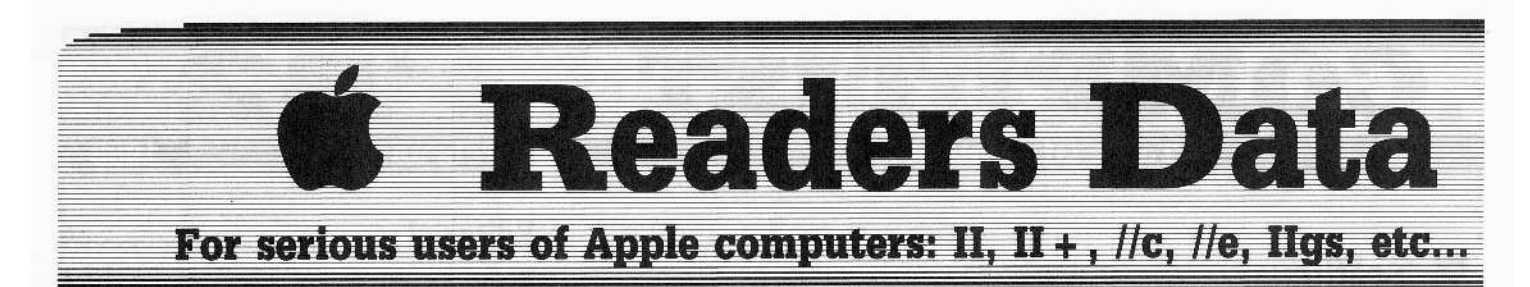

**New COMPUTIST readers using Apple IIs** are advised to read this page carefully to avoid frustration when attempting to follow a softkey or entering the programs printed in this issue.

#### What is a softkey, anyway?

Softkey is a term which we coined to describe a procedure that removes, or at least circumvents, any copy-protection on a particular disk. Once a softkey procedure has been performed, the resulting backup copy can usually be copied by the normal copy programs (for example: COPYA, on their DOS 3.3 System Master disk).

#### **Commands and control keys**

In any article appearing in COMPUTIST, commands which a reader is required to perform are set apart by being in boldface and on a separate line. The **RETURN** key must be pressed at the end of every such command unless otherwise specified. Control characters are specially boxed. An example of both is:  $6$   $\circ$   $P$ 

**Press**  $\begin{bmatrix} 6 \end{bmatrix}$  Next, place one finger on the  $\begin{bmatrix} 6 \end{bmatrix}$ key and then press  $\boxed{\mathbf{P}}$ . Remember to enter this command line by pressing **[RETURN**].

Other special combination keypresses include **ORESET** or **CORESET**. In the former, press and hold down (Comp) then press [RESET] In the latter, press and hold down both (COM) and G then press **RESET**.

#### **Special requirements**

Special prerequisites for COMPUTIST articles, programs and softkeys are usually listed at the start under "I Requirements:".

#### **Software recommendations**

 $\mathbb{Z}$  Applesoft program editor such as *Global* Program Line Editor (GPLE).

E Sector-editor such as DiskEdit (in the COMPUTIST Starter Kit) or ZAP from Bag of Tricks.

Disk-search utility such as The Inspector, the CIA or the Core Disk Searcher (in the **COMPUTIST Starter Kit).** 

 $\mathbb{Z}$  Assembler such as the S-C Assembler from S-C software or Merlin/Big Mac.

 $P'$  Bit-copy program such as Copy II Plus, Locksmith or Essential Data Duplicator (EDD).

 $\mathbb{F}$ Text-editor (that produces normal

sequential text files) such as *Applewriter II*, Magic Window II or Screenwriter II.

LA COPYA, FID and MUFFIN from the DOS 3.3 System Master disk are also useful.

#### **Super IOB and Controllers**

This powerful deprotection utility (in the COMPUTIST Starter Kit) and its various Controllers are used in many softkeys. (It is also on each Super IOB Collection disk.)

#### **Reset into the Monitor**

Softkeys occasionally require the user to stop the execution of a copy-protected program and directly enter the Apple's system monitor. Check the following list to see what hardware you will need to obtain this ability.

Apple II +, //e, compatibles: 1) Place an Integer BASIC ROM card in one of the Apple slots. 2) Use a non-maskable interrupt (NMI) card such as Replay or Wildcard.

Apple II +, compatibles: 1) Install an F8 ROM with a modified reset-vector on the computer's motherboard as detailed in the Modified ROM's article (COMPUTIST #6 or Book Of Softkeys III ) or the Dual ROM's article (COMPUTIST #19).

Apple //e, //c: Install a modified CD ROM on the computer's motherboard. Cutting Edge Ent. (Box 43234 Ren Cen Station-HC; Detroit, MI 48243) sells a hardware device that will give you this important ability but it will void an Apple //c warranty.

#### **Recommended literature:**

L'Apple II Reference Manual  $P$  DOS 3.3 manual F Beneath Apple DOS, by Don Worth and Pieter Lechner, from Quality Software Language For The Applesoft Programmer, by Roy Meyers and C.W. Finley, from Addison Wesley

#### **Keying in Applesoft programs:**

BASIC programs are printed in a format that is designed to minimize errors for readers who key in these programs. If you type:

#### **10HOME:REMCLEAR SCREEN**

The LIST will look like:

10 HOME : REM CLEAR SCREEN ... because Applesoft inserts spaces into a program listing before and after every command word or mathematical operator. These spaces usually don't pose a problem except in line numbers which contain REM or DATA commands. There are two types of spaces: those that have to be keyed and those that don't. Spaces that must be typed appear in COMPUTIST as delta characters (<sup>a</sup>). All other spaces are there for easier reading. NOTE: If you want your checksums (See Computing checksums) to match up, you must key ONLY the  $\triangle$  spaces after DATA statements.

#### **Keying In Hexdumps**

Machine language programs are printed in COMPUTIST as hexdumps, sometimes also as source code. Hexdumps are the shortest and easiest format to type in. You must first enter the monitor:

#### **CALL-151**

Key in the hexdump exactly as it appears in the magazine, ignoring the four-digit checksum (\$ and four digits) at the end of each line. A beep means you have typed something that the monitor didn't understand and must, therefore, retype that line.

When finished, return to BASIC with:

#### 3DOG

**BSAVE** the program with the filename, address and length parameters given in the article.

#### **Keying in source code**

The source code is printed to help explain a program's operation. To key it in, you will need the S-C Assembler or you will have to translate pieces of the source code into something your assembler will understand (see table of  $S-C$ Assembler directives in COMPUTIST #17.

#### **Computing checksums**

Checksums are 4-digit hexadecimal numbers which tell if you keyed a program exactly as it appears in COMPUTIST.

There are two types of checksums: one created by the CHECKBIN program (for machine language programs) and the other created by the CHECKSOFT program (for BASIC programs). Both appeared in COMPUTIST #1 and The Best of Hardcore Computing. An update to CHECKSOFT appeared in COMPUTIST #18.

If the published checksums accompanying program listings and hexdumps do not match those created by your computer, then you typed the program incorrectly. The line where the first checksum differs has an error.

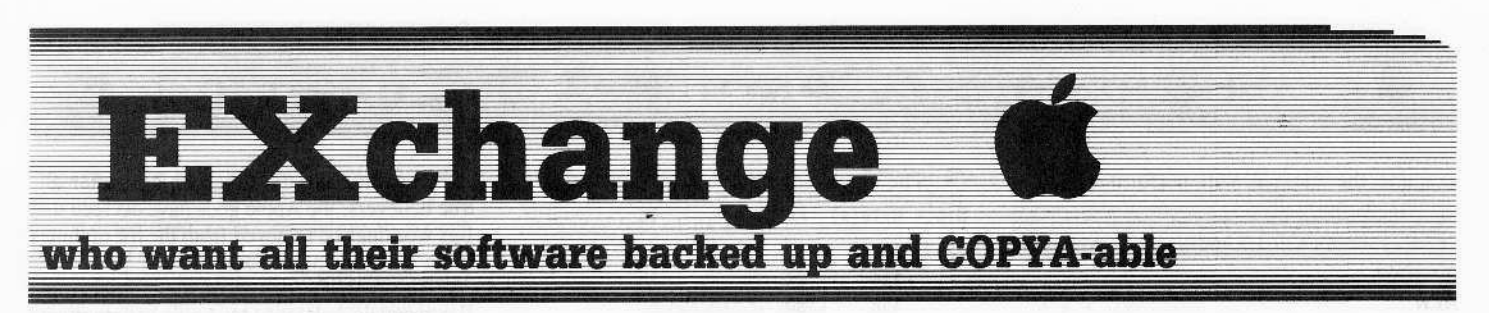

## **CHECKSOFT** instructions:

LOAD filename **BRUN CHECKSOFT** 

Get the checksums with:  $\&$  and correct the program line where the checksums differ.

## **CHECKBIN** instructions:

#### **CALL-151 BLOAD** filename

Install CHECKBIN at an out of the way place

#### **BRUN CHECKBIN, A\$6000**

Get the checksums by typing the Starting address, a period and the Ending address of the file followed by a  $\Box \mathbf{Y}$ .

#### SSS.EEE<sup>UY</sup>

Correct the lines at which the checksums differ.

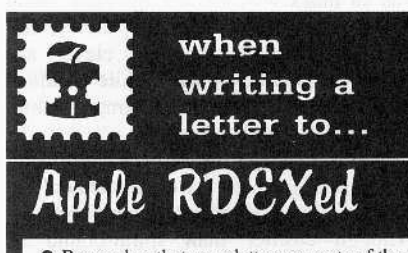

• Remember that your letters or parts of them may be used in the Apple-users' Readers Data Exchange even if you don't address it to the Apple-RDEX editor. Correspondence that gets published may be edited for clarity, grammer and space requirements.

• Because of the great number of letters we receive and the ephemeral and unpredictable appearance of our all-volunteer staff, any response to your queries will appear only in RDEX-Apple, so it would be more appropriate for you to present technical questions to the readers and ask for their responses which will then be placed in the RDEX-Apple section.

• Address your letters to:

#### **COMPUTIST RDEX-Apple Editor** PO Box 110846-K Tacoma, WA 98411

• Although COMPUTIST can no longer purchase short softkeys and articles, please continue to contribute them but place them in a letter to the editor so that they get published in the RDEX as soon as possible.

 $-appleRDEXed$ 

# Mia culpa...I goofed

In the previous issue COMPUTIST #51, I inadvertently omitted a name and thereby incorrectly attributed a fine softkey. Because of this, I am reprinting the letter now under the correct byline. Please accept my apologies, Mr. Wilson. . . . . . . . . . . . . . . . . . Apple-RDEXed

**Bill Wilson** 

#### **SIOB** Softkey for...

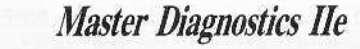

Master Diagnostics IIe (MDIIe) is a useful program that can test your Apple for proper performance in the ROM, RAM, 80-column card, interface cards, disk drives, mouse, paddles, and more. It is also a disk-intensive program that loads code in segments while it is executing. With this fact in mind, one can understand the deadliness of the program's main drawback: It is copy-protected. I will detail the steps I went through to deprotect MDIIe. For those who want to crack the disk immediately, go to the 'step-by-step' instructions.

The most useful cracking tool that any hacker can possess is a defined series of steps used to analyze a particular disk. The outcome of this analysis should determine if a disk uses a popular operating system and at least a hint of what method of protection is used.

Using my personal method of analysis, I discovered that MDIIe uses an operating system similiar to DOS 3.3, is encrypted on disk, and has an altered data mark format. The fact that a "]" prompt appeared during booting told me that the DOS was fairly normal.

A nibble editor showed me the altered address and data mark format. The same nibble editor (CIA files) made me suspect that the data was encrypted since the first few sectors on track \$00 would decode, but the rest of the sectors would not.

There are several ways of attacking these problems, but the best way is the method which knocks out all of the protection at once.

How to do this? Simply find a program that can use the protected disk's RWTS to read the protected disk's sectors and that can use the normal DOS 3.3 RWTS to write the sectors back in standard format.

For those of you who haven't guessed, this

program is Super IOB V1.5 (SIOB). However, to use this, we must have a copy of the protected RWTS saved to the SIOB disk and we must write a short controller for SIOB to use. Let us begin.

Boot your DOS 3.3 disk. It is assumed that you will hit **[RETURN**] after the commands listed here. Once DOS is in memory, type NEW. Then, POKE 40514,52. This patch to DOS will allow the greeting program to be BRUN instead of RUN. Now, insert your blank disk and type INIT STARTUP.

After the initialization process is finished, delete the file STARTUP from the newly formatted disk. Insert your MDIIe disk and type PR#6 to boot it. After it has booted, reset into the monitor and move the RWTS to address \$1900 by typing 1900<B800.BFFFM

Insert your DOS 3.3 disk and type C600G. After it has booted, reinsert your disk with SIOB on it and type BSAVE RWTS.MD, A\$1900, L\$7FF.

Having captured the RWTS, we must now write a controller for SIOB. Type NEW then enter the following controller and save it to disk.

#### Controller

1000 REM SWAP CONTROLLER FOR MD1 IE  $1010$  TK = 3 : LT = 35 : ST = 15 : LS = 15 : CD = WR  $FAST = 1$ 1020 GOSUB 360: GOSUB 490: GOSUB 610 1030 GOSUB 360: GOSUB 490: GOSUB 610: IF PEEK  $(TRK) = LT$ THEN 1050 1040 TK = PEEK (TRK): ST = PEEK (SCT): GOTO 1020 1050 HOME : PRINT "COPYDONE" : END 10010 PRINT CHR\$ (4) "BLOAD\*RWTS.MD, A\$1900"

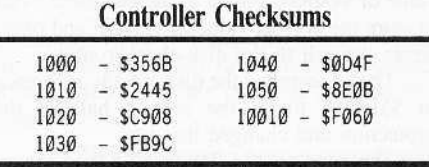

This is basically the swap controller featured in COMPUTIST #22 with line 1010 changed to start copying at track \$03, sector \$00, instead of at track \$00, sector \$00. This is changed because we do not want to copy the protected DOS.

Load Super IOB V1.5 then merge the MDIIe controller. Now, SIOB will use the protected RWTS to read the original disk and the normal RWTS to write to the copy disk. Type RUN and follow the instructions. After the copy is done, the copy should boot normally and it will be COPYA-able. If you want to

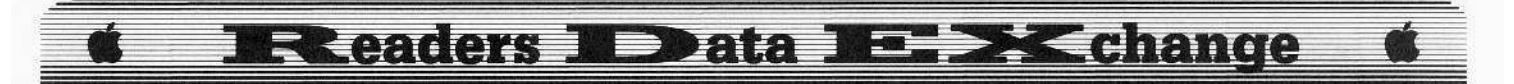

examine the files, it will perform all DOS commands normally,

1 Boot DOS 3.3 and clear any Applesoft program.

#### NEW

**2** Make the greeting program binary. **POKE 40514,52**

**3** Insert blank disk and initialize.

#### **INIT STARTUP**

**[4]** Delete the hello program.

#### **DELETE STARTUP**

**5** Boot the MDIIe disk.

**6** Enter the monitor and move the RWTS.

**CALL -lSI**

#### **1900<BBOO.BFFFM**

7 Boot your SIOB disk.

8 Save the MDIIe RWTS and load SIOB.

## **BSAVE RWTS.MD,A\$l900,L\$7FF**

**LOAD SUPER lOB Vl.5**

**9** Type the controller and... **RUN** 

**Brian A. Troha**

*"I1gs Sojtkey for...*

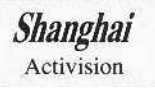

After receiving a replacement Shanghai disk (mine would crash when loading one of the dragon picture files), I found that Activision has changed and moved the protection routines, now \$5D0F (formerly \$5D09) must hold a value of \$0001. Again I changed three bytes to store the correct value at \$5D0F and overwrote the call to the disk-check routine.

Then I searched the disk for any reference to \$5D0F, found the second half of the protection and changed that too.

The edits set the flag to pass then ignore the flag altogether. This is overkill (as you actually crack Shanghai twice) but I wanted to overwrite the disk-read and continue the program no matter what. The edits are shown below with the changes to the disassemably so you can see what's going on:

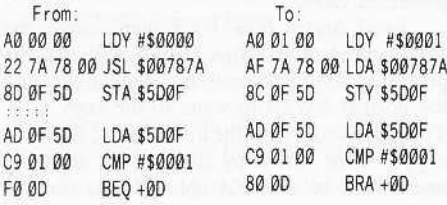

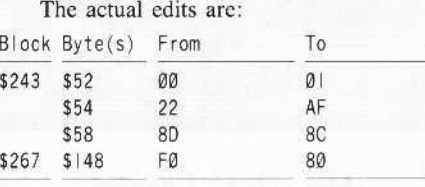

#### *Sojtkey for...*

*Mght and Magic* Activision

After getting *Might and Magic.* I looked through old COMPUTISTs and found two softkeys. While both will produce a working copy, the disk-check routine is still run.

Using the information provided in both softkeys, I found the disk-protection routine is at \$8E00-\$8FFF.

I searched the disk and found a JSR \$8E00. I simply changed this to two NOP's and one CLC, I'm not sure if the CLC is required but on the original the carry is cleared on return of the check.

Do the following to remove the disk-check from *Might and Magic.*

[1] Copy the disk.

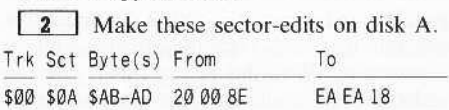

Now *Might and Magic* boots up without checking for thcoriginal disk, and is no longer protected.

#### **Jeff Hurlburt**

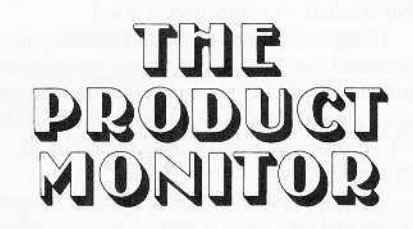

#### **Ratings**

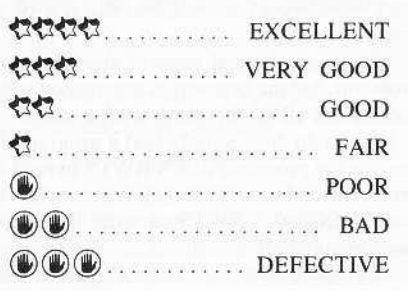

Evidently satisfied that we are. after all. true believers, the Apple gods have decreed that IIgs workings be removed from the list of things 'man was not meant to know'.

This month's focus is on the official Apple IIgs manuals developed by Apple Programmers Workshop and published by Addison-Wesley,

# The Apple IIgs Manuals

APW, the Apple Programmers Workshop. is a coven of Apple wizards headquartered in Renton. Washington. For some time this group has been cooperating with Apple and releasing bits and pieces of IIgs lore in looseleaf beta· style packets. These, in somewhat beefed-up form, are destined to constitute a library of some thirteen or more volumes covering machine hardware, firmware, ProDOS 16, the toolbox, assembly coding, languages, and other topics.

These new manuals are very classy productions, exhibiting a strong concern for both accessihility and appearance.

Each begins with an exhaustive table of contents. finishes with several informationpacked appendices, and indudes a glossary as well as an index.

Throughout the texts, charts, tables. and assorted graphic aids, some very. clever, are employed to good advantage; while boldface headings, red highlighting, and ample 'white space' facilitate quick reference.

At present. the hardware, firmware, and other weightier manuals are obtainable only in 7.5 x 9-inch (page size) hardcover format.  $\&$ 

Though costlier than spiral-bound or softcover, the books are more rugged, won't flop over when shelved. and don't require weights or clamps to remain open to the page selected. Prices range from around \$25 to \$30 each.

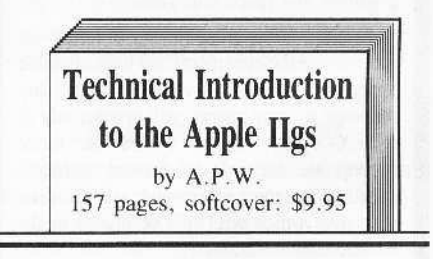

In a "suite" (to borrow Apple's term) of ten or more references, there is certain to be at least some fluff. Fortunately, most of the fat in this series seems to be concentrated in one place: the "Technical Introduction".

(₩

Supposedly "an overview of machine features from a programmer's perspective", this is yet another getting-ready-to-get-ready primer. Too general to be of any practical benefit to programmers, the text, even so,

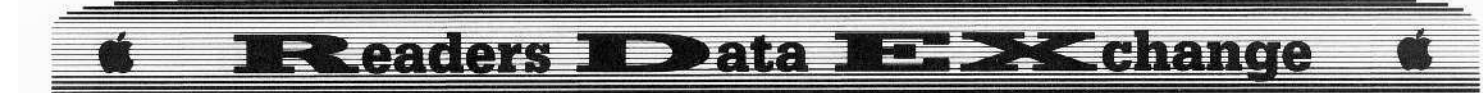

manages to be specific in a few places-- such as noting that double-hi-res provides unrestricted 560 x 192 resolution in sixteen colors!? (Trv 140 x 192.)

Not bad as far as book-length IIgs commercials go, "Technical Introduction" does supply a fair overview; but so do Apple brochures or any of several machine reviews.

Unless you are still shopping, this one amounts to 3/8-inch of dead shelf space.

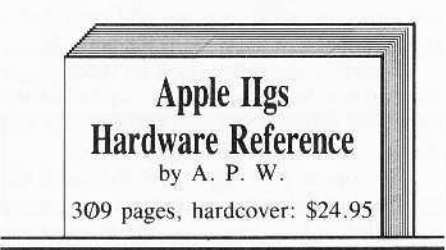

# 

Apple II people have long been held in something approaching awe by users of other personal computers. These innocents cringe at the notion of directly accessing registers, let alone popping the lid and (gasp!) actually stirring about in the machine's innards.

Now, with release of the official "Hardware Reference", Apple nerds have the basic information required to launch a new era enhancements homebrew and  $\alpha$ f experimentation.

"Basic information", it turns out, is comprehensive documentation of every major IIgs sub-system, including the microprocessor, Fast Processor Interface (FPI), Mega II, memory, video, sound, the Desktop Bus, serial I/O, disk ports, real-time clock, slots, and power supply.

In each of ten chapters you will find relevant timing diagrams, register and softswitch definitions, memory charts, and socket pin-outs. Besides the obligatory ASCII table, appendices include a very handy compendium of soft switches, registers, and key addresses-among other goodies-- followed by eight double-size fold-out pages of IIgs schematics!

So, is this all you will ever need to know about your new Apple's hardware? Certainly, sound system documentation is detailed enough for experimentation with advanced IIgs audio; and the same is true for super-res video, memory expansion, and similar pursuits.

On the other hand, proprietary ICs (like FPI and Mega II) emerge as 'black boxes'-adequately documented for most purposes, but lacking the sort of exposition accorded the microprocessor.

No hardware manual covers everything, not even the original, nearly legendary "Apple II Reference". This APW/Addison-Wesley effort does, however, seem to come very close.

A first rate production, the "Apple IIgs Hardware Reference" is possibly the best computer text of its kind.

# Updates, Etc.

Apple recently confirmed discontinuation of IIe production, thus all but concluding the Dr. Who-like 'regeneration' process. The saga of the "endless II" continues.

#### Vendor & Resource Information

Addison-Wesley Publishing Route 128 Reading, MA 01867  $(617-944-3700)$ 

Apple Programmers Workshop 290 SW 43rd Street Renton, WA, 98055  $(206 - 251 - 6548)$ 

#### Zorro

Playing Tips for...

**Bevond Castle Wolfenstein** Muse Software

## **Unlocking Doors**

To use the tool kit, press  $\Box$  repeatedly until the message

OPENING DOOR...

appears in the text window below the playing screen

If you have no tool kit, and you are fearful of wasting your precious bullets, follow these steps:

1 Point the gun towards the door you wish to open and while standing next to the door, start typing the numbers (Ø-9) until a small beep is heard from one of the keys.

**2** Then, go through the numbers again until yet another beep is heard.

3 Then, do it once more which makes it 3 times. Pay close attention to the Apple's speaker, for the sound is not very loud.

For some reason, all the locked doors have this special 3-digit combination of numbers. Don't assume that all the combos are the same, however, because random codes are generated door-to-door, and game-to-game.

#### Stab the guard in the back

One more thing. Never stab a guard while he is facing you. You may get off lucky if you try it, but chances are you'll get shot. I had to learn this the hard way. But now, YOU don't have to.

**Donald Jones** 

#### $A.P.T.$  for...

**Arctic Fox Electronic Arts** 

#### Requirements

 $\Box$  Sector-editor

 $\Box$  Broken copy of *Arctic Fox* 

## 99 mines and missiles

If you are tired of running out of ammo while playing Arctic Fox, then have I got somthing for you. After my tenth game I was fed up reaching my objective to find out I didn't have any missiles left, which you need to destroy the main fort. So I took out Copy II Plus and proceded to uncover the location for the mines and missiles.

I first searched for the hex value of the current amounts of mines and missles you are given. After only succeeding in making Alien heavy tanks fly and wasting an afternoon, I decided to look for just the numbers (25 15). The first is mines and the second is missiles. I found it on track S1D. I then changed them to 99s and booted it up. I couldn't believe it, I had 99 mines and missiles.

The following are the values to change for all the different levels of play.

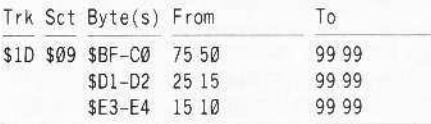

That's it.

## Look at yourself?

Also, if you're wondering what you look like in the game, just fire a missile and loop it in a circle. You are the tank with the two antenna's.

WARNING: you can destroy yourself with your own missiles! But it takes at least three missiles.

 $A.P.T.$  for...

**Bard's Tale II** Electronic Arts

#### **Requirements**

 $\Box$  Bard's Tale  $\Box$  Bard's Tale II □ Sector-editor

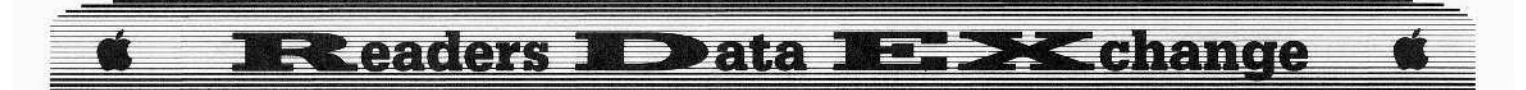

## **Changing Characters**

I first tried to go in and change my character on the Bard's Tale II disk with my sector editor. However, the game has a nibblecount for each character and wouldn't load it after I changed it.

So I used Ben Youngdahl's article in COMPUTIST #31 and changed my Bard's Tale's character. Then I booted Bard's Tale II and updated my just-altered Bard's Tale character.

Bard's Tale II accepted the changed characters without a fuss.

**1** Boot Bard's Tale I. Then make some characters and save with a party name.

2 Boot your sector editor and change your characters equipment, money, and experience using COMPUTIST #31. Don't change the character stats!

**3** Boot Bard's Tale I again and add party by using the saved party's name. Then go to the review board. With the experience you added in step 2 have your character reviewed. Keep reviewing him until you run out of experience points or until you have reached the level you wanted.

NOTE: If you have a magic user and you change classes, then you will lose all of your current experience points.

4 Save your new characters back to disk. Then boot Bard's Tale II. When prompted to update Bard Tale Characters, type "yes". Transfer all your characters over. You now have Bard Tale II characters.

(?) I recently received *Under Fire* as a gift and I would like to back it up. I tried using the method by John Howard in COMPUTIST #37. But I couldn't do it on my IIc. Does anybody else know of a different way I could use?

#### **Jason Cobb**

# An enhancement for... **Color Ultimapper**

When I tried the original Ultimapper in COMPUTIST #33 I thought it was great, then it added color. But I have an Imagewriter II and I can't change ribbons that easily.

I made a few modifications to the original color program, so it would do it for me. Load the original Color Ultimapper, type the modifications and:

#### SAVE COLOR ULTIMAPPER IV: IMAGE

Here are the modifications to Color Ultimapper and the checksums for the entire program:

#### Mods for COLOR ULTIMAPPER IV

300 CO = CO + 1: PRINT "POSITION"PAPER."AND" PRESS\*RETURN\*FOR\*NEXT\*COLOR.\*":: INPUT ""; A\$ 301 PR# 1 302 IF CO\$ (CO) = "BLUE" THEN GOSUB 800 303 IF CO\$ (CO) = "GREEN" THEN GOSUB 810 304 IF CO\$ (CO) = "RED" THEN GOSUB 820 305 IF CO\$ (CO) = "YELLOW" THEN GOSUB 830 306 IF CO\$ (CO) = "BLACK" THEN GOSUB 840 799 END 800 PRINT CHR\$ (27) + CHR\$ (75) + CHR\$ (51): **RETURN** 810 PRINT CHR\$ (27) + CHR\$ (75) + CHR\$ (53): **RETURN** 820 PRINT CHRS (27) + CHR\$ (75) + CHRS (50): **RETURN** 830 PRINT CHRS (27) + CHR\$ (75) + CHR\$ (49): **RETURN** 840 PRINT CHR\$ (27) + CHR\$ (75) + CHR\$ (48): **RETURN** 

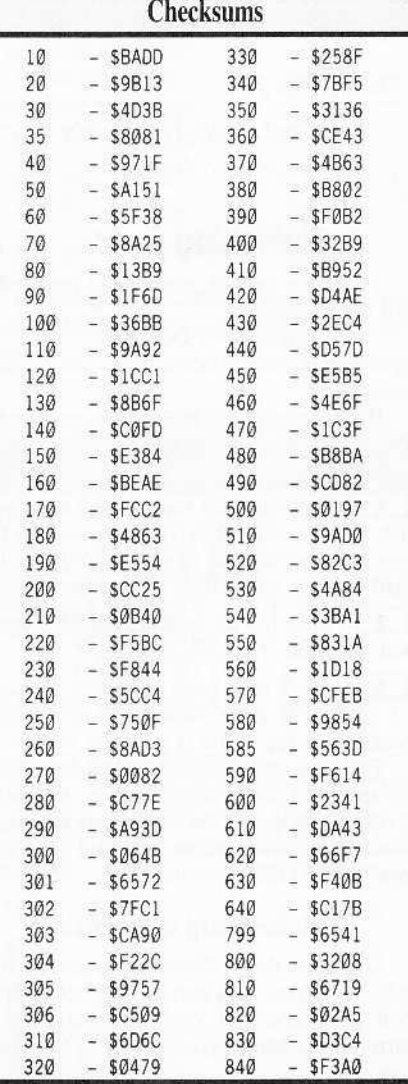

#### SIOB Softkey for...

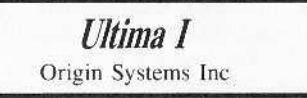

When I first got this game, I thought that it would be well-protected, since it was made recently, was a great seller, and probably the best game of it's time.

Careful inspection of the disk allowed me to find out that the even tracks  $(0.2.4$  etc.) were not protected at all, but the odd ones had a simple change of D4 AA 96 in the address.

I made a controller for it by modifying a standard one, but it didn't work. A more careful inspection revealed that the epilogue bytes also change. A simple \$B942:18 fixed that.

To copy it, load Super IOB and install this lengthy controller into it. Before running the controller be sure to go into the monitor and type B942:18. It will copy the even tracks first, then it will go back and copy the odd ones. No further changes are needed because it doesn't seem to check to see if the addresses D4 AA 96 are there or not.

After copying this, I put it on a  $3\frac{1}{2}$  disk and it worked fine. I assume it would also work on a hard disk. Also, the catalog will worked fine.

#### **CALL -151** B942:18

#### Controller

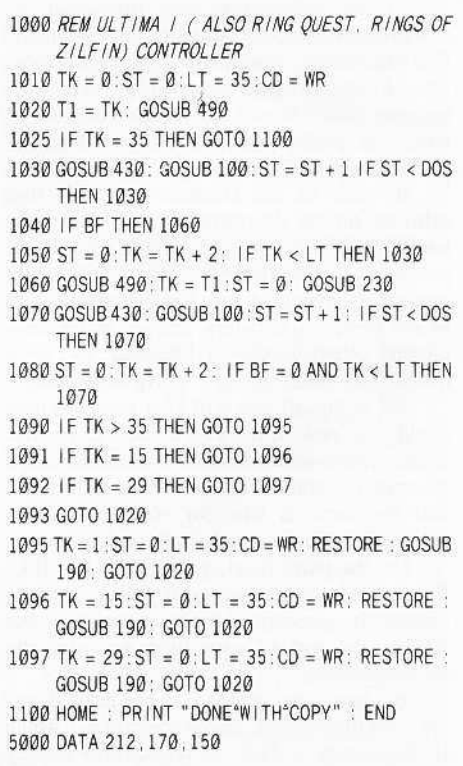

# **Readers ID ata I BE BK change**

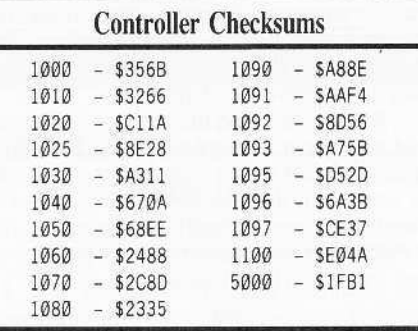

#### SIOB Softkey for...

**Ring Quest** SSI

SIOB Softkey for...

**Rings of Zilfin** SSI

This controller will also work with OSI's Ring Quest and also SSI's Rings of Zilfin with  $\cup$ no further modifications.

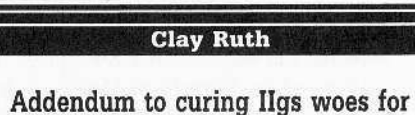

# **Graphic Grabber**

Ralph Jones had the right idea (COMPUTIST #49) regarding his cure for Graphic Grabber's IIgs woes, but he sure went about it the hard way! I trimmed his machine code down to 39 bytes (as opposed to his 140) and attached it to OBJ. GRAPHIC GRABBER, as was his original intention. The object file originally resides in locations \$4000-\$41AA, so our new code begins at \$41AB as follows:

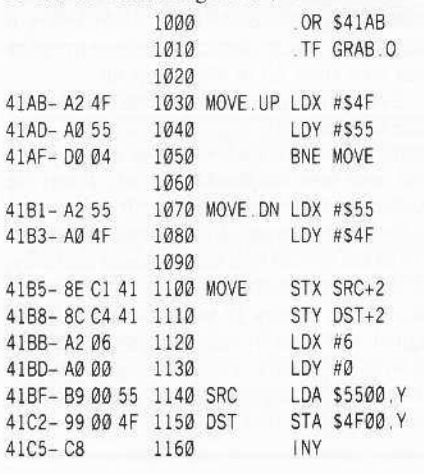

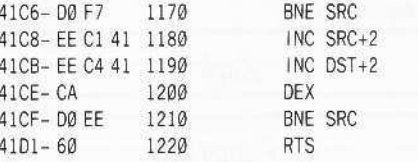

This changes the CALL addresses in Mr. Jones' line 380, and eliminates the need for his line  $100$ 

To properly fix GRAPHIC GRABBER  $3.0$ , proceed as follows:

1 Load the original object code.

#### **BLOAD OBJ.GRAPHIC GRABBER**

2 Enter the monitor and add the new code.

**CALL -151** 41AB: A2 4F A0 55 DO 41B0: 04 A2 55 A0 4F 8E C1 41 41B8: 8C C4 41 A2 06 A0 00 B9 41C0: 00 55 99 00 4F C8 D0 F7 41C8: EE C1 41 EE C4 41 CA DO 41DO: EE 60

3 Save the new object file.

BSAVE OBJ.GRAPHIC<sup>A</sup>GRABBER, A\$4000, L\$1D2

4 Load the BASIC part of the program. **LOAD GRAPHIC**<sup>e</sup>GRABBER<sup>e</sup>3.0

**5** Delete the "Lam" routine and change

line 380 to call our new code.

#### DEL 290,300

#### 380 CALL 16817 : CALL 16499 : CALL 16811 : **RETURN**

6 Save the program with a new version number so you won't confuse it with the old one.

#### SAVE GRAPHIC<sup>A</sup>GRABBER<sup>4</sup>3.1

#### That's it!

I deliberately avoided using any 65C02 or 65816-only instructions or any tricky ROM calls, so this version will work just fine on everything from an Apple II Plus with a 6502, all the way up to the IIgs.

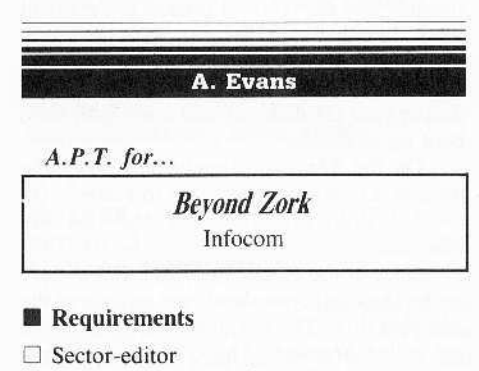

 $\Box$  Beyond Zork save-disk

## **Strengthening Zork Players**

This APT allows you to fortify any of the 7 attributes of a character that has been previously created and saved from Beyond Zork.

I suggest that you modify a character before you begin your adventure because the game monitors experience points to check the validity of your character's attributes.

Modifying a character saved in mid-quest results in a visit from the 'technical nymph' who ends the game promptly.

There are 3 disk locations associated with each saved game:

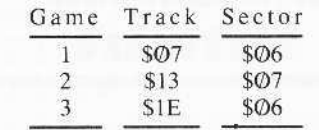

All three locations contain the character attributes:

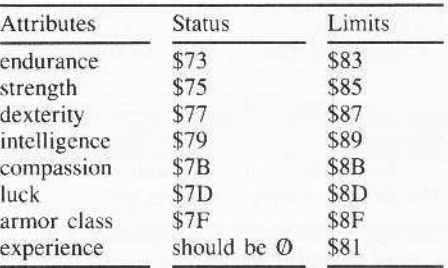

Values at these location should be no greater than \$63 (99).

Limits increase as experience is gained, so be sure to make your current values no greater than the attribute limits.

This modification should provide you with characters that will withstand and overcome many of the game's obstacles and monsters.

#### Playing Tips for...

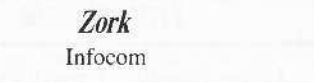

- If you have trouble naming weapons or creatures, you need to visit the implementors first.
- Give the Monkey Grinder a deadly 'treasure' to obtain the 'outline' of something useful in another dimension.
- The Scroll of Recall can get you out of tough situations.
- Have you tried the Pterodactl Taxi Service? (Don't forget the saddle).
- Use the Hurdy-Gurdy to add color to the third scarecrow (this is a necessary detail in deciding which key to choose in the Land of Froon).

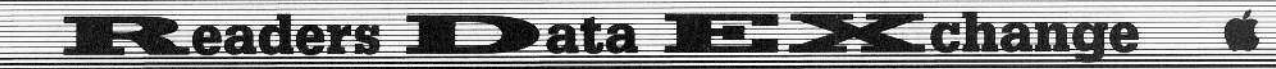

**John Doe** 

# **Unprotecting** The **Unprotectable**

Softkey for...

# **Macintosh** software

#### Requirements

- $\Box$  Apple Macintosh Computer 128K
- $\Box$  Apple Macintosh System Disk
- $\Box$  Blank disk
- $\Box$  Apple's A Guided Tour of Macintosh or Apple's MacTest 1.0 (Apple's Dealer Diagnostic Disk)

This softkey will work with just about all Macintosh software that gives you a:

That Application May Not Be Duplicated Or Moved ... error whenever you attempt to copy it or files that are invisible so that you can't find it to transfer it.

This method also will get around some of the newer techniques in which the software manufacturers only format part of the disk (Remember when that was one of the first methods for stopping Apple's COPYA program years ago before there were nibble-copiers?).

#### Penguin's...

# Transylvania

I chose Penguin's Transylvania because it is normal of the type of protection being used today. It has files that are "protected" as well<br>as some that are "invisible" or possibly areas of the disk that are unformatted or nonstandard.

However, I have found that this method works on the following:

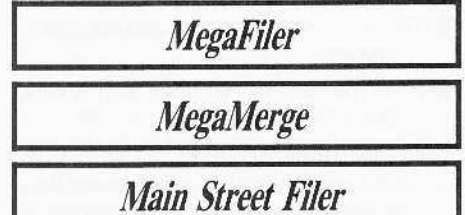

Infocom's...

Zork I

# **Planetfall**

(I believe that it will work on all Infocom's Mac software.)

#### Britannica's...

## **Millionaire**

...and, I am sure, any other programs like these.

# The Softkey

The following method will not only give you a working copy, but it will also give you a version that is no longer protected and that allows you to make as many backup copies as you see fit.

First, insert your system disk and, once you arrive at the desktop, eject the disk and insert your blank disk. Initialize the disk and call it XX (you may choose any name that you like, but XX is easier to remember).

Now you need to eject your new XX disk and turn the Macintosh off. What we need to do now is boot up either the Mac Guided Tour Disk or the Dealer Diagnostic Disk called MacTest 1.0.

#### **Finding old Finders**

The reason for this is that both of these disks have old versions of the Finder, both of which completely ignore copy-protection errors that normally stop you cold.

I would prefer that you use the MacTest disk because the Guided Tour (GT) disk has a Finder that tends to be too old and it has a tendancy toward blowing up during disk swapping (usually taking with it anything that is in the drive at the time).

The Finder on the MacTest disk is dated as the Thanksgiving Day Finder so I would imagine that any version around there would work. In either case, the process is the same.

Now that you have a formatted XX disk, and the Mac is turned off, insert your MacTest disk or your GT disk and boot it up. Both disks boot up to menus.

On the MacTest, simply pull down the options screen and select 'Quit to Finder.' On the GT disk, click on 'Let Me Use My MacIntosh!'

Once at the Finder (also referred to here as the Desktop), you should see an icon of the MacTest disk. The test disks that I have seen are called Mac64A. The GT disk is simply called Guided Tour.

From here on in, the steps are the same, but it is also where three out of four times, the GT disk will go away (it's actually pretty exciting when the GT goes away...) so use it only if you have to, okay?

Alright, now eject the MacTest or GT disk and insert your *Transylvania* disk. If all goes right, it should read a little, and then ask you to swap with the Mac64A (MacTest) disk a couple of times. When it finally quits, you should have two icons on the desktop, Mac64A and the Transylvania disk.

#### Write-protect Transylvania

Eject whatever disk is in the drive (usually the Transylvania disk) and make sure that your Transylvania disk is write-protected (very importan: if you don't write-protect the Transylvania disk, during the copying the Finder will often update the directory so that it says that you now have no files and no storage memory being used).

Insert the XX disk. After a few moments and a few disk swaps, the XX disk will appear on the desktop. Now you need to select all of the files in the *Transylvania* disk and drag them onto the XX disk. The drive will spin for a few seconds and it will ask you to insert the Transylvania disk.

#### **Swapping macDisks**

Now the fun begins...Disk Swapping...It will take anywhere from 15 to 25 disk swaps depending on whether or not you selected all of the files to transfer.

Often during the swaps, you will receive an ERROR Signaled From I/O or Resource Manager>>>>>>>>>RESULT = -44 (or -48). Don't worry about it. It is only the Finder's way of telling you that the files that you are copying are either copy-protected or that the disk that it is reading from is writeprotected (It IS write-protected, right?) and that the Finder figures that you know what you are doing.

Just click the "OK" box or press the [enter] key to continue. Also, don't worry if you receive a lot of them, during one program I had well over 25 of them pop up.

Eventually, you will be asked to insert the Mac64A (Mactest) disk and you will have control again. Just eject whatever disk is in the drive, and turn off the MacIntosh. Insert the XX disk and turn the Mac on. It's done.

For some reason, I found that sometimes some of the system files don't transfer correctly, and the program bombs when it attempts to boot. If this occurs to you, just boot up the original, and transfer only the system files like you would normally. This is because I have yet to come across copy-protected system files -only application files or invisible files.

#### **EXChange Eleaders I Deta** E

#### **Willem Moolenaar**

Softkey for...

# **World Games** Epyx

1 Tell DOS to ignore endmarks and checksums then use COPYA to copy the disk. POKE 47426.24

### **RUN COPYA**

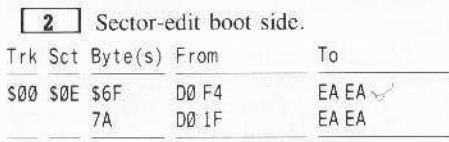

#### Softkey for...

**Ikari Warriors** Data East

1 Tell DOS to ignore endmarks and checksums then use COPYA to copy the disk. **POKE 47426.24 RUN COPYA** 

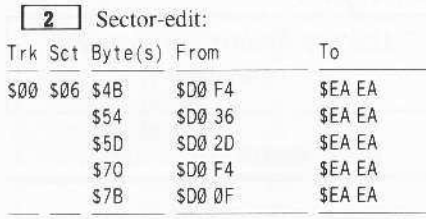

# A. P. T. Cornucopia

 $A.P.T. for...$ 

**Ikari Warriors** Data East

#### **Unlimited Men, Grenades & Bullets**

For unlimited men, grenades and bullets respectively:

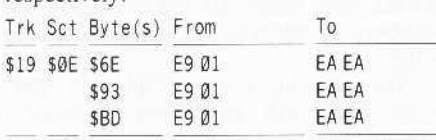

#### $A.P.T.$  for...

Drol **Broderbund** 

#### For unlimited men:

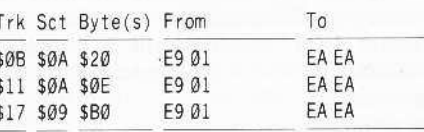

#### A.P.T. for...

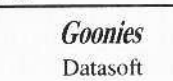

#### For unlimited lives:

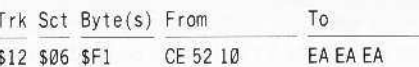

#### $A.P.T.$  for...

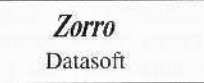

#### For unlimited lives:

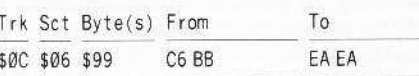

A.P.T. for...

**Cavern Creatures** 

Datamost

## **Unlimited Ships:**

 $\boxed{1}$  Call -151

2 Do not type spaces in the filenames! **BLOAD GAME1(ML)\$7FD** 4F42:EA EA

BSAVE GAME1(ML)\$7FD, A\$7FD, L\$62FF

#### 

**BLOAD SCROLL(ML)** 1238:EA EA BSAVE SCROLL(ML), A\$7FD, L\$7803

#### $4<sup>1</sup>$ **BLOAD AP**

## **OB13:EA EA BSAVE AP, A\$800, L\$6800**

One may also want to use one of the popular disk-editors such as Copy II Plus or CIA Files and scan for A5 17 38 E9 01 and change the E9 01 to EA EA.

#### **Kenneth Foerster**

# **Printing Starter Kit Documentation**

I found the following to be an easy way to print the Starter Kit documentation:

1 Turn on your printer.

 $\boxed{2}$  Boot *COPY II Plus* in drive 1.

3 From the main menu select: SET PRINTER SLOT and enter your printer's slot number.

4 Select: VIEW FILES.

5 Select: TEXT.

**6** Put the COMPUTIST disk in drive 2.

7 Select the file you want to print and press  $\boxed{G}$ 

**8** Program asks: DO YOU WANT A PRINTOUT  $(Y/N)$ ? Press  $Y$ 

#### David M. Craig

#### Softkey for...

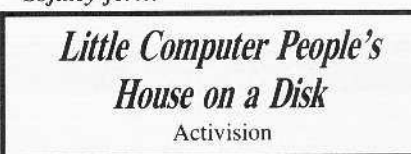

After reading Henry P. Dowst softkey in COMPUTIST #49, I tried the same softkey that he did for Shanghai. I found that it also deprotected Little Computer People's House on a Disk (LCP).

To make the disk just 'like new' (where you start out with session one and it asks you for your name), see step 6.

1 Copy the LCP disk with any copy program.

**2** Using your favorite sector-editor, look for the string which begins with A9 56 85. I found it on track \$00, sector \$0A, beginning at byte \$73.

3 Look ahead until you find the string 38 2A 25 FC. I found this string at byte \$B1.

**4** Starting with byte \$73 change all bytes to EA's until and including byte \$B2, this should leave you next to the string 25 FC.

**5** Change the bytes with values 25 FC to A9 FF.

6 NOTE: Make sure side B is inserted. With any sector-editor read track \$0E, sector SOF.

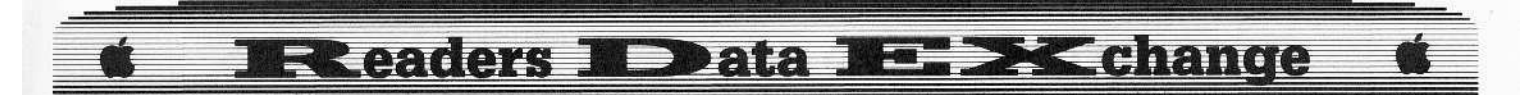

Starting at byte \$00, change all bytes to 00, except the last byte at \$FF. Leave the last byte on the track alone then write the sector back to the disk.

Now you have a deprotected disk which can be copied with any copy program.

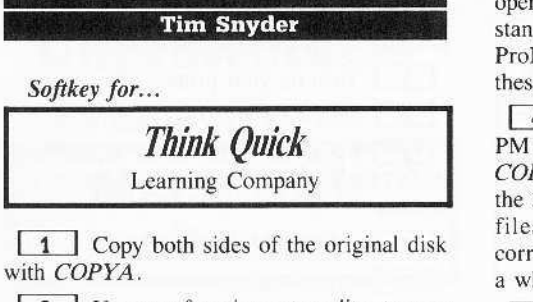

[2] Use your favorite sector editor to scan the first side of the disk for these bytes: 60 DD 88, and change them to 60 60 88.

NOTE: all you are changing is the DD.

I found this sequence of bytes on: track \$02, sector SOF and track SOB, sector SO6.

3 The same bytes are found on the same tracks and sectors on the second side as well, just change them to the same as above.

4 Now you have a deprotected COPYAable copy for back-up purposes only!

#### **Trevor Drover**

Softkey for...

**PrintMaster Plus** Kyocera Unicon, Inc.

#### Requirements

- PrintMaster Plus disks
- $\Box$  Copy II Plus (ProDOS version)
- $\Box$  Four blank disks

PrintMaster Plus comes out on two disks. For convenience it is best to keep them on two disks if possible, or printing becomes a bit of a pain.

The protection seems different on both disks as I needed two different approaches to backing up the originals. Moving all the files to an unprotected disk proved very easy indeed.

1 Start by formatting the four blank disks to ProDOS, called PM1, PM1A, PM2, PM2A. On all disks create a subdirectory called SYS. On PM2 create another subdirectory to SYS called BOOTDIR.

2 Now boot up PrintMaster disk 1. When the ProDOS message clears you will see

the BASIC prompt. This is also our prompt to jump in with  $\circledcirc$  and stop the execution of the BASIC program.

**3** Take out *PrintMaster* and slip in *Copy*  $II$  Plus (I use version 7.3) and type:

#### -/ COPYHPLUS/ UTIL.SYSTEM/

We are very lucky. Here we have an operating system that can read the protected and standard DOS, and write to a formatted ProDOS disk. This is all we need to deprotect these disks.

4 Insert the *PrintMaster* disk 1 and PM1A in appropriate drives, and using the COPY FILES utility of Copy II Plus, transfer the 3 files from the root directory and the 22 files from the SYS directory to the corresponding directories on PM1A. This takes a while.

5 Swap disks over, *PrintMaster* disk 2 and PM2A into your drives. This time there are 28 files all under SYS directory, so transfer them again to the SYS directory on PM2A. This takes longer!

6 Now, good as ProDOS is, you cannot easily transfer files from one disk named PM1 to another named PM1, hence an intermediate transfer to PM1A. As PrintMaster expects the disks to be called PM1 and PM2, we must transfer all those files back to the appropriately named disks, as we did before. Easy, but timeconsuming, so get to it. The end result is a COPYA-able and RUNable version of PrintMaster Plus.

#### **John Paul Quinn**

#### Attn: Mr. Clay Harrell

First, let me thank you for the excellent article Deprotecting Dazzle Draw, in COMPUTIST #21.

I have followed your procedure to the letter and found that everything works fine up until I create the dummy ProDOS file in the main directory. Unfortunately, all of the sectoreditors I have, Bag of Tricks, Probyter, Prozap, etc., all read the ProDOS disks in blocks. With my conversion, I come up with track \$00, sector \$0B as the second half of block \$0200.

Anyway, when I go to change the bytes mentioned in the article (\$EE, \$3B and \$3C), they all appear as 00. As a matter of fact, the whole sector appears as 00's.

When you say, in your article, that we wish to make our dummy ProDOS file identical to the one on the utilities subdirectory, I guess I get lost. Since I have only 10 blocks left after converting the Dazzle System and putting it back out on tracks \$1F-\$22, I am not sure what you mean by making the dummy ProDOS file identical to the real one.

Other than that, I have a COPYA-able, runnable Dazzle Draw. Unfortunately, I have to boot, like you say, a normal DOS 3.3 disk or start off from BASIC on the ProDOS Users Disk

(?) Any help or clarification you could offer would be greatly appreciated.

#### Paul D. Dillon

I miss the better binding and hard cover magazine. However, if it was necessary for cost reduction, I can accept that. The magazine content and survival are the two most important factors.

I like the new format with more softkevs. I also like the repeat and different softkeys. Many times the protection is different and a different method will work.

(?) Silent Service is a prime example. I am still waiting for one to work here. The December issue was close, but still didn't get rid of the enemy mines for my version. You have the best Apple II magazine I have ever seen. Please keep up the good work.

#### **Thomas V. Rapheld**

#### $A.P.T. for...$

Alternate Reality: The Dungeon Datasoft

Use a sector-editor and...

# **Create A Super-human Character**

#### **Requirements**

□ Sector-editor

 $\Box$  Alternate Reality character disk

With a sector-editor and a few changes on your character disk you can create a superhuman character.

By changing the byte at \$08 and at \$0C on track \$00, sector \$0F to hex value 78 you will always be able to bring a lost character back to life.

The following areas, all on track \$09, sector SØ7, will alter your character's attributes:

#### **Data BE >< change Readers** 1

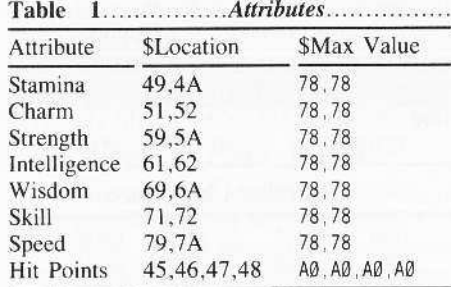

There are many other areas that I have found and yet there is much more to this investigation. The biggest problem faced is that the program converts both ASCII and hex values to its own language.

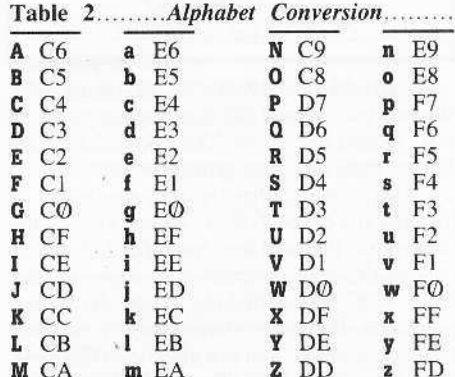

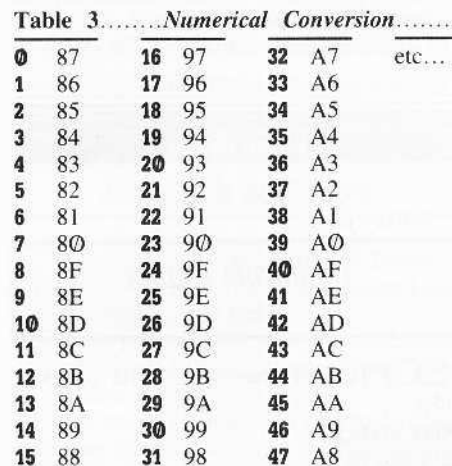

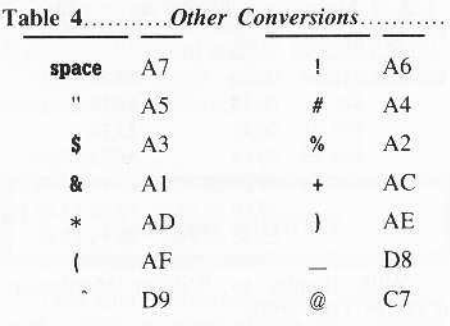

The second problem is that almost all character attributes, whether those shown on the screen during the game or those hidden attributes you carned from doing good or bad. deeds, have at least two locations that need to be changed. In most cases, these locations are not even on the same sector. For example, the number of Food Packets is stored on track \$09, sector \$06 at bytes \$E5 and \$BB. Both of these locations must to be changed.

The third problem is that the game's method of saving the character to disk changes during the first few saves. Attributes and possessions not listed above should only be investigated on a character disk that has been used to save at least three times.

If anyone can help in this investigation, please feel free to communicate with me.

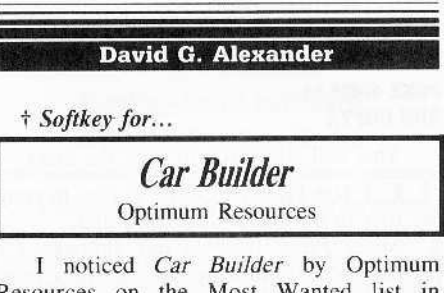

Resources on the Most Wanted list in COMPUTIST #50 and recall dealing with a defective nibble copy thereof a few months ago which would boot all right but the program would lock up after selecting an item from the main menu.

I analyzed the protection scheme but was unable to verify the crack due to the nonfunctional source media.

A hard-learned and, in my opinion, valuable piece of advice that I would like to pass on to other COMPUTIST readers is:

"Don't fool around with junk"

Attempting to crack a disk with even a trivial protection scheme will transport you into a world of ridiculous frustration, confusion and wasted time if you are playing with less than a full deck.

Work only with originals or nibble copies (write-protected of course) which are  $100\%$ functional on the machine you are using to perform the deprotection.

I think that the following crack for Car Builder should work, but would appreciate feedback from other readers in the event that it doesn't.

The protection appears to be the same as the newer Stickybear series described by Marc Lirrette in COMPUTIST #26. The protected sector is track \$01, sector \$0F and it is loaded at \$1EOO.

The crack is as follows.

1 Copy the disk using *Locksmith* fast backup. Super IOB fast controller with POKE

775,96, or anything else that will ignore unreadable sectors.

[2] Boot the original disk.

3 Boot a DOS disk with no HELLO program. (Page \$1E00 will not be overwritten by DOS).

4 Insert the copy into the drive.

5 Enter the monitor and save page S1EOO to track \$01, sector \$0F using SREAD/SWRITE or the following call to RWTS:

**CALL-151** 300:4C E3 03 4C D9 03 B7EB:00 01 07 B7F0:00 1E 00 00 02 300G

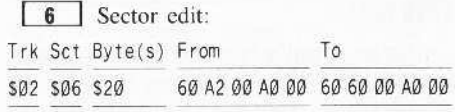

This will disable the alteration of the postnibblization routine for reading the heretofore protected sector.

If the procedure does not work initially, it could be that the protected sector is loaded at some point subsequent to boot.

The next hack would be to repeat steps 2 through 5 after progressing to a later point in the program, such as after selecting an item from the menu.

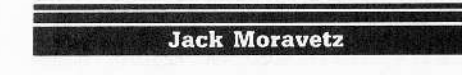

Softkey for...

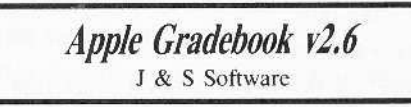

I used the nibble-editor in Copy II Plus to examine the disk format. (It was non-standard.)

Then I used Controller Writer from COMPUTIST and came up with a Super IOB controller.

However, when the copied disk was booted, it still would not function.

While inspecting the programs on the disk, I noticed that each of the Applesoft files had two line numbers that were doing some DOS switching. They looked like this:

- 6500 POKE -18274. PEEK (-18547): POKE -18123. PEEK(-18546): POKE-18031, PEEK(-18542):
- **RETURN**
- 6600 POKE -18274.222: POKE -18123.222: POKE  $-18031.222:$  RETURN

I found that changing line 6500 to be exactly like line 6600 would let the program run properly.

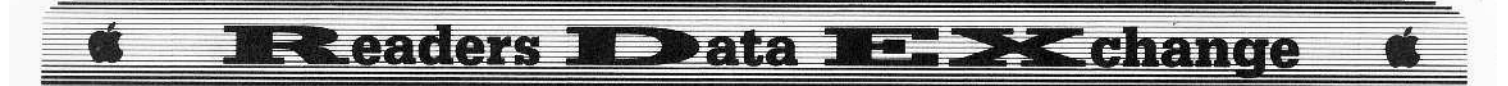

1 Initialize a slave disk with *HELLO* as the boot name then delete the boot file.

#### **INIT HELLO DELETE HELLO**

**2** Install the controller into Super IOB  $1.5$  and copy the disk. (Don't use the 'format disk' option.)

3 Boot DOS from another disk. Place your copy in the drive and use FID or Copy II Plus to make sure all the Applesoft files are unlocked. Then load each of the Applesoft files, change line 6500 and save the file back to the disk.

#### **LOAD HELLO** 6500 POKE -18274,222: POKE -18123,222: **POKE -18031,222: RETURN SAVE HELLO**

On my copy the other file names to change are: CLASS PREP MODULE

> **TAGB CORRECTION MODULE END OF TERM** DM **CONVERSION**

Load, change and save each of these programs. That's all.

Controller

1000 REM J & S SOFTWARE APPLE GRADE BOOK V2.6

- $1010$  TK = 3:LT = 35:CD = WR:MB = 151: ONERR GOTO 550
- 1020 ST = 0:T1 = TK: GOSUB 490: RESTORE: GOSUB 190: GOSUB 210: GOSUB 170
- 1030 GOSUB 430: GOSUB 100: ST = ST + 1: IF ST < 16 **THEN 1030**

1040 IF BF THEN 1060

 $1050$  ST =  $0$ : TK = TK + 1: IF TK < LT THEN 1030

1060 GOSUB 230 : TK = T1 : ST = 0 : GOSUB 490

- 1070 GOSUB 430: GOSUB 100: ST = ST + 1: IF ST < 16 THEN 1070
- $1080$  ST = 0: TK = TK + 1: IF BF = 0 AND TK < LT THEN 1070

1090 IF TK < LT THEN 1020

1100 HOME : AS = "ALL"DONE" : END

#### **Controller Checksums**

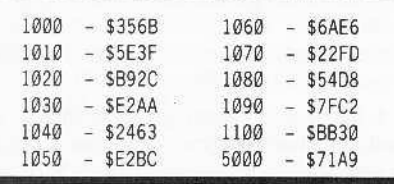

Softkey for...

**Super Print!** Scholastic

and for...

# **World Games** Epyx

These two have the same deprotection method. They are ProDOS programs in a nonstandard disk format which makes copying with a standard copier difficult.

I used COPYA (with DOS error-checksum disabled) to copy the disks.

I then copied the files over to another ProDOS-formatted disk and they both worked fine.

1 Boot your DOS 3.3 System Master. At the BASIC prompt type:

#### **POKE 47426,24 RUN COPYA**

This will allow you to copy the disks.

**2** Use FILER or Copy II Plus to copy the files to a ProDOS-formatted disk.

Super Print! requires this although it's probably a good idea to copy the files from World Games to another disk also. I don't think the volume name really matters, but you could RENAME each to its original volume name later.

#### Softkey for...

## Spy's Adventures in N. America Polarware

This ProDOS adventure game boots from side two and, of course, side two has the protection. Side one may be copied normally.

I used a modified controller Penguin software (COMPUTIST #13. The ProDOS on this disk was version 1.0.2. I would advise using a later version of ProDOS.

1 Install the controller into Super IOB and copy the disk. Don't forget to format the copy first.

2 Copy a newer version of ProDOS to the copied disk.

#### Controller

1000 REM SPY'S ADVENTURE

1005 POKE 47426, 24: REM / GNORE ERRORS  $1010$  TK = 0 : LT = 1 : ST = 15 : LS = 15 : CD = WR : FAST = 1 1020 GOSUB 490: T1 = TK: LT = TK + 1: GOSUB 1060 1025 GOSUB 610: IF PEEK (BUF) < MB AND LT < > 35 THEN LT = LT + 1 : TK = TK + 1 : GOSUB 1060 : GOTO 1025

1030 GOSUB 230 : TK = T1 : LT = 35 : GOSUB 490 : GOSUB  $610$ : IF PEEK (TRK) = LT THEN  $1050$ 1040 TK = PEEK (TRK) : ST = PEEK (SCT) : GOTO 1020 1050 HOME : PRINT "DONE" : END 1060 POKE 47445.212 + (TK / 2 = INT (TK / 2)): **RETURN** 

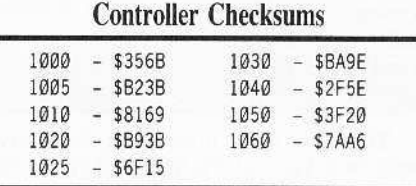

#### Softkey for...

Microzine #23 Scholastic

I noticed Microzine #22 & #23 on the Most Wanted list. I could not find anything on #22 that looked or acted like copy-protection. Maybe they forgot to protect my copy.

Microzine #23 has the copy-protection in the boot file called TOC.1. It does a check for the original disk and then runs HELLO. If you change the boot program with Copy II Plus from TOC.1 to HELLO, it will defeat the protection. If you don't have a way of changing the boot program, you can initialize a disk with DOS 3.3 or a fast DOS. Then use FID or a DOS 3.3 file-copier to copy the files from the original to the initialized disk.

That's all there is to it.

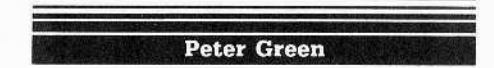

Softkey for...

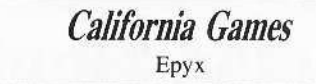

Turn off error-checking and copy both sides.

#### **POKE 47426,24 RUN COPYA**

2 Make the following sector-edits:

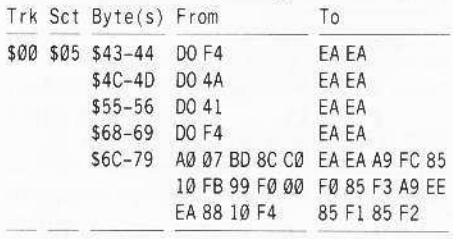

With thanks to Willem Moolenaar (COMPUTIST #50).

<sup>5000</sup> DATA 213, 170, 150, 213, 170, 173, 228, 170. 228.170

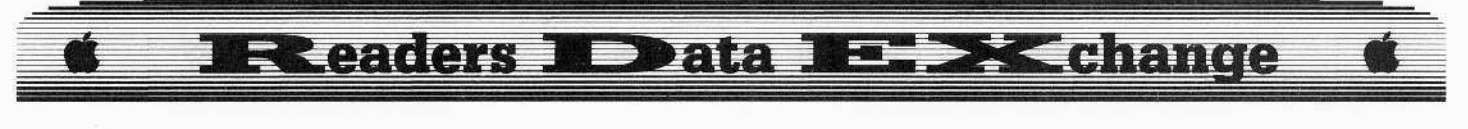

#### Jim Bancroft

# *Copy II Plus* parms

I have softkeyed educational software of many publishers when all other methods of back-up fail. I feel strongly that. whenever possible, teachers should not leavc 'open-copy' software in circulation.

Here are the *Copy II Plus* parameters. which I developed mysclf, to successfully copy *Bank Slreet Filer* 128K and 64K respectively. They work where nothing else has.

*&nk Street Filer 128K*

#### TO, SECTOR COPY

**T2-T21, OE = A5, OF = 96, 10 = BF, 55 = 03** this is *rop)' by header A596BF)*

T1,  $0E = DD$ ,  $0F = DE$ ,  $10 = DF$ ,  $0A = 03$ , 55=03,44=01,45=08,7E=01

Recopy track I partial auto-copy if it won't boot.

*Bank Street Filer 64K*

TO, SECTOR COPY

 $T2-T21, 55 = 03, 0A = 03, 0E = A5, 0F = 96,$  $10 = BF$ 

T1,  $55 = 03$ ,  $56 = 01$ ,  $0E = DD$ ,  $0F = DE$ ,  $10 = DF$ ,  $OA = 03$ ,  $44 = 01$ ,  $45 = 08$ ,  $7E = 01$ ,  $9C = F6$ 

Recopy track I partial auto-copy if it won't boot.

## Didatech software

I notice that an abundance of Didateeh software (FAY) is now on the most wanted list. It is erroneously call Digitech.

Their protection is what all educational software should be. It is a check on track 2 and all the data is from track 3 up.

You can do whatever you want to the files, even alter the hello displays, and the software still works great. They are even using *Pronto-*DOS on their products.

*Locksmith* quick·copy followed by a *Copy 1I Plus* sync-copy of track 2 will back it up.

We need more educational software companies like Didatech.

*Softkey for...*

# **Mindplay software**

Less kind is Mindplay. They also have a track which is checked but it is almost impossible to copy, Look for C9 05 F0 0F C9 F7 and change the first BD 8C CØ of the sector to 58 60. On one program the call was in an encoded sector but was accessed by a 4C 00 81 (JMP S8100). Put the 58 60 in place of that code wherever it appears on the disk.

*Softkey for, ..*

### *Concepts in Science* Harcourt Brace

In thc *Concepts in Science* series by Harcourt Brace, I also found a track-check in memory which was encoded on the disk.

Search for a sector beginning A2 03 B5 00 48 CA and replace the A2 with 60. It was on track S@2, sector 508 on thc disks I saw.

#### Some notes on copying:

## Unicorn software Sterling-Swift software Milliken Reading Series

I noticed an item from Unicorn on the list. On one of their products, I found that anything copied it fine, but it wouldn't run and couldn't be accessed from DOS 3.3. Two solutions were possible.

1. Quick & Dirty Method: Search for the usual BD 8C C0 followed by strange compares  $(C9 xx)$  and change the A9 xx which leads the sector into 1860.

2. Thorough & Clean Method: Capture the RWTS and use a swap controller to put \$03 to \$22 onto a normal disk. Sector edit track \$11, sector \$00 to change \$F1 to 11. Once done, you find that the bool program docs a call to 768 which is the sector modified in method I above. Remove the call and the disk works great.

The reason the swap controller was necessary on a copyable disk is that their sector interleave table is strange, thus stopping your access by DOS 3.3 utilities to individual files as well as thc catalog (the altered VTOC on track \$11, sector S00 was also for that purpose even if you normalized the disk). The sector interleave method is also used in software by Sterling·Swift.

Protection of this type is why I say that producers of educational software should follow Didatech's lead by protecting the product but leaving access to the files with our utilities. The day someone blows a "protected" disk containing student data you will know why this is vital.

Check the Milliken Reading Series for this problem at its worst. Thc studcnts writc and forget their own secret passwords ("names"). A swap controller putting tracks \$3-\$22 onto a normal disk handles that series and gives you access to their records with your DOS utilities.

*Softkey for...*

## *LeFrancais par Ordinatenr* D.C. Heath

Regarding *Le Francais par Ordinateur* by D.C. Heath, search for C9 D5 D0 F5 A0 00 and make the BNE go to byte SC7 (00 5A). This bypassed all the compares but left the stack the way they wanted it.

## Help! Softkeys needed for Pascal-based software

(1) Will someone please tell me how to produce a working copy of Houghton-Mifflin Pascal-bascd programs and thc Pascal-based products produced by Entrex for Hartley.

They are decoding the disk as they read it into memory. There is no problem finding the disk check in memory (BD 8CCØ) but it isn't on the disk.

Copying the track checked is useless. unless you adjust drive speed.

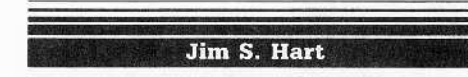

# Ultima III Encounter Editor bug fixed

I fOUM a small bug in my *Ultima* III program published in COMPUTIST #48. Line #1190 should read:

1190 For  $I = 1$  TO LEN (INS)

This allows the user to edit the maps correctly.

(1) Docs anyone have softkeys for the JIgs versions of *Print Shop* and *Tower of Myraglen*?

Also. when sending in softkeys for Ilgs programs. could users also scnd in a short disassembly of the protection scheme and a short explanation of what is going on? It would help the rest of us tremendously.

*Softkey for...*

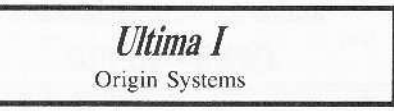

This is a softkey for the newly re-released *Ultima I.* The original was written in BASIC while the new one has been rewritten in assembly language. Excellent game.

To softkey it, follow these steps:

1 Disable DOS error-checking and use *COPYA* to copy the disk.

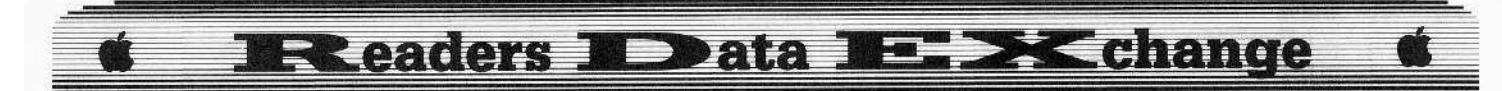

#### **POKE 47426.24 RUN COPYA**

**2** Boot your ProDOS file-copying program. I used Copy II Plus v7.4.

3 Copy the ProDOS file from your filecopying program disk onto the copied Ultima  $I$  disk.

You are done!

Playing Tip for...

**Ultima IV** Origin Systems

# Mixing up **Brittania & the Underworld**

To see a fascinating new world in Ultima IV, take out your Britannia disk and insert the Underworld disk while playing the game.

Make sure your character is standing still when you do this. Now, whenever you move far enough so that the disk is accessed, a new landscape will unfold before you.

The treasure chests never disappear even after you open them! Beware: you may get stuck with no exit so have your Britannia disk handy.

# **Recovering from an Appleworks crash**

If Appleworks crashes or locks up on you, try these steps to start the program back up:

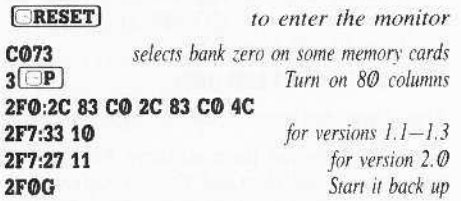

Save any files you have on the desktop (do nothing but save) and reboot after using this routine.

If the main menu appears messed up, just press [ESC].

# **Kudos for Tom Weishaar's OPEN-APPLE**

Note: This procedure is not mine: it is from Tom Weishaar's excellent newsletter OPEN-APPLE volume 3, #4, May 1987

I really recommend this newsletter for all serious Apple users. The information it contains is not found elsewhere, is written in an easyto-read style, and above all is interesting and relevant.

I haven't had enough money recently to get a subscription, but I have seen a couple of issues. I enjoyed every one that I had the opportunity to read.

I needed a patch to Appleworks so that the "Press the SPACEBAR to continue" prompt would be taken out for those of us who have Appleworks on a 3½" or hard-disk. It really is irritating to have to press [SPACE] instead of going straight to the "Enter Date" prompt.

Well, I wrote Mr. Weishaar a letter, and in two weeks I received a program listing that would not only take care of the Spacebar prompt, but also take out the Enter Date prompt, too, in case the user's computer has a built-in clock (like the IIgs). That's what I call classy service to a total stranger!

When I get up enough extra money, I'm going to add Open-Apple to my subscription list along with Computist.

X Just for the record, we here at COMPUTIST read every issue. I especially like the comic in each issue. Those of you interested in subscribing can write to:

#### **Open Apple** P.O. Box 7651 Overland Park, KS 66207

 $$24 - 1yr$  (12 issues)

Another good source of Apple information is Don Lancaster's 'Ask the Guru' column in every month's issue of the Computer Shopper.

Don is an *Applewriter* fanatic (like me) and continuously puts out Applewriter patches and enhancements.

He was the first to put out the *Applewriter* patch that allows it to print correctly on a IIgs.

#### A beef with Utilico

As for negative commentary, the only company I have had a beef with is Utilico. I bought EDD v3 about 2 years ago and sent in the registration card. The program is on both sides of the disk; main on front, backup on hack.

I called Utilico and asked for the parms to make a backup of my EDD v3 'in case' of an accident. I was told that a backup had already been supplied on the reverse side of the disk and to get another, I would have to send them \$15. I told them that 99% of the time, if one side of the disk dies, the other side dies as well. They said "We're sorry" and I said to myself "I'm sorry I bought this for \$79.95"

This is what started me on the road of deprotection. I eventually converted my EDD  $v3$  (with Computist's help) into an unprotected file and have hidden the original disk. The original, due to the protection scheme, would not even boot half of the time.

I will never get an upgrade or buy anything else from Utilico because of their replacement policy.

X In all fairness, the \$15 replacement fee is pretty much standard in the industry with only a few software companies having a more enlightened policy...............RDEXed

The idea of using RDEX as a forum for pros, cons, and experiences is definitely an excellent idea. I have many old issues of SoftTalk (R.I.P.) and I still enjoy reading the Open Discussion section where readers aired out their thoughts on all sorts of Apple-related topics. I hope COMPUTIST and the readers take up this tradition!

Softkey for...

## **California Games** Epyx

A friend of mine recently gave me the pleasure (?) of cracking this gem. It wasn't easy, but I did it. The enclosed disassemblies hopefully give some insight into the protection scheme.

My first attempt at deprotecting it (B942:18, COPYA, & the Destroyer crack) brought no luck. The copy just sat there, as if it didn't know what to do. Well, it didn't!

Using your sector editor (I use Copy II Plus v5.5), read in track \$00, sector \$00. This is pretty much a standard DOS 3.3 boot except at \$94A (in reality \$84A). There is supposed to be a JMP (\$08FD) [6C FD 08] but instead there is a JMP \$BBOO [4C 00 BB]. Clue #1!

As I said before, this is a standard 3.3 boot so track \$00, sectors \$01-\$09 get loaded into \$B700-\$BFFF (sector \$01 into \$B700, etc). Thus, track SOO, sector SO5 is loaded into SBBOO.

This is where the protection is. The other disassembly is of this code. In essence, it looks for a byte sequence on disk and when found, it loads the next 8 bytes into locations \$FØ-\$F7. These locations are then referenced to decode the next stage of the boot sequence from \$B700-\$BAFF.

This is why the disk hangs. The next boot stage hadn't be correctly de-crypted and it didn't know what to do. The trick is to put the correct values into \$FØ-\$F7 and then go to the routine that does the decoding and jumping to the next boot stage. This decode/jump to next stage routine starts at track SOO, sector SO5, byte \$7A (\$BB7A in memory).

What we need to do is overwrite the protection code with code that loads the correct values into \$FO-\$F7, and jumps to \$BB7A. What you do is enter the routine that stores the correct bytes at \$FØ-F7 then NOP out (put

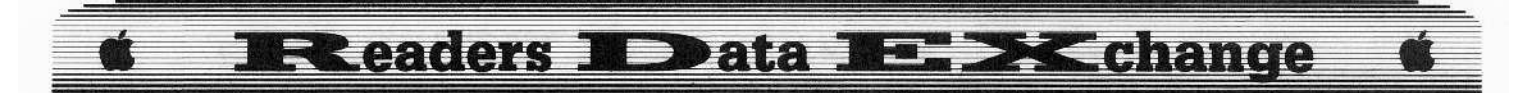

SEA in place of) the rest of the bytes up to and including byte \$79 of track \$00, sector \$05 and write the sector back to disk.

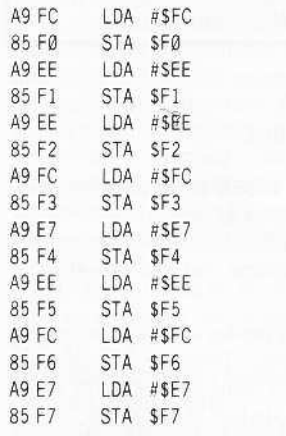

I broke into the monitor early during the boot (I can't boot-trace on my Laser 128) and recorded these values in \$FØ-\$F7, if you were wondering where I got them! Write this sector once again back to disk.

Your California Games is now deprotected. Don't forget to normalize the back side of the disk too (B942:18, COPYA).

 $\boxed{1}$  Use *COPYA* to copy both sides of the disk, ignoring errors.

#### POKE 47426.24 **RUN COPYA**

**2** Use a sector editor to change the following on the front side of the disk:

Trk Sct Byte(s) From To

\$00 \$05 \$00 A9 FC 85 FØ A9 EE 85 F1 A9 EE 85 F2 A9 FC 85 F3 A9 E7 85 F4 A9 EE 85 F5 A9 FC 85 F6 A9 E7 85 F7

| 3 | Replace all of the remaining bytes up to and including byte \$79 with EA's.

4 Write the sector back to disk. Enjoy!

Softkey for...

## **European Nations and Locations** Designware

#### Requirements

- *Locksmith* Fast Copy or other whole-disk copier
- $\Box$  Sector-editor with search capability
- $\Box$  Blank disk

1 Copy the original to a blank disk with any whole-disk copier like Locksmith fast copy.

2 Use your sector-editor (I use Copy II

Plus  $v5.5$ ) to search for the byte sequence A9 38 8D 9E B9 and replace it with EA EA EA EA EA.

3 Write the sector back to disk and you're done!

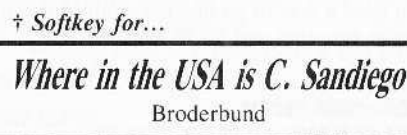

1 Using any bit copier with default settings, copy both sides to 2 blank sides.

2 Make the following sector edits to side #1 of the copy:  $C_{n+1}$   $D_{n+2}$ 

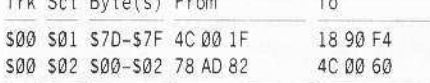

Don't forget to write the sectors back. This disk is now in 'bit-copyable' format. The sector edits circumvent the signature check. Track \$00 is in normal 16-sector format while the rest of the disk is in a non-standard (not 16 sector) format. Side  $#2$  is in the same format for tracks \$00-\$22.

Any additions to this softkey, i.e. converting the rest of the disk to standard 16 sector format, would be appreciated.

Softkey for...

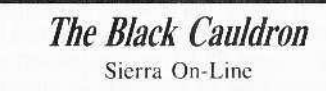

#### ■ Requirements

- $\Box$  Original *Black Cauldron* disks
- T 5 blank disk sides
- Whole-disk copier such as COPYA
- □ Sector-editor/disk-searcher

Whenever a friend of mine purchases a new Apple program, I am usually asked to deprotect the disk(s). This gives me the opportunity to sharpen my deprotection skills (which has the side benefit of helping me learn machine language) and also adds to COMPUTIST's softkey list so others may protect their investment.

Let's take a look at Sierra On-Line's new 128K adventure, The Black Cauldron. Smooth animation, double hi-res graphics, and an interesting storyline make this a 'must have' game for beginning adventurers and youngsters just starting out on computers.

The protection wasn't too shabby. The original 5 sides are COPYA-able but the resulting copies won't function correctly.

Noting that 1) the disks were COPYA-able, and 2) the manufacturer was Sierra On-Line, I guessed that the protection was a nibble-count of some sort.

Let me digress for a moment. In the protection business, there are essentially two major protection catagories: 1) format alterations, and 2) signature checks.

Format alterations deal with how the programs are put on the disk such as halftracking, altered prologs or epilogs (Worth & Lechner's Beneath Apple DOS explains this well), or unformatted tracks. These types of protections cannot be copied with COPYA unless modifications are made to the program.

On the other hand, signature-checks, such as nibble-counting and track-imaging, to name a few, are usually copied quite easily with COPYA but the resulting copies do not work.

I searched the disk for the byte sequence 80 CØ and found the following on track \$11. sector \$ØF starting at byte \$10.

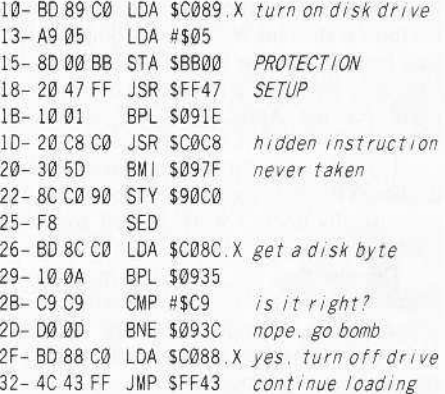

At bytes \$2B-\$2C, it checks for the byte C9 and if it doesn't find it then the disk won't boot any farther. On a hunch, I changed the C9 C9 to a 29 00 (AND #\$00 - forces a zero result). I tried to boot the disk now and guess what? It works like a champ!

1 Use a whole disk copier such as COPYA to copy all five sides of The Black Cauldron to the blank disks. After you have finished the copying, put the originals in a safe place. We're done with them.

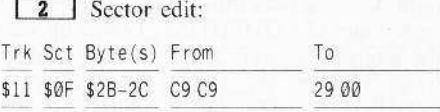

If you don't find it there, then use your disk search command to find where they moved the code.

The moral of the story is this: To find a nibble-count in most cases, search the disk for the byte sequence 8C CØ. When (and if) you find it, look at the code around it to see if it is looking for something unusual on the disk. Change the comparisons so that they are always 'correct' and then write that sector back to the COPYAed disk. Boot it to see if it works. If it doesn't then either you have missed something or there is another check somewhere else on the disk (maybe even encoded!).

**COMPUTIST #52** 

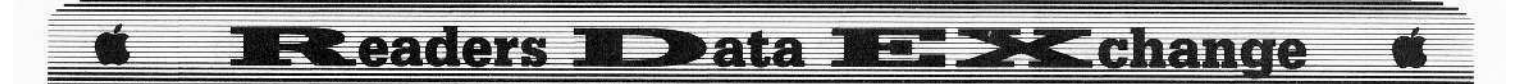

If you still can't find it, don't dispair: you can always count on COMPUTIST for answers.

#### *&ftkq for...*

*Regalia* Howard W. Sams & Co., Inc.

#### $\blacksquare$  Requirements

- $\Box$  Apple II Plus. IIe or a way to get into the monitor at will
- $\Box$  Regatta original
- $\square$  Blank disk
- C *Super lOB vl.5*
- $\square$  Fast DOS (optional)

*Regatta* is a somewhat enjoyable (I'm a landlubber) sailing simulation game put out by the folks at Howard W. Sams& Company. Inc, Eric Peterson and Joe DeMuth, the co-authors, have done well in their re-creation of this sailing event for the Apple. The one drawback, however, is that it is copy-protected.

I rarely use bit-copiers since it only duplicates the disk, copy-protection and all. The copy usually doesn't work as well and has a tendency to crash.

Deprotecting the disk is a much better alternative. Faster booting, inspection of the programming techniques, and the ability 10 make an easy backup are all fringe benefits of the deprotection process.

Checking out Regatta's format with *Disk View*, I discovered that the only differences between this DOS and normal DOS are the epilog bytes, They have been changed from DE AA to FF FF.

This is easy to defeat with a POKE 47426,24. After making this POKE and trying to catalog the disk, all that showed up was garbage. Rechecking the disk's format showed that there were no changes other than the altered epilogs as mentioned above,

Hmm. That meant something else wasn't right. Looking back through my old notes and back issues of COMPUTIST. I came up with the probable answer: altered translate tables (refer back to the *Ult;ma IV* softkey in COMPUTIST #28 for a morc in-depth explanation of what they are).

Being lazy like most computer users, I decided to try *Super IOB*'s swap controller with *Regatta's* RWTS.

What do you know, it worked. Outlined here are the steps needed to convert Regatta from user-FIENDLY to user-FRIENDLY form.

1 Boot up DOS 3.3 or equivalent and initialize the blank disk.

#### INIT HELLO

**2** Now we must capture the RWTS so the swap controller can be used. Let's modify Boot Ø so it will load Boot 1 into memory and then cnter the monitor (for more info on 'Boot  $O'$  and 'Boot 1' check out **Beneath Apple DOS**, Chapter 8, pages 1-3). Put your Regatta original in drive #1 and then enter these commands (If you have a way to go into the monitor at will. ignore this step and go to step #4).

#### CALL -151 9600<C600.C6FFM 96FA:98 N 9801:AD E8 C0 4C 59 FF 9600G

**3** The drive will turn on, rattle for a second, then beep and drop you into the monitor. Now, we have to move Boot 1 to a safe place and modify it so the Regatta RWTS is read into memory and control returns once again to the monitor.

#### 9800<800.900M 980E:90 984A:4C 59 FF 9600G

**4** (If you can go into the monitor at will. boot up the *Regatta* original and go into the monitor when you are asked if you will be using the keyboard or joystick.)

When the computer beeps this time, the *Regatta* RWTS is lying in its final resting place of \$B800-\$BFFF.

It might interest you to know that the bytes changed at \$984A (6C FE BB) in Boot 1 would have jumped to a nibble-count. The two bytes at \$BBFE were 00 BD so the indirect jump would have gone to 58000. In your spare time, look around there to see what a nibblecount looks like.

We need to move the RWTS down to a safe place so a DOS disk can be booted.

#### 1900<B800.BFFFM

**5** Insert the blank initialized disk in the drive and boot it.

**6** Save the RWTS so that it can be used in the swap controller.

#### BSAVE RWTS.REGATTA, A\$1900, L\$800

**I** Finally, merge the swap controller with *Super IOB*. Type the two lines below so that the *Regatta* DOS is not copied and the RWTS is loaded.

#### 1010 TK = 3: LT = 35: ST = 15: LS = 15: CD = WR:  $FAST = 1$ 10010 PRINT CHR\$ (4) "BLOAD

#### RWTS.REGATTA, A\$1900"

You now have a deprotected copy of *Regatta*. It does not work on the Laser 128 but neither does the original for some reason.

The method I used to capture the RWTS can be used on several other disks with format changes as their only protection. Enjoy !!!

*Softkey for...* 

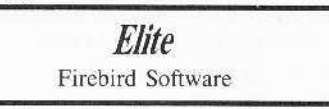

#### **• Requirements**

 $\Box$  *Elite* original disk

 $\Box$  A blank disk

 $\Box$  Apple II Plus w/16K RAM card or a way into the monitor at will

 $\Box$  FID from the DOS 3.3 System Master disk  $\Box$  A fast DOS (unless you like to wait)

Ah, today was payday and I was on the hunt for a good game. Perusing through the computer stores. I came upon a game called Elite. The name clicked in my mind.

It was a top-notch space flight/combat simulation/adventure style game from the reviews I had read. Money changed hands and I was the proud owner of this computer treat.

The manual was well-written and provided plcnty of information. Also included in the package were a novella based on the game, a poster with all of the possible ships one might meet, a quick key control guide, an addendum for Apple users with corrections and updates to the manual, and a membership application for the Order of the Elite. These support materials are excellent and give one a feel for the game.

After getting all of the manuals and papers out of the package, I noticed something I didn't like: only one game disk with no backup. Since I knew this disk was going to get a 101 of wear in the next few months, a backup was needed.

Another thing that annoyed me was that the original would not boot on my Laser 128 (Apple Ile and IIc compatible). It would boot, however, on a <sup>11</sup> Plus and He,

This prompted me even more to deprotect it, since I could never play it at home.

What follows are the ways I tried to deprotect this disk. The earlier ones failed but the last one, which was a combination of hard work and luck, finally succeeded.

A cookbook method is presented at the cnd for the 'bottom line folks' among you. I hope my ramblings through all of this will help out others in the quest to rid Iheir software of protection.

#### I What I Did First

I decided to disable DOS's crror-checking and see if the disk could be cataloged. Here is how to disable the error checks:

CALL -151 8942:18 BE48:18 CATALOG

Surprise!

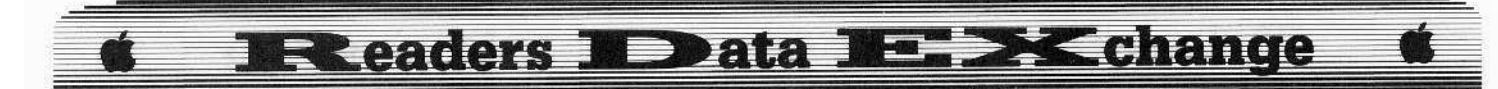

A catalog shows up now. Trying to LOAD or BLOAD the files, however, will get you nowhere fast. Notice that you get a FILE NOT FOUND message on some of the files.

Later examination shows that the files ELITE, ELA, and SEC3 have an invisible imbedded  $\boxed{\subseteq \mathbf{E}}$  as the second character in the filename. Aside from this, you still can't load any of the files. Hmmm...missed something.

"Well", I figured, "let's try to copy the disk with Super IOB and a modified Fast controller that disables the error-checks (almost like we did a minute ago when CATALOGing)"

To try this, load up Super IOB v1.5, merge the Fast controller into it, and add these lines:

#### $1015$  TK = 3 1020 POKE 47426,24 : POKE 48712,24 : GOSUB 490 : GOSUB 610

1025 POKE 47426,56 : POKE 48712,56 **RUN** 

The modified Fast controller seems to work like a champ copying the disk. Putting a fast DOS on the first three tracks with Copy II Plus was all that had to be done to crack the disk or so it seemed.

Note: I found out about the CE character in the filenames at this time.

The copy booted up and when it got to the first file to execute it rattled and died.

Looking through all of the file's track/sector lists (again using Copy II Plus), I discovered that the disk was encoded or the copying process messed the T/S lists up because some of the files were supposedly on track \$44(!), among other odd track numbers.

Well, it was time to try something else.

#### Next In Line

DEMUFFIN PLUS is an old FID-like utility to transfer files from a protected disk, using their odd RWTS, onto a normal disk using an internal normal RWTS. It has worked on other 'crack-proof' disks so I figured I'd give it a try here.

One problem was that the disk would not boot on a Laser 128 so it was time to go over to a friend's house who had a II Plus.

The trick with DEMUFFIN PLUS is to use their DOS. This means we have to either capture it or load DEMUFFIN PLUS into memory and use it after the Elite disk had been booted.

Option #2 was ruled out when upon pressing **[RESET]** the computer scrambled memory and rebooted.

That left us with the task of capturing their DOS.

#### Finally, We Go In The Right Direction

This is where the Apple II Plus w/16K RAM card comes in. A card which allows you to go into the monitor at will (Wildcard, Replay

 $H$ , etc.) will work also. The idea is to get the Elite DOS into memory, break into memory, move the DOS to a safe location, and then save it to a normal disk.

There are probably other ways to do this, several in prior issues of COMPUTIST, but this is the way I went about it.

Boot up DOS 3.3 (preferably a fast DOS) and initialize the blank:

# **INIT ELITE**

**DELETE ELITE** 

Now we have to set up the RAM card so that when **[RESET**] is pressed, you are dropped into the monitor. Curious folks should read through Wes Felty's More ROM Running article in COMPUTIST #34.

**CALL -151 C081 N C081** write-enable RAM card D000<D000.FFFFM FFFC:59 FF **C080** 

(insert Elite disk)

#### **C600G**

boot disk

enter monitor

move ROM image

enable RAM card

change RESET vector

When the Applesoft prompt appears, open the disk drive door and press (RESET)

Wildcard and Replay II owners should go into the monitor here. What you should be looking at now is the monitor prompt. The thing to do now is to see if we can 'activate' the Elite DOS. On several disks, when you do this the computer will lock you out. Luckily, that is not the case here.

I checked out the standard DOS 3.3 warmstart & coldstart locations to see if they were normal. The normal warmstart location is at \$9DBF and the normal coldstart location is at \$A851.

I suggest you look around these areas in normal DOS 3.3 sometime to get an idea of what the code around those locations looks like.

Elite's DOS turns out to be non-standard. This prevents the use of DEMUFFIN PLUS.

There is some odd code around the warmstart & coldstart locations so that ruled out the easy way.

The hard way is to go a-huntin' through the DOS for code that looks similar to normal DOS 3.3 warmstart and coldstart code. After trying several different locations (with some nasty results), I found both locations.

The warmstart location is at \$AA1D and the coldstart location is at \$AB8F.

Go ahead and activate the Elite DOS with the command:

#### AB8FG

an

You will find out that you can now CATALOG the Elite disk. You can even load three of the files:

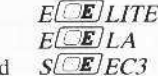

It seems strange that the other two files, SCRN and ELB1, the ones without control characters in them, cannot be BLOADed. Trying to do so will get you some nasty noises from your disk drive.

Well, let's get what files we can here and worry about those other two files later. BLOAD the two binary files in a safe place:

#### **BLOAD E E LA, ASA00** BLOAD SEE EC3, A\$8000

Now boot up the blank initialized disk, save one file, move the other file back to where it is supposed to be, and then save it:

#### BSAVE ELA, A\$A00, L\$6720 **CALL -151** 2000<8000.8500M BSAVE SEC3, A\$2000, L\$4FA

If you are curious as to how I know the addresses and lengths of the files, here is how I found them out:

First I zeroed out main memory (\$800-\$9500) with the monitor command 800:0 N 801<800.9500M, and BLOADed one of the files.

Then I scanned through memory until I found out where the code started.

Adding the number of sectors minus one to the starting address gave me an approximation of the end. Now, all that was needed was to find the exact end and then calculate the length (END -  $START + 1$ ). Repeat this for the other file.

Notice that when these files were saved, the control character was omitted. You can leave it in but then you have to type it in all of the time when you want to access the file. I prefer to do things the easy way.

We now have two of the machine language files and need to get the other two. The BASIC file does not need to be copied since we will use our own. You can load it and look at it if you want.

I spent some time playing around with the Elite DOS trying to load the other two machine language files up but I had no success. These files would not load.

I then realized that these files were executed after the two copied files were executed. This led me on a fruitless search for the code that modified the Elite DOS.

I was now desperate and would try even the oddest thing in order to get these two files.

On a whim, I loaded up normal DOS, modified it to ignore errors (shown earlier in this article), and then ran FID. Since the disk could be copied with these changes, albeit incorrectly, why not try it on the two renegade files?

Maybe file-by-file copying would work. If you've been following along, you have discovered it did indeed work! This caught me by surprise but as the old saying goes "Sometimes it's better to be lucky than good".

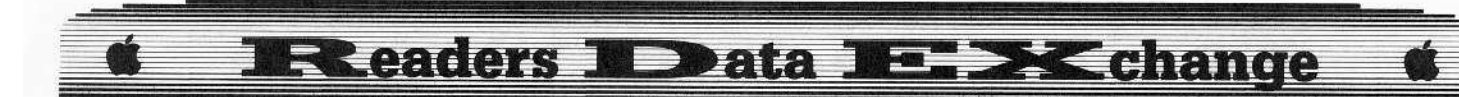

Copying the two files to the copy disk gives us four machine language files. All that we need to do now is to add the HELLO file that we didn't copy and everything should work fine.

10 TEXT : HOME :  $DS = CHRS(4)$ 20 VTAB 5 : HTAB 15 30 PRINT "E<sup>^</sup>L<sup>^</sup>I<sup>^</sup>T<sup>^</sup>E" 40 PRINT D\$; "BRUN ELA" **50 PRINT** 60 PRINT D\$; "BRUN SEC3"

#### **SAVE ELITE**

This does in fact work. Those of you who used a fast DOS have discovered that the loading time has been reduced by at least 50% and it will now work on a Laser 128 (hurray for me!).

I have written more on my failures, pertaining to deprotection methods, in this article than I normally do. Hopefully, this will show what you have to go through for the tougher disks. Also, maybe I've helped show someone a new method that they haven't tried before.

Remember: the final winner in this is you, the user.

## **The Cookbook**

1 Initialize the blank copy disk:

#### **INIT ELITE DELETE ELITE**

2 Copy the two files named SCRN and ELB1 to the copy disk:

#### **CALL -151** B942:18 **BE48:18 BRUN FID**

3 Type in the greeter program and save it to the copy disk:

10 TEXT : HOME :  $DS = CHRS(4)$ 20 VTAB 5 : HTAB 15 30 PRINT "E<sup>^</sup>L<sup>^</sup>I<sup>^</sup>T<sup>^</sup>E" 40 PRINT D\$; "BRUN ELA" **50 PRINT** 60 PRINT D\$; "BRUN SEC3" **SAVE ELITE.WAIT** 

Note: If you have a Wildcard or Replay II, go to step #5.

**4** Fix up the RAM card to break into the Elite program & DOS:

**CALL -151 C081 N C081** D000<D000.FFFFM FFFC:59 FF **C080** 

5 Insert the *Elite* disk and boot it: **C600G** 

**6** When the Applesoft prompt appears, open the disk drive door and press **[RESET**] to enter the monitor.

7 Activate the *Elite* DOS and load the other two binary files into a safe memory area so a boot won't damage them:

#### AB8FG **BLOAD E**ELA, \$A00 BLOAD SUE EC3, A\$8000

8 Take out the *Elite* disk, insert the copy disk, and boot it:

**PR#6** 

9 Save the first file, move the second to it's correct memory location, and then save it also.

#### **CALL .151**

#### **BSAVE ELA, ASAGO, LS6720** 2000<8000.8500M BSAVE SEC3, A\$2000, L\$4FA

**10** Rename the boot file so the disk will now boot:

#### **RENAME ELITE.WAIT, ELITE**

You're done! Enjoy the backup.

### How to Turn

## *Nibbler* and  $H.E.R.O.$

#### into BRUNable files

#### Requirements

- $\Box$  A way to RESET into the monitor
- $\Box$  Blank initialized DOS 3.3 disk

 $\Box$  Nibbler

 $H.E.R.O.$ 

Recently, I converted a friend's two original game disks into file versions so that they would take up less disk space and would load faster.

A side benefit is that the original Nibbler disk would not run on my friend's IIgs, but the file version will.

The file version of H.E.R.O. allows a hacker to find where the number of men is kept for the art of A.P.T.! Here are the steps:

Softkey for...

## **Nibbler**

1 Boot the original Nibbler disk.

2 When the title screen comes up, reset into the monitor.

3 Take out the *Nibbler* disk and insert the DOS 3.3 disk.

4 Boot the DOS disk.

**C600G** 

**5** Patch DOS to allow a long file. **POKE 43364.255** 

6 Save the binary file to disk. **BSAVE NIBBLER, A\$90E, L\$8200** 

That's it!

Softkey for...

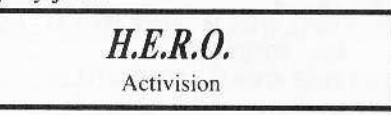

 $\boxed{1}$  Boot the original  $H.E.R.O.$  disk.

2 When the game starts, reset into the monitor.

3 Move some memory to protect it from the boot.

#### 2000<0.1EFFM

4 Boot the DOS 3.3 disk.

**C600G** 

**5** Enter the monitor and add this memory move routine:

#### **CALL -151**

#### 1F00:A2 00 BD 00 20 9D 00 00 1F08:E8 DO F7 EE 04 1F EE 07 1F10:1F AD 07 1F C9 1F D0 E8 1F18:6C F2 03

This routine moves memory from \$2000-\$3EFF to \$0000-\$1EFF.

**6** Save the binary file to disk.

#### BSAVE HERO, A\$1F00, L\$7100

That's it!

Softkey for...

**Tass Times In Tonetown** Activision

#### Requirements  $\sim$

 $\Box$  Apple II series computer

- $\Box$  Non-IIgs original Tass Times disk
- $\Box$  A blank disk
- $\Box$  Disk-copy program like *Locksmith* fastcopy
- PRODOS and BASIC SYSTEM files

Tass Times in Tonetown (TTT) is a graphics/text adventure put out by Activision. The IIgs version includes the slickest title screen

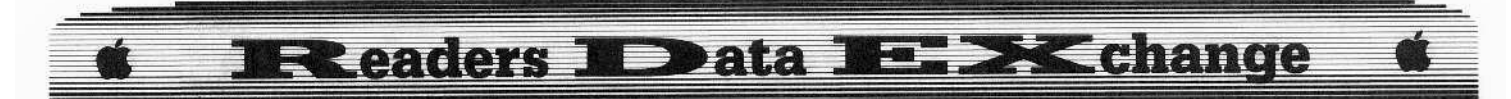

music yet heard. The object of the game is to rescue Gramps, who has been abducted in Tonetown. The normal method of issuing commands, i.e. the keyboard, for this type of game is enhanced by a Mac-style interface. For many of the commands you can just point-nclick which is why I bought the game.

The disk itself is ProDOS-based. This was discovered by watching it boot. Activision is known for their sneaky protections and yes, this game is protected by one of them.

### The Protection

The scheme is similar (actually identical) to the protection in Spindizzy and Murder on the Mississippi (COMPUTIST #43). Refer to the Murder... softkey for a better explanation of the protection scheme.

Scanning through the first 'filename' SYSTEM file, ADVENT.SYSTEM, reveals the offending code at \$2566. Look at the disassembly of the code there if you plan to crack other recent Activision releases.

Specifically, what to look for at the start is

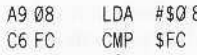

and the end of the code looks like:

EOR #\$AA 49 AA 8D yy xx STA \$xxyy

#### **The Crack**

To crack the program you need to place a 00 in \$FC, a 55 in the accumulator, and then JuMP to the STA Sxxyy instruction.

For Tass Times here are the bytes to search for:

A9 08 C6 FC D0 04 C6 FD F0

...and when you find them, replace them with:

A9 00 85 FC A9 55 18 90 37.

This causes the correct values to be loaded and the protection scheme to be jumped over.

Many other Activision games are protected in this manner so be on the lookout for them (and don't forget to send the softkeys to COMPUTIST)!

1 Copy the original TTT disk onto the blank.

[2] Boot the disk with *PRODOS* and BASIC.SYSTEM and get into BASIC.

3 Take out that disk and insert the copied TTT disk.

4 Load the offending program and make the necessary changes:

PREFIX / GOLF this is the name of the TTT disk BLOAD ADVENT.SYSTEM, A\$2000, TSYS **CALL -151** 2566:A9 00 85 FC A9 55 18 90 37 **BSAVE ADVENT.SYSTEM, A\$2000, TSYS** 

You're done!

Don't forget to verify that the bytes you are changing are correct. (A9 08 C6 FC D0 04 C6 FD F0) They may have been moved around.

Softkey for...

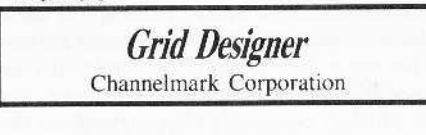

#### **Requirements**

 $\Box$  Grid Desinger original

 $\Box$  2 blank disk sides

 $\Box$  COPYA

 $\Box$  Sector editor/disk searcher (such as Copy II  $Plus)$ 

Grid Designer (GD) is a program that allows you to contruct your own grids. After construction, you can either save the design or print it out via printer.

There are approximately 240 pre-made grids already on disk so what you're looking for is probably there.

The program's main appeal for me is it's pre-made COBOL coding form, since the ones we have at school are not the easiest to read.

Backing up this disk was not essential since it only cost S19.95, but a challenge is a challenge

COPYA had no problems copying both sides of the Grid Master original. Of course, it would not work. Booting the copy up gives you some gibberish about 'This is a nonexecutable disk'.

When a protected disk can be copied with COPYA but the resulting copy doesn't work, the protection scheme is either a nibble-count or a signature-check. After putting the originals away, I went to the task of finding the signaturecheck/nibble-count code.

Copy II Plus' sector-editor is invaluable for this kind of work as it has a disk-searcher built into the sector-editor.

I went searching the disk for the byte sequence AD E9 C0 (LDA \$COE9). Why did I look for that byte sequence? Two reasons:

1) The disk is in Pascal (you can determine this by watching it boot) and Pascal disks generally use direct addressing (LDA \$C0E9 as opposed to LDA \$C089,X where the Xregister contains \$60).

2) \$CØE9 is the address that turns the disk drive on (for a nibble-count/signature-check perhaps?).

At track \$1E, sector \$07, the start of the protection code is found starting at byte SD8. It continues on into track \$1E, sector \$06, up to byte \$3D.

Looking over this code at first, I was sure it was a signature check but wasn't sure what it was looking for. I won't go into a discussion of what this code does since I'm not sure myself.

However, it does resemble the protection code used in Intuit's Quicken program. In fact, the two protection schemes are almost identical!

Trying to fix it so that the correct values would be returned proved to be frustrating. I just couldn't get that approach to work.

Looking through the initialization code where the stack and zero page are set up, I hit upon an idea. Instead of turning on the drive (track \$1E, sector \$07, byte \$E2), why not have it jump to the end of the protection code where the stack and zero page are restored (track S1E, sector \$06, byte \$31)?

This does in fact circumvent the protection code and the copy now functions normally. It sure does pay to remember those older softkeys!

## Cookbook Method

 $\boxed{1}$  Use *COPYA* to copy both sides of the Grid Designer disk onto the two blank sides.

**2** Using your sector-editor, make the following change to the front side of the copied disk:

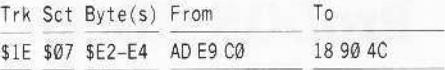

You're all done!

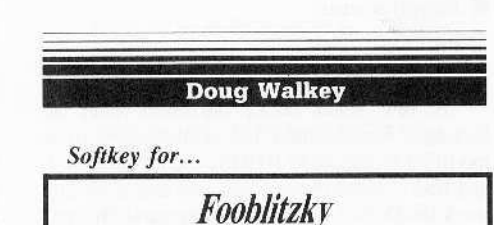

Infocom

Requirements

 $\Box$  Super IOB Collection

I only wish I could take credit for this softkey. Credit, however, belongs to your SUPER IOB Collection! For the whopping sum of \$16 this is the best buy I've made since Copy II Plus!

Fooblitzky is an entertaining little game that appeals to just about everybody. The game is a treasure hunt, and the computer plays impartial referee.

There is quite a bit of disk activity and the disk protection eluded all of my favored copy techniques.

Enter the Super IOB Collection. No Fooblitzky controller, but Super Controller works like a gem! Take a clean blank disk and format it before the copy. That's it!

# **Readers X Data XE >< change**

#### **M.M. McFadden**

# Softkey for...

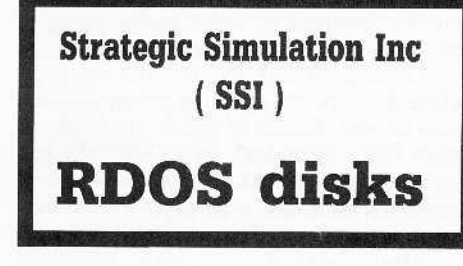

M.M. McFadden's well-written softkey is presented in three parts (but all three in this issue). There are two BASIC programs and several machine language programs (source code available on the library disk). RDEXed

Part I...

# **ProDOS RDOS**

#### Requirements

 $\Box$  ProDOS

A few years back, the folks over at Strategic Simulations, Inc. came up with a modified DOS called RDOS. It used DOS 3.2 and had a double boot loader so that it would work on DOS 3.2 and 3.3 compatible drives.

A little while later, a COMPUTIST reader named Krakowicz came up with RDOS 3.3, a version of RDOS that would work with DOS 3.3 disks instead of the older DOS 3.2. A modified version of COPYA, called COPYB, made the transfer easier.

The files, however, were still trapped under the old RDOS format. Since RDOS only uses the memory from \$B100-\$BFFF, whereas DOS uses everything from \$9600 up, a program copied from RDOS to standard DOS wouldn't have enough memory to work.

One solution was to use a DOS that resided in the RAM card. But RDOS doesn't use normal commands; it works completely with ampersand  $(\&)$  commands from Applesoft BASIC. The commands can be changed within the program, but other problems arise.

DOS 3.3 uses the output hooks (\$36-37) to intercept commands (PRINT  $\Box$ ). Since RDOS doesn't use them, DOS is often disconnected, leaving commands ignored.

Other problems arise when transferring programs. It isn't possible to transfer a large Applesoft file to DOS 3.3 without considerable difficulty. Any transfer program would have to run in machine language, and would have to be careful since the DOS save and load commands tend to wrench things around.

Then, a few years back, Apple introduced ProDOS. Although BASIC takes up the same amount of space, ProDOS runs almost entirely in the upper 16K of memory. Applesoft files can be BSAVED by using the T parameter. But one problem remained: what to do about the ampersand interface used by RDOS?

# **RDOS 2.1**

#### **Under the Microscope**

To solve this problem, the only thing required was someone crazy enough to tear apart RDOS and re-write it under ProDOS. So, one fine morning I donned my straight jacket and went to work.

Eight hours later, I had torn apart the RDOS code (thanks to the method given in Enhancing Your Apple II by Don Lancaster and What's Where in the Apple II by William F. Luebbert). Here is a general description of what I found:

#### **Memory Map:**

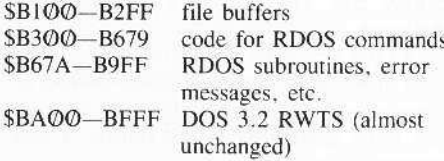

The ampersand interpreter begins at \$B303. There are 17 commands available:

#### **Ampersand Commands**

&CAT catalogs a disk. The actual code is read from block 25 (track 1, sector 12) of the RDOS disk.

- &LOAD "filename" (,addr) loads a BASIC program. You may specify a different load location (formerly POKE 103, Io: POKE  $104$ , hi) for it.
- &RUN "filename" (,addr) executes a BASIC program.
- &GOTO "filename" (,addr) 'chains' programs. Variables are saved, the new program is loaded, variables are restored, and the program is executed.
- &SAVE "filename" saves the current BASIC program.
- &STORE "filename, addr, len BSAVES a file. The DOS 3.3 command:

BSAVE SPUDS, A\$300, L\$200 ...would be:

&STORE"SPUDS", 768, 512.

&RECALL "filename" (,addr) BLOADS a file.

&DEF "filename", size creates a text file size blocks long. Because RDOS uses a contiguous file system (like UCSD Pascal), it is necessary to determine the size of the file before it is written.

&PRINT "filename" writes (appends) a text file. &READ "filename" reads a text file.

- &END terminates reading or writing of text file by printing ASCII character \$00 (nul).
- &DEL "filename" deletes a file.
- &LEN prints the start location and size of the BASIC program in memory, and prints the current LOMEN value.
- &D#, next command changes the drive number. Must be used in conjuction with another command (i.e., &D2, CAT)
- &S#, next command changes the slot number. See above.
- **&NEW** erase the current program, reset HIMEM, and coldstart BASIC (like DOS  $3.3$   $FP$ ).
- &USR addr If a command is not intercepted by RDOS, it is passed on to the routine at ADDR. Do not use a comma.

Filenames, addresses, and slot/drive numbers can be variables. It is perfectly legal to write statments like:

150 &RECALL "SEGMENT" + STR\$ (SG) + "A", LOC + 5

## PDOS:

#### **RDOS** under ProDOS

The problem at hand was to duplicate RDOS using ProDOS MLI calls instead of the RWTS routine. This effort took four days and required 1340 lines of code (special thanks go to Beneath Apple ProDOS by Don Worth and Pieter Lechner).

The result is an RDOS work-a-like which is compatible with RDOS files and 100% compatible with standard ProDOS file types. After conversion, RDOS files can be loaded with BASIC.SYSTEM, and ProDOS BASIC files can be loaded with RDOS

Some minor problems had to be taken care of, and were resolved thus:

A 1024 byte file buffer was required. This was put at \$BBOO-BEFF, where the RWTS routines used to be.

Text files under RDOS are never really 'open'; they are read or written as long as the input/output hooks (\$36-39) point to the text file routines (this is why the &DEF command is necessary; the &READ and &PRINT commands assume that a text file is there). Technically speaking, you could 'close' a file with PR#0:IN#0. To be certain that files are not just left hanging, a generic CLOSE call is made every time an ampersand command is accepted.

The &DEF command is still required to create text files, but pre-sizing is not allowed under ProDOS. The size parameter is simply ignored.

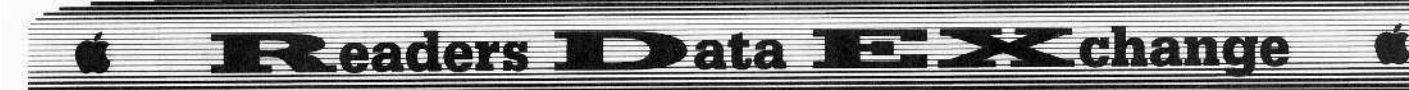

While RDOS is device-oriented (slots & drives), ProDOS is volume-oriented (prefixes & volume names). Code was added 10 ensure that a prefix would be set, and the slot/drive change commands were drastically altered. Whenever a slot or drive is changed. a ProDOS MU ONLINE call is made to find out the prefix of the destination drive.

To take advantage of prefixes, a new command similar to *BASIC.SYSTEM·s* PREFIX command has been added: *&P·palhname"*

To allow easy exits from RDOS, &STOP will call the ProDOS QUIT code.

While RDOS catalog sectors are only 256 bytes. ProDOS directory blocks are 512 bytes. This meant the entire buffer space from \$B100-B2FF would have to be used, half of which was formerly occupied by the disk catalog code. The catalog code had to be part of the main program, not read in from disk.

Even though I had an extra page (\$BA00-BAFF) of memory. the catalog code took up twice as much room as the original. The BASIC chaining codc had 10 go somewhere. and is now kept in a filecallcd *CHAINSTUFF.*

RDOS filenames use DOS 3.3 syntax, and may be 24 characters long. ProDOS only allows numbers, letters, and a period, and has a 15 character maximum. The filename interpreler automatically converts illegal characters to a period. Unfortunately, there wasn't enough space to add a length checker (I had exactly one bytc left).

To compensate for the lack of a filename truncator, I wrote an Applesoft program that will patch PDOS by overwriting the &LEN command. The program, PDOS. FIXLEN, will modify thc *POOS.SYSTEM* file. To modify PDOS while it is running, delete lines 110 and 140. and remove the word REM in line 100.

#### Entering and Using PDOS

**L1** Type in PDOS.SYSTEM hexdump at \$2000 and:

#### CREATE PDOS.SYSTEM, TSYS BSAVE PDOS.SYSTEM, A\$2000, L\$8AE, TSYS

**2** Type in *CHAINSTUFF* hexdump at \$1000 and:

#### BSAVE CHAINSTUFf, A\$1000, L\$CD

**1** Type in the *PDOS.FIXLEN* BASIC listing and:

#### **SAVE PDOS.FIXLEN**

To use *PDOS*, execute it as you would any other system program. After running, it will try to execute the BASIC commands in a text file called *SYSTEMBOOT* (this is the standard 551 method). If it isn't found. a messagc wilt be displayed telling you so.

The ideal situation is a disk with ProDOS, **PDOS**, and **CHAINSTUFF** as the first three files, followed by the program files. If the files must be kept in a subdirectory, put *PDOS* and *SYSTEMBOOT* in the volume directory and *CHAINSTUFF* in the subdirectory. Put a HELLO program in the volume directory that changes the prefix  $(\&P''. . . '' )$  and  $\&RUNs$  the true HELLO program.

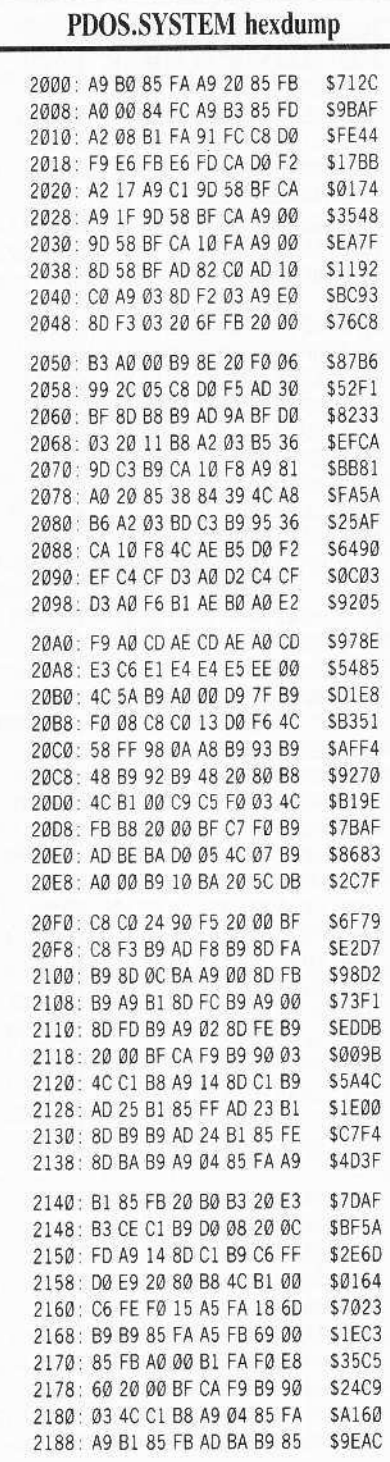

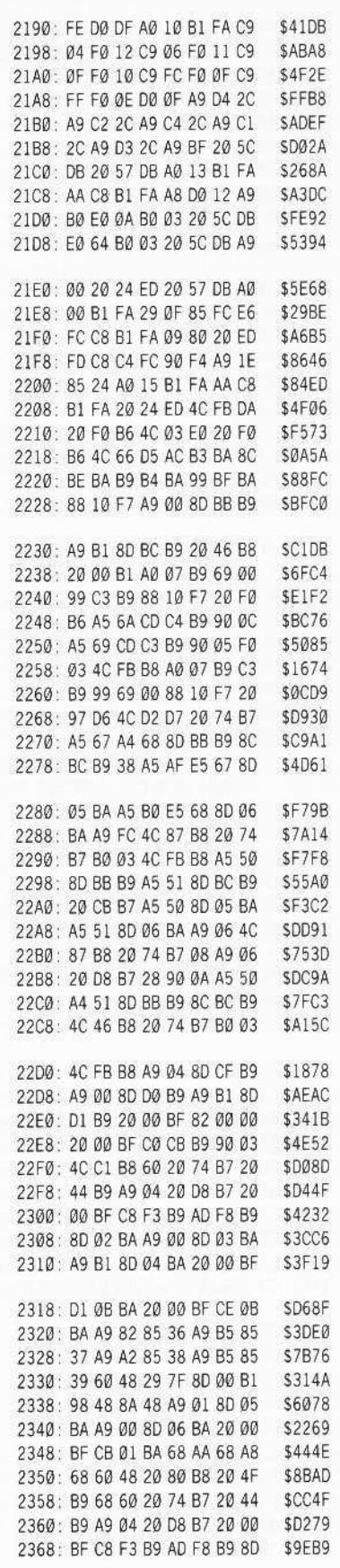

February COMPUTIST #52 25

**Readers No Data No. 24 change** 

2370: FA B9 A9 00 8D FB B9 A9 \$A839 2378: B1 8D FC B9 A9 DD 85 38 **SDBØC** 2380: A9 B5 85 39 A9 10 85 36 \$7123 2388: A9 B6 85 37 60 A9 A0 91 SE259 2390: 28 A9 01 8D FD B9 A9 00 \$31FF 2398: 8D FE B9 20 00 BF CA F9 \$ACFA 23A0: B9 90 09 20 A2 B5 20 DA \$6C7B 23A8: FD 4C FB B8 AD 00 B1 D0  $SC953$ 23BØ: ØC 20 A2 B5 20 DA FD 20 \$039F 23B8: DD FB 4C Ø4 B9 Ø9 80 60 \$4F54 23CØ: C9 00 D0 06 20 A2 B5 4C **SF12C** 23C8: 4F B9 60 A9 00 4C ED FD S8B02 23DØ: 20 74 B7 20 00 BF C1 D7 \$0A20 23D8: B9 90 03 4C C1 B8 60 A0 \$9149 23E0: 00 A2 67 20 54 B6 A0 07 **SED9F** 23E8: A2 50 38 A5 AF E5 67 85 \$4FAD 23FØ: 50 A5 BØ E5 68 85 51 20 \$74F6 23F8: 54 B6 A2 69 A0 0F 20 54 \$6B90 2400: B6 4C FB DA B9 34 BA FØ \$6845 2408: 06 20 5C DB C8 D0 F5 B5 \$6B1F 2410: 01 A8 B5 00 AA 98 20 24 \$06FD 2418: ED 4C 57 DB A2 03 20 FE  $$CØ18$ 2420: B7 CA AD B8 B9 29 70 8D \$533C 2428: B8 B9 8A 18 6A 6A ØD B8 \$1EØC 2430: B9 8D B8 B9 20 11 B8 20 \$9BC7 2438: BE DE 4C 03 B3 A2 08 20 **\$6C79** 2440: FE B7 AD B8 B9 29 80 8D \$9200 2448: B8 B9 8A ØA ØA ØA ØA ØD \$7530 2450: B8 B9 8D B8 B9 4C 84 B6 \$3C3F 2458: 20 44 B9 A9 B6 A0 B6 85 \$5AD0 2460: 38 84 39 4C 00 E0 91 28 \$1674 2468: A9 00 A0 B1 85 73 84 74 \$0601 2470: 20 4F B9 20 4B D6 4C 03 \$353E 2478: EØ 20 CE B7 8C ØF B3 8D \$FØB3 2480: 0F B3 60 20 74 B7 20 00 \$7900 2488: BF C6 FØ B9 90 03 4C C1 \$89B1 2490: B8 60 20 00 BF 65 E9 B6 \$0BC6 2498: 00 04 00 00 00 00 00 00 \$7B04 24A0: A5 67 A4 68 85 50 84 51 **\$8B05** 24A8: 20 74 B7 A9 FC 20 D8 B7 **\$D223** 24B0: A5 50 38 ED BB B9 85 5E \$673D 24B8: A5 51 ED BC B9 85 5F A5 \$79A9 24CØ: 50 A4 51 8D BB B9 8C BC **SA469** 24C8: B9 C0 08 B0 03 4C FB B8 \$92AC 24D0: 46 D8 20 46 B8 18 A5 50 \$13AE 24D8: 85 67 6D 0D BA 85 69 A5 \$D2AA 24E0: 51 85 68 6D ØE BA 85 6A \$67D4 24E8: A9 00 A0 FF C6 68 91 67 \$6ACØ 24FØ: E6 68 A5 36 A4 37 8D BD \$4934 24F8: B9 8C BE B9 A9 5F AØ B7 \$5176 2500: 85 36 84 37 68 8D C1 B9 \$8846 2508: 68 8D C2 B9 4C F2 D4 AD \$480B 2510: C2 B9 48 AD C1 B9 48 AD \$21DE 2518: BD B9 AC BE B9 85 36 84 \$74B7 2520: 37 4C 6C D6 A9 55 85 52 \$3C42 2528: 20 7B DD 20 6C DD A0 02 \$D8F1 2530: B1 A0 99 55 00 88 10 F8 \$DFBF 2538: C8 B1 56 29 7F C9 60 90 \$82EC 2540: 03 38 E9 20 C9 20 B0 03 **\$C2C8** 2548: 4C 99 E1 C9 2F B0 02 90 \$9C60

2550: 0E C9 3A 90 0C C9 41 B0 \$EE4B 2558: 02 90 04 C9 5B 90 02 A9 \$0DD8 2560: AE 99 BF BA C8 C0 3F F0 \$59C3 2568: 09 C4 55 90 CC A5 55 8D \$73F2 2570: BE BA 20 B7 00 C9 2C F0 \$2492 2578: 02 D0 0B 20 BE DE 20 67 \$BE8D 2580: DD 20 52 E7 38 24 18 60 \$DA3B 2588: 8D C1 B9 20 00 BF C4 DE \$5AAF 2590: B9 90 03 4C C1 B8 AD E2 SFF1A 2598: B9 CD C1 B9 FØ Ø3 4C ØA S4CFØ 25AØ: B9 AD E3 B9 8D BB B9 AD \$B7F7 25A8: E4 B9 8D BC B9 60 8E C1  $$021D$ 25BØ: B9 20 F8 E6 E0 01 90 06 \$DF2A 25B8: EC C1 B9 B0 01 60 4C 99 \$89A8 25CØ: E1 AD B8 B9 8D DB B9 20 \$1CF6 25C8: 00 BF C5 DA B9 90 0B C9 **\$E921** 25DØ: 28 FØ 22 C9 27 FØ 1E 4C \$298A 25D8: C1 B8 AD BF BA 29 ØF 8D **\$0EA2** 25EØ: BE BA EE BE BA A9 2F 8D \$8015 25E8: BF BA 20 00 BF C6 F0 B9 \$9087 25FØ: 90 03 4C C1 B8 60 20 00 \$BB90 25F8: BF C8 F3 B9 B0 2D AD F8 \$7B9B \$0981 2600: B9 8D FA B9 8D 0C BA 20 2608: 00 BF D1 0B BA AD 0D BA \$1724 2610: 8D FD B9 AD ØE BA 8D FE \$3621 2618: B9 AD BB B9 8D FB B9 AD \$810E 2620: BC B9 8D FC B9 20 00 BF **\$DD85** 2628: CA F9 B9 90 03 4C C1 B8 **SBØEØ** 2630: 20 00 BF CC 09 BA 60 8D \$281F 2638: CF B9 AD BB B9 8D D0 B9 \$15FD 2640: 8D 03 BA AD BC B9 8D D1 \$6888 2648: B9 8D 04 BA 20 00 BF C0 \$AC3F 2650: CB B9 90 03 4C C1 B8 20 \$6097 2658: 00 BF C8 F3 B9 90 03 4C \$3D8F 2660: C1 B8 AD F8 B9 8D 02 BA \$4F21 2668: 20 00 BF CB 01 BA 4C 7B **\$F84E** 2670: B8 48 20 80 B8 68 C9 2B \$E5F2 2678: FØ 43 C9 40 FØ 2D C9 44 \$851B 2680: FØ 26 C9 45 FØ 22 C9 46 **\$5AA8** 2688: FØ 1E C9 47 FØ 20 C9 48 \$11A0 2690: FØ 1F C9 49 FØ 1B C9 4C **\$7C88** 2698: FØ 1A C9 4D FØ 16 C9 55 \$B81A 26A0: FØ ØF C9 57 FØ Ø8 DØ ØF **SCBCE** 26A8: A2 01 2C A2 02 2C A2 03 **\$2C80** 26BØ: 2C A2 Ø4 2C A2 Ø5 2C A2 \$2816 26B8: 06 2C A2 07 2C A2 08 24 \$BF8A 26CØ: D8 10 03 4C 12 D4 20 FB \$9A9C 26C8: DA AØ FF C8 B9 4A BA 10 \$97D5 26DØ: FA CA DØ F7 20 5A DB C8 \$8AE9 26D8: B9 4A BA 08 20 5C DB 28 \$20CA 26E0: 30 03 4C 27 B9 A5 76 C9 \$939D 26E8: FF FØ Ø3 20 19 ED 20 DD **\$B344** 26FØ: FB 4C 03 EØ A2 03 B5 36 \$B335 26F8: 9D BD B9 CA 10 F8 60 A2 **\$F299** 2700: 03 BD BD B9 95 36 CA 10 \$90F9 2708: F8 60 20 89 FE 20 93 FE **SC371** 2710: 20 58 FC A9 4C 8D F5 03 \$F8A5 2718: A9 03 8D F6 03 A9 B3 8D \$A517 2720: F7 03 A9 00 85 73 A9 B1 \$4183 2728: 85 74 A9 00 85 F2 60 43 \$DC4C

2730: B6 AC AB B7 A8 A7 B8 BA \$DC72 2738: 87 80 85 E3 44 53 BF D5 **\$0B75** 2740: 50 B3 22 B3 5F B4 65 B4 SB399 2748: 6B B4 BC B4 DD B4 Ø1 B5 **SF590** 2750: 1A B5 43 B5 AA B5 1A B6 \$90FC 2758: 1F B6 2E B6 6B B6 8C B6 \$57C2 2760: A7 B6 C8 B6 D2 B6 E1 B6 \$3712 2768: 60 00 00 FB C0 FB C0 C0 \$D548 2770: 80 FB FB B2 A0 AA FF A0 \$904B 2778: E2 8C AØ Ø7 BE BA C3 ØØ SCF98 2780 : 00 00 01 00 00 00 00 01 \$8D<sub>0</sub>D \$DFØ3 2788: BE BA 02 60 BF BA 0A BE 2790: BA 00 00 FB FB 00 80 C0 \$3CAF 2798: AØ AØ FE AØ AØ DE AØ AØ \$1B62 27AØ: 01 BE BA 03 BE BA 00 BB  $S11F7$ 27A8: 00 04 00 00 B1 A0 C9 80 \$8739 27BØ: 80 04 00 00 B1 FF A0 A5 \$ØF7D 27B8: AØ Ø1 00 02 00 80 AØ 00 **SRCRA** 27CØ: AØ AØ CC C5 CE AØ AØ AØ **SBØDC** 27C8: A0 A0 A0 A0 A0 A0 A0 BC \$309F 27D0: CE C1 CD C5 BE AD A0 A0 \$D5B2 27D8: AØ AØ AØ AØ AØ CC C5 CE \$63AF 27EØ: C7 D4 C8 8D D3 D4 C1 D2 **\$C88C** 27E8: D4 BA 00 CC C5 CE C7 D4 \$4D5C 27FØ: C8 BA ØØ CC CF CD C5 CD \$E62D 27F8: BA 00 80 46 49 4C 45 20 S69EC 2800: 4E 4F 54 20 46 4F 55 4E \$B90E 2808: C4 44 4F 53 20 53 59 4E \$B4B3 2810: 54 41 58 20 45 52 52 4F **\$EB24** 2818: D2 44 55 50 4C 49 43 41 S470A 2820: 54 45 20 45 4E 54 52 D9 \$6220 2828: 44 49 53 4B 20 46 55 4C \$B178 2830: CC 4F 55 54 20 4F 46 20 \$6881 2838: 44 41 54 C1 49 2F 4F 20 SBC1C 2840: 45 52 52 4F D2 46 49 4C \$034D 2848: 45 20 54 59 50 45 20 45 \$BEB6 2850: 52 52 4F D2 57 52 49 54 \$757A 2858: 45 20 50 52 4F 54 45 43 \$C50D 2860: 54 45 C4 0A C3 C8 C1 C9 \$9024 2868: CE D3 D4 D5 C6 C6 ØA D3 \$5815 2870: D9 D3 D4 C5 CD C2 CF CF SD6E1 2878: D4 80 A0 A0 FF A0 A0 FF \$1873 2880: A0 A0 80 A0 A0 FF A0 A0 **\$F5B2** 2888: FF A0 A0 80 A0 A0 B2 A0 \$F781 2890: AØ FF AØ AØ 80 AØ AØ C5 \$A35E 2898: AØ AØ A5 AØ AØ D9 AØ AØ **SB6A1** 28A0: A5 A0 A0 E0 A0 A0 C4 A0 \$CEE4 28A8: AØ 80 AØ AØ FF AØ \$0737

#### **CHAINSTUFF** hexdump

1000: 20 84 E4 A9 07 85 8F A5 \$2192 1008: 69 A6 6A 85 9D 86 9E E4 \$E03E 1010: 6C D0 04 C5 6B F0 05 20 \$5410 1018: 71 B1 F0 F3 85 9F 86 A0 \$B2FC 1020: A9 03 85 8F A5 9F A6 A0 **SICFE** 1028: E4 6E D0 05 C5 6D D0 01 **\$89C2** 1030: 60 85 9D 86 9E A0 00 B1 \$6024 1038: 9D AA C8 B1 9D 08 C8 B1 \$3479 1040: 90 65 9F 85 9F C8 B1 9D \$8B37 \$07DF 1048: 65 A0 85 A0 28 10 D5 8A

#### **Deata IE >< change EReaders** 1

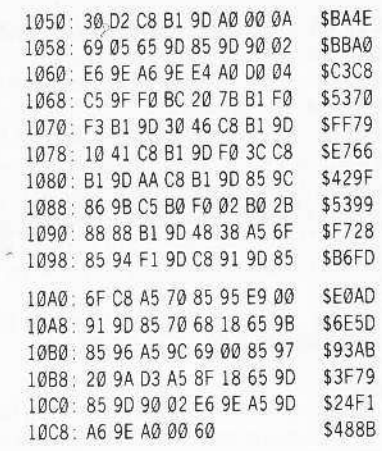

#### **PDOS.FIXLEN**

10 REM THIS REPLACES THE RDOS & LEN COMMAND 20 REM WITH A FILENAME TRUNCATOR

100 SU = 9183: JM = 9586: REM SU=46639: JM=47042 110 PRINT CHR\$ (4) "BLOAD\*PDOS. SYSTEM. A\$2000.

TSYS" 120 FOR A = SU TO SU + 45 : READ B : POKE A.B : NEXT

- 130 POKE JM, 32: POKE JM + 1, 48: POKE JM + 2, 182
- 140 PRINT CHR\$ (4) "BSAVE\*PDOS.SYSTEM. A\$2000, TSYS": END
- 150 DATA 96, 169, Ø, 133, 80, 172, 190, 186, 185, 190, 186, 201, 47, 240, 8, 136, 208, 246, 173. 190.186

160 DATA 208.8.132.80.173.190.186.56.229. 80, 201, 16, 144, 8, 169, 15, 24, 101, 80, 141. 190, 186, 76, 183, 0

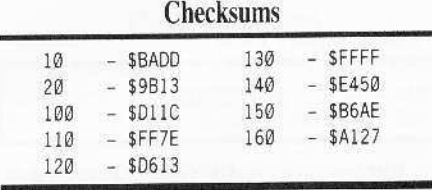

Part II...

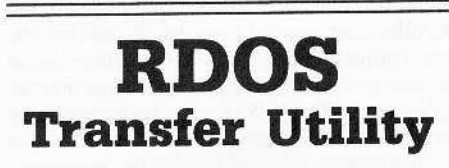

#### Requirements

 $\square$  PDOS

- □ Old System Master
- $\Box$  ProDOS

The modified DOS called RDOS created by the folks over at Strategic Simulations, Inc. (SSI) can be found on about four dozen of SSI's products. Because it is a very terse, limited

operating system, file examination and modification can be difficult. It would be much easier to edit the files under ProDOS...

# How RDOS TRANSFER Works

Files under RDOS are stored in sequential blocks (256 byte, not ProDOS 512 byte blocks); the catalog entry contains the first block and the number of blocks in the file. This is similar to Apple's UCSD Pascal operating system.

Each entry in the catalog is 32 bytes long, and has the following format:

The filename, padded with trailing  $0 - 23$ spaces

- File type: ASCII A, B, or T 24
- Number of blocks used by this file 25
- Load location (lo-hi format)  $26-27$
- File length (lo-hi format)  $28 - 29$
- 30-31 First block (lo-hi format)

The first file on every disk is RDOS 2.1 COPYRIGHT 1981. This occupies the first 26 blocks (tracks  $\Phi$  and 1 of a 13-sector disk), and includes the catalog and RDOS itself. The catalog occupies track 1, sectors 0-10. Sector 12 contains the code that actually catalogs the disk, and sector 11 contains information used to chain Applesoft programs.

Since files are contiguous, a deleted file is marked as unused space. The first byte of the name is set to \$80, and the type is set to \$A0 (a blank space).

TRANSFER starts by reading the entire catalog into a buffer from SEOO-\$18FF (line 140). This is immediately after the program and immediately before the RWTS.

Line 150 sets the current entry pointer (CE) to the second entry in the catalog (no need to transfer over the DOS and disk catalog). Line 155 looks for a blank entry, and if it finds one, it skips it.

Line 160 calls the subroutine at 1000, which gets the file information:

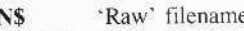

NAME\$ ProDOS-compatible file name

- T\$ Type
- Number of blocks **BL**
- LD Load location
- LN File length **SB**
- Start block

If there are no more entries, the program ends at line 300. Line 170 prints information about the current file, and line 175 prints the old file name if it doesn't match the new one.

Line 180 is the heart of the program: it translates the block numbers into tracks and sectors, and reads in the entire file. The call to RW is a short machine language routine (in TRANSUBS) which calls the RWTS routine.

Lines 200-220 call another part of TRANSUBS which creates the files. It was necessary to use a special program because it is impossible to set the AUX-TYPE bytes from BASIC.SYSTEM for BASIC programs.

The AUX-TYPE holds the load location, and is used by BASIC.SYSTEM when altering certain absolute pointers in Applesoft programs. Although RDOS would be able to read the files without difficulty if these bytes weren't set. BASIC.SYSTEM would be unable to.

Line 230 saves the file to disk. Because most of memory is needed to copy files, line 235 cleans up the variables after each pass. Line 240 moves the pointer to the next file, and loops back.

# **Entering TRANSFER**

1 Type in the TRANSFER program (under ProDOS), and:

#### **SAVE TRANSFER**

2 Next, enter the TRANSUBS program and:

#### BSAVE TRANSUBS, A\$300, L\$9D

**3** Now you must get an old DOS RWTS routine.

 $3a$  For DOS 3.2...

If you intend to transfer DOS 3.2 programs, break out the old MUFFIN program on the system master. You need to:

#### **BLOAD MUFFIN** BSAVE RDOS3.2, A\$1900, L\$800

This should be transferred to the ProDOS directory with TRANSFER using CONVERT or Copy II Plus.

#### $3b$  For RDOS  $3.3...$

If you want to convert programs cracked with RDOS 3.3 (courtesy Krakowicz, COMPUTIST #30), boot your system master, and allow it to load integer BASIC. Then relocate RWTS as follows:

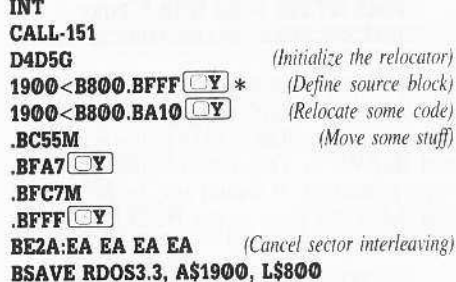

Then, transfer the RWTS over to the TRANSFER disk.

#### **TRANSFER** ing Programs

To transfer files, load the TRANSFER program. Line 110 contains a variable V, which is set to 3.3 or 3.2 depending on the DOS version. If you are copying from an original disk, set V to 3.2. If your disk has already been cracked (RDOS 3.3), set V to 3.3.

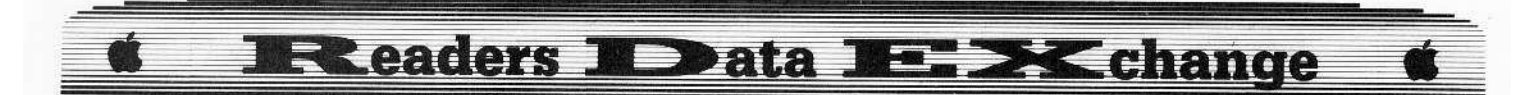

Line 125 contains the prefix to write to. Note that it must have an ending slash.

Most SSI programs have an altered address header (D4 AA B7). If your disk is standard DOS 3.2 (D5 AA B5), delete line 127.

When copying files, I suggest that you transfer them to a newly formatted disk, into an empty subdirectory (volume directories hold only 51 filenames). High-capacity RAM disks work beautifully.

As the files are copied, information about them will be printed. If TRANSFER must change a filename, the old name will be printed on the line below in parenthesis.

You should write down any filenames with a slash  $\left(\frac{1}{2}\right)$  - references to these must be changed within the programs. Filenames with blank spaces or other characters which are illegal under ProDOS will be changed, and these changes are automatically recognized by PDOS.

If any of the filenames exceed 15 characters, the length truncator must be installed into PDOS.

After it finishes, you can examine the amount of space used, and get some idea of how much space will be left on the disk. If you are transferring it to a 51/4"disk, you will need room for the ProDOS image (32 blocks) and the PDOS.SYSTEM file (6 blocks).

You should then set up the destination disk, placing a copy of CHAINSTUFF in the directory. Copy the files over, and make modifications to the following:

HELLO program: SYSTEMBOOT changes several page 3 vectors; this changes them to something more appropriate. It changes the DOS warmstart vector (\$3D0) to \$B300, the RWTS vector to the monitor, and the reset vector to BASIC (\$E003).

So add the following line with an appropriate line number:

#### POKE 977,0: POKE 978,179: POKE 986,89: POKE 987,255: POKE 1010,3: POKE 1011,224: POKE 1012,69: POKE 214,0

QWERTY (@WERTY, QWERTY.4): determine the start address, BLOAD the program, store A9 00 85 00 60 at the very start, and BSAVE it. This removes the secondary copy protection. It should also be possible to just delete the lines in the HELLO program which call QWERTY.

\*NOTE: the usual method for killing QWERTY will not work. QWERTY makes direct calls to RWTS routines which don't exist under PDOS.

SSI.INIT : this formats disks to RDOS format. Since it requires the RDOS RWTS, it won't work; and if it did, the disks couldn't be used from ProDOS. BLOAD SSI.INIT, store a \$60 (RTS) at the program start (usually \$800), and BSAVE SSI.INIT.

Since you can't initialize save-game disks,

make sure that you have a formatted ProDOS volume before you start. You must either use a disk with the same volume name as the program, or save games with names like /PROG/GAME.

If you noticed that some of the original file names contained a slash, you must check the Applesoft files for the places where they are referenced. If not fixed, the errors could cause the program to crash or hang.

I have checked the following:

#### PDOS Softkey for...

**Operation Market Garden** 

Runs without modification. If moved to high-capacity storage, you may want to eliminate lines 160-162 in the file LOADER. Make sure both sides have the same volume name.

PDOS Softkey for...

**Ringside Seat** 

In line 11200 of PRERSS change RSS.RING/TEXT to RSS.RING.TEXT. Boxer data disks must have the same volume name as the boot volume. There will be only 8 free blocks after the transfer is complete.

PDOS Softkey for...

## **Computer Ambush**

When this was re-written in machine language, it was interfaced directly with RDOS. Since it bypasses the string entry routine, filenames cannot be screened for illegalities. Take care when saving games. This program requires a few patches...

#### **RENAME HT2, HT**

(Higher Text 2)

HELLO: change all occurences of HT2 and INIT-PHASE to HT and INIT. PHASE in line 100. HT2 had to be abbreviated to leave space in the programs for storing the length byte.

**SWITCH:** this is used to switch between the main programs. Do the following:

**BLOAD SWITCH** 

**CALL-151** 84C:BF BA (change filename buffer) 854:BF BA

857:8C BE BA EA EA EA EA EA (set name length) 861:05 B5 (jump to PDOS readfile routine) **BSAVE SWITCH** 

OIP: (Order Input Phase) this tries to load the file HT2 after loading. **BLOAD OIP** 

**CALL-151** 

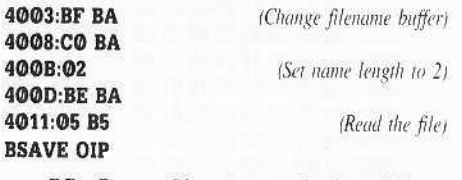

RP: (Report Phase) not only does this try to load  $HT2$ , but it also tries to save the game.

**BLOAD RP CALL-151** 4017:BF BA (Same as OIP) 401CO:CO BA 401F:02 4021:BE BA 4025:05 B5

The following is necessary only to save

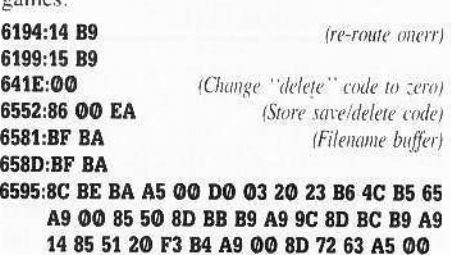

**BSAVE RP** 

B!

I actually didn't modify much, but everything had to be shifted by three bytes.

One final note: make sure that you use the original SYSTEMBOOT file with this and any other program that uses Higher Text 2: it calls \$3EA and possibly some other page 3 vectors that are initialized by SYSTEMBOOT.

PDOS Softkey for...

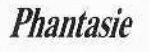

Runs without modification. If moved to high-capacity storage, you only need one set of the *MNn* files.

It may be a good idea to use two subdirectories (or two disks), putting all of the scrolls, dungeon, and town data in one, and the main programs and monster files in the volume directory of the other. There are a large number of files, and ProDOS takes its own sweet time searching through large directories (while this would require modifications to the programs, it would allow two-drive play).

PDOS Softkey for...

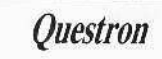

I only took a brief look, but it appears to require several modifications. The main hitch is that the program tries to load the DISK-n files at SØØFE - illegal under ProDOS, even if you

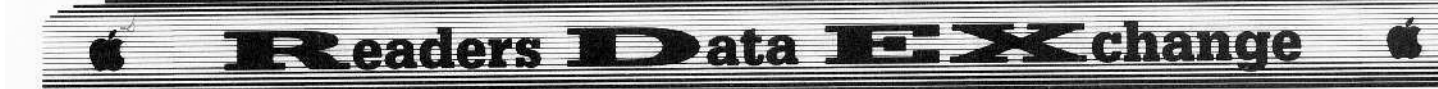

adjust the 'memory-in-use' map. The load address must be changed on these (see line 101 of the **HELLO** program). Note also that the filename truncator must be installed.

If you plan to move it to high-capacity storage, it would be nice to put each disk in its own subdirectory; replace the drive change commands with &P commands. Try moving disks 1 and 2 to a RAM disk, while leaving disk Ø on a floppy to keep your saved games.

# **Errors While Copying**

Sometimes during a transfer, the program will print a two-digit hex number and fall into the monitor. The following errors are possible:

- \$27 I/O ERROR. Something is wrong with the destination volume.
- \$2B Write-protected
- \$2E Volume switched
- \$40 Invalid Pathname Syntax. Make sure prefix has trailing slash.
- \$44 Nonexistent Path.
- \$47 Duplicate File Name. Do not try to copy files into the same directory as a bunch of other RDOS files.
- \$48 Disk Full. Not enough space make sure disk is empty (no ProDOS file or other system files).
- \$49 Volume Directory Full. Too many files: use subdirectory.
- \$52 Not a ProDOS Disk.
- \$57 Duplicate Volume Online.

## **Closing Notes**

PDOS and TRANSFER allow you to put SSI programs on virtually any type of storage, from 51/2" floppies to 20M (meg) hard disks.

I was able to put Ringside Seat, Computer Ambush, Operation Market Garden, and Phantasie all onto a single 31/2" disk, and still had 280 blocks free - enough for a single-sided game.

I was also able to move the programs over to a 256K RAM disk. Combined with an accelerator card or IIgs fast mode, even the slowest of SSI's programs take on a new life.

#### **TRANSFER**

- 10 LOMEM: 34304: REM \$8600 NO GPLE
- 100 TEXT : NORMAL : HOME
- 110 D\$ = CHR\$  $(4):V = 3.2$
- 120 PRINT DS "BLOADTRANSUBS": PRINT DS "BLOAD RDOS"  $V: RW = 771: 10B = 782: TR = 10B + 4: SC$  $=$   $10B + 5$ :  $BF = 10B + 9$ :  $PRINT$  "RDOS\*TRANSFER\* -"BY"M.M. "MCFADDEN": PRINT
- $125$  P\$ = "/SSI/"
- 127 IF V = 3.2 THEN POKE 6774.212: POKE 6795.183: REM MODIFIED ADDR HEADER
- 130 PRINT "INSERT\*RDOS\*DISK\*AND\*HIT\*RETURN" :: CALL - 756: PRINT
- 140 POKE TR. 1: FOR A = 0 TO 10: POKE SC. A: POKE BF.14 + A: CALL RW: NEXT : REM READ AT **SE00-S18FF**
- 150 BS = 33: CE = 3584 + 32: REM BUFFER START = \$2100, CURRENT ENTRY = \$E00 (SKIP FIRST)
- 155 IF PEEK (CE) = 128 OR PEEK (CE + 24) = 160 THEN 240: REM BLANK ENTRY
- 160 GOSUB 1000: IF NAMES = "" THEN 300
- 170 PRINT CHRS (34) NAMES CHRS (34): HTAB 41: PRINT "TYPE<sup>4</sup>" T\$ ".<sup>4</sup>" BL ""BLOCKS. "START  $e^a = e^a$ . SB
- 175 IF OLS < > NAMES THEN PRINT "(" OLS ")"
- $180$  T = INT (SB / 13) : S = SB T  $*$  13: B = BS: FOR A = 1 TO BL: POKE TR. T: POKE SC. S: POKE BF. B: CALL RW:  $B = B + 1$ :  $S = S + 1$ : IF  $S > 12$  THEN  $S = \emptyset$ : T = T + 1
- 190 NEXT
- 200 IF TS = "A" THEN CALL 768. P\$ + NAMES. A. LD :  $TY$ = "BAS"$
- 210 IF T\$ = "B" THEN CALL 768. P\$ + NAME\$. B. LD :  $TYS = "BIN"$
- 220 IF TS = "T" THEN CALL 768. PS + NAMES. T. LD : $TY$ = "TXT"$
- 230 PRINT D\$ "BSAVE" PSNAMES ".A" BS \* 256 ".L" LN ".T" TYS
- 235 PRINT D\$ "FRE"
- 240 CE = CE + 32: GOTO 155
- 300 PRINT "DONE!" CHR\$ (7): END

999 END

- $1000$  NS = "" : FOR A = 0 TO 23 : N = PEEK (CE + A) :  $IFN < > 0$  THEN  $NS = NS + CHRS$  (N - 128): NEXT
- 1010 IF A = 0 THEN NAMES = "" : GOTO 1060
- $1015$  OLS = NS
- 1020 A = 24: NS = LEFT\$ (N\$.15): FOR A = 15 TO 1 STEP - 1: IF MIDS (NS.A.1) = "4" THEN NS = LEFT\$  $(N$A - 1):$  NEXT
- $1030$  NAMES = "": FOR A = 1 TO LEN (N\$): A\$ = MIDS (NS.A.1): IF (ASC (A\$) < ASC ("A") OR ASC  $(AS) > ASC$  ("Z")) AND  $(ASC (AS) < ASC$  (" $@$ ") OR ASC (A\$) > ASC ("9")) THEN A\$ = "
- $1040$  NAMES = NAMES + A\$: NEXT
- 1050 T\$ = CHR\$ ( PEEK (CE + 24) 128) : BL = PEEK  $(CE + 25)$  : LD = PEEK  $(CE + 26)$  + PEEK  $(CE +$ 27) \* 256: LN = PEEK (CE + 28) + PEEK (CE +29) \* 256: SB = PEEK (CE + 30) + PEEK (CE  $+31$  \* 256 1060 RETURN

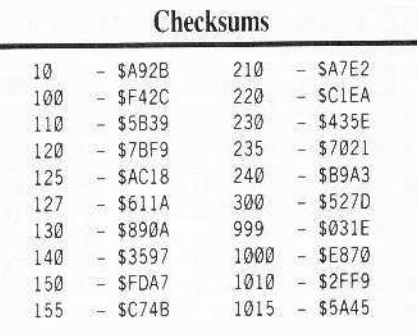

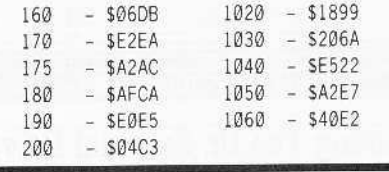

#### **TRANSUBS** hexdump

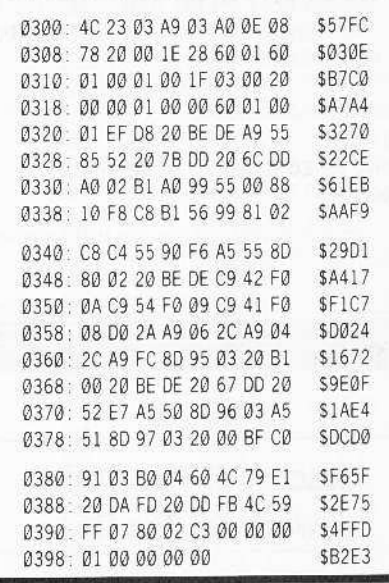

Part III...

# **Addendum**

# Copying the new **16-sector RDOS**

To copy the new RDOS 3.3, first create a modified 3.3 RWTS.

#### **BLOAD RDOS 3.3**

**CALL - 151** use sector skewing 1F2A:A8 B9 B8 20 20B8:00 02 04 06 08 0A OC 0E 01 03 05 07 09 OB OD OF

#### **BSAVE RDOS3,A\$1900,L\$800**

Then modify the transfer program to use the new RWTS.

#### **LOAD TRANSFER**

Change  $V = 3.2$  in line 110 to  $V = 3$ Change the numbers in line 180. (IE. Change

- all  $12s$  to  $15s$  and all  $13s$  to  $16s$ .)
	- Run it as you normally would. That's it!

# **Readers ID ata IE. X change**

Joseph P. Karwoski

## **Booting The IIc External Drive**

#### Attn: Mike Grabenstein

This is an answer to Mike Grabenstein's question in COMPUTIST #49 on how to boot the external drive on the Apple IIc.

There are two ways that I know of to boot the IIc's external drive:

1. Try PR#7 from BASIC or

2. From BASIC, type:

#### **Call -151**

#### 300:FF A9 E0 A0 01 A2 60 4C 0B C6 300G

The only problem is that this will *only* work with ProDOS disks.

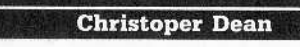

#### **Making**

# **Cracked II Plus Disks** Work On The IIc

There are many programs on the market which either don't work on the IIc or their deprotected copies do not work on the IIc. I discovered several of these, including Drol. Hardball, Ogre. and Artic Fox. I have been able to fix all of these to work on the IIc.

The process is fairly simple. The programs do not work because the Boot ROM is different on the IIc and these programs need the old Boot ROM to work.

To solve this problem you must first find a safe place in memory to store a copy of the old Boot ROM. Second, you must store it in an unused sector and also find a place on the disk for the code that will load it. Finally, you change all the accesses to \$C600 (Boot ROM) to wherever the old Boot ROM is stored. For most programs there will be room on track \$00 for the old Boot ROM.

For example, on a program that uses a RWTS, the ROM can be stored in the sector where the buffer is (\$BBOO in memory) since the data in that sector is just garbage. Hardball is an example of this.

However, the case may arise where you may have to put the ROM somewhere else and use a seek routine to read it. Ogre is an example of this.

Finally, there may not be room in memory for the ROM. In 48K programs, you will have to make them into 64K versions by setting the bank switches and storing the ROM in the upper 16K somewhere and also copying address \$F800-\$FFFF to the language card so the program will still run (Remember, the ROM is shut off when using the language card). Drol is an example of this procedure.

Fortunately, none of the 64K programs have used all of memory. The following procedures are needed to fix the programs to work on a IIc.

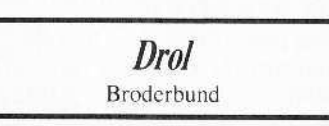

**1** Tell *Drol* to jump to our routine by sector-editing.

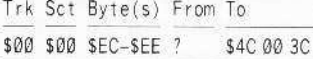

2 Type the Boot ROM (listed at the end of this letter) into track \$00, sector \$05.

3 Sector-edit the following into track SOO, sector \$06. This sets 64K memory, copies the ROM to the language card, and copies the old boot ROM from \$3B00 (RWTS buffer) to \$D000 bank 1 before the second stage boot is run.

Trk Sct Byte(s) From To

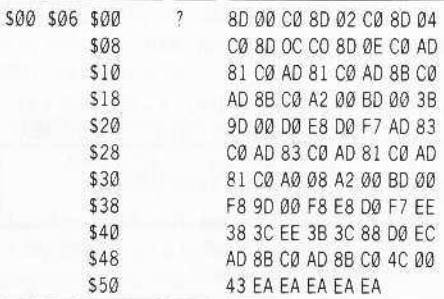

4 Sector-edit track \$00, sector SOB and track \$02, sector \$05 changing byte \$36 from a C6 to a D0. This changes the two accesses from \$C600 to \$D000. That's it for fixing Drol.

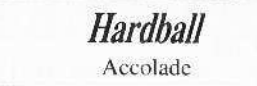

1 Type in the Boot ROM into track SOO, sector SO2.

2 Sector-edit track \$00, sector \$00 starting at byte SOO.

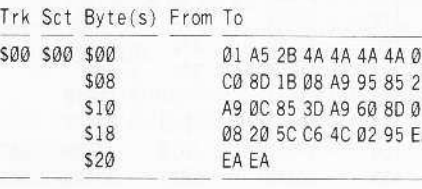

3 Type the following into track SOO. sector SØ9 starting at byte \$00. This will load the ROM into location \$9600.

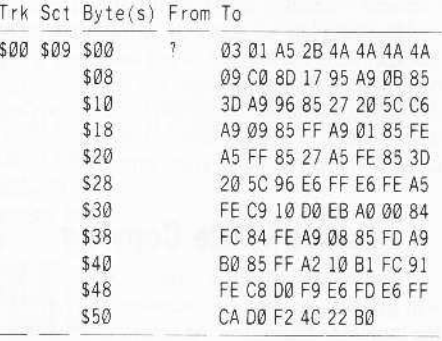

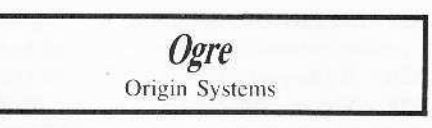

1 Type the Boot ROM into track \$00. sector \$02.

**2** Type the following into track SOO, sector \$00. This will load the Boot ROM into \$9600. Unfortunately, there is not enough room in this sector for the rest of Boot 1. It will be placed on track \$22, sector SØE and sector \$ØF and loaded separately.

Trk Sct Byte(s) From To

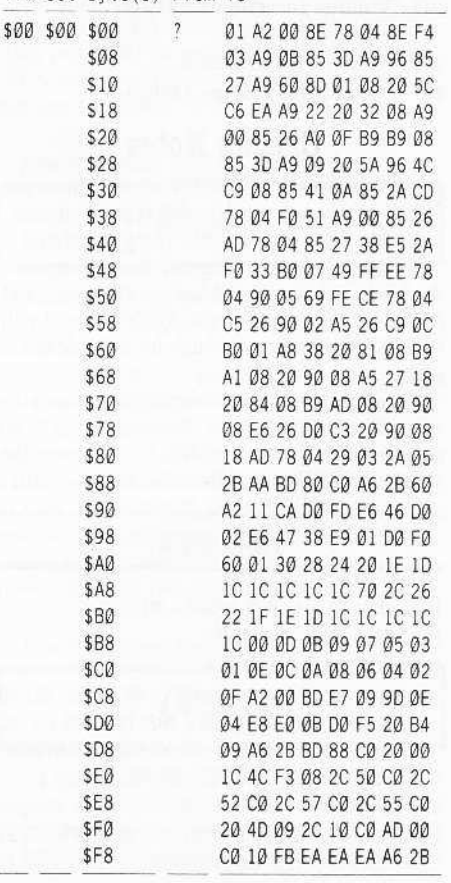

#### E >< change **Readers** 1 Data ۷Ē ∍

3 Type the following into track \$22, sector \$OE.

#### Trk Sct Byte(s) From To

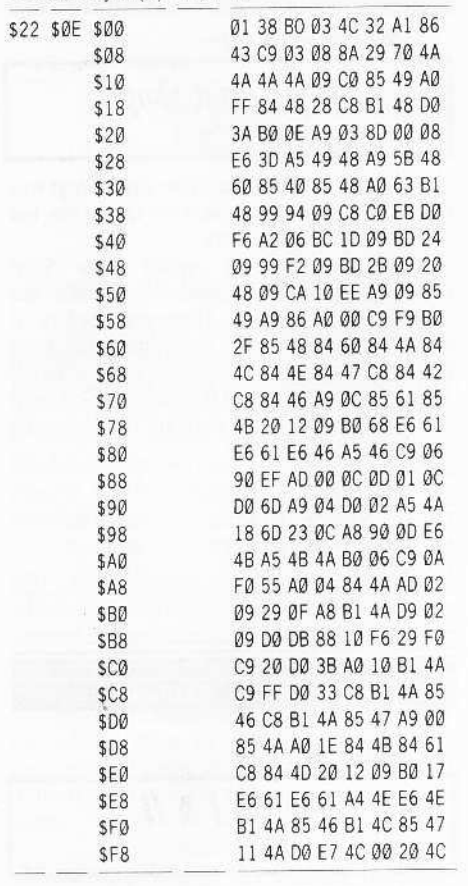

[4] Type the following into track \$22. sector \$ØF.

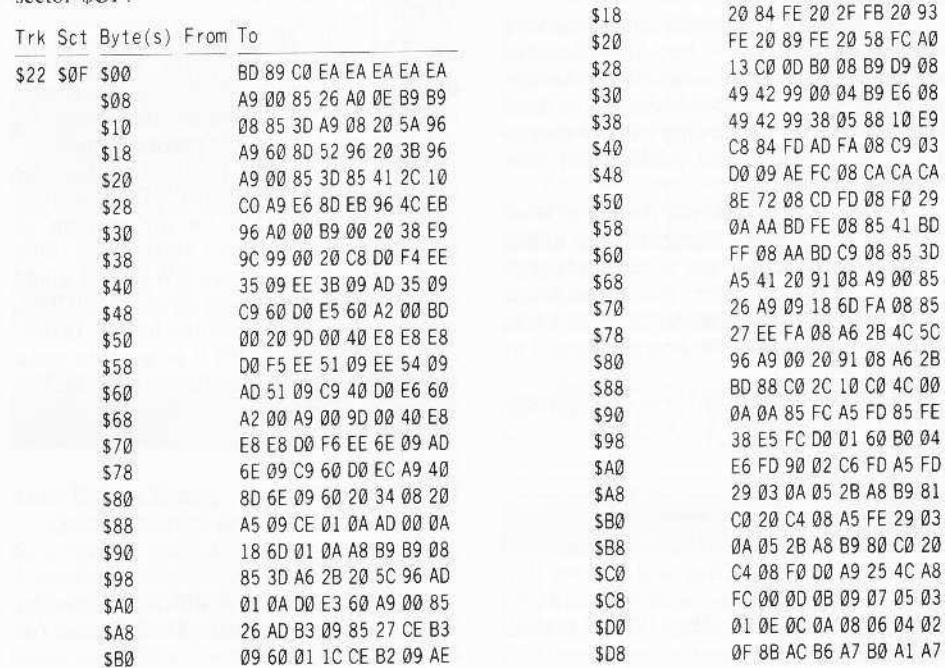

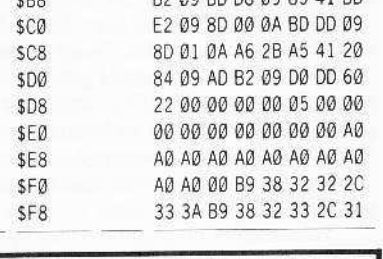

**82.89 BD DR 89.85 41 BD** 

### **Arctic Fox** Electronic Arts

1 Type the Boot ROM into track \$00. sector \$05.

2 Type the following into track SOO, sector \$00 starting at byte \$00.

Trk Sct Byte(s) From To

 $000$ 

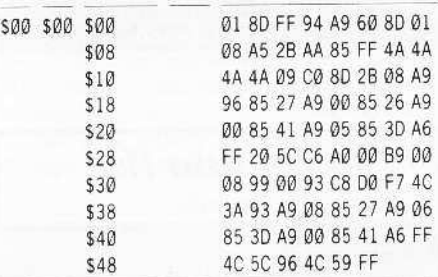

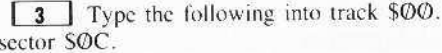

Ø1 4C Ø4 Ø8 A9 43 8D Ø2 08 86 2B 8E F4 03 EA EA

EA EA EA EA EA EA EA EA

Trk Sct Byte(s) From To

508

 $$10$ 

\$00 \$00 \$00

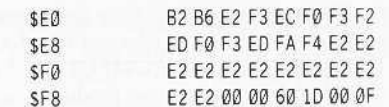

#### **BOOT ROM**

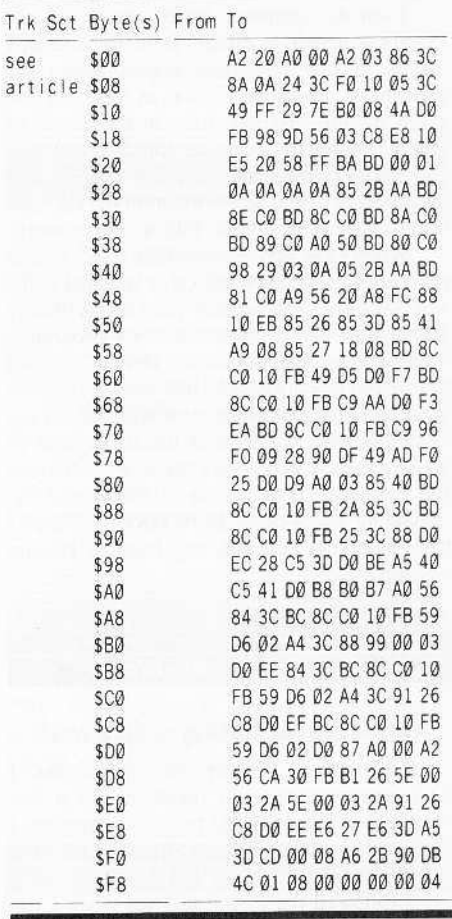

#### **Bud Myers**

# Need More softkey for **Educational Software!**

As computer coordinator for an elementary/junior high school, I try to balance budget against software needs for twenty computers. I hoped that your publications might help. So far, they have not.

In your Books of Softkeys I, II, and III and COMPUTIST magazine issues for August, September, October and November, the majority of the offerings are for games. Of the educational programs covered, I have already been able to copy all but two. They include Bag of Tricks, the DLM and MECC series, Apple and Krell Logo, Bank Street Writer original and version III, Term Paper Writer, and Microzine (some issues).

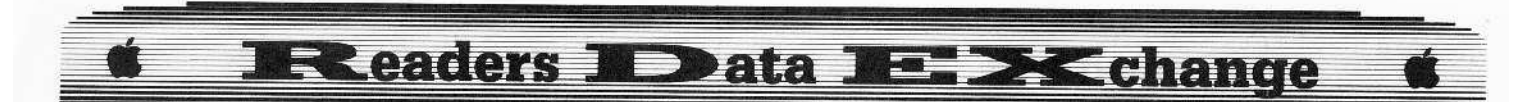

The two programs I have been unable to copy are Award Maker Plus and Word Attack. The method given in COMPUTIST #48 for Award Maker Plus does not produce a working copy. It appears to load and run, but when printed, yields only a message to use the original disk.

I am no computer expert, but I am not exactly a neophyte either. It really does not matter to me if backup copies retain the publisher's protection or not, as long as I can avoid putting original disks in the hands of school children. Your instructions for removing copy protection leave a great deal to be desired in terms of clarity, not to mention the fact that those I have been able to follow do not work.

When I can find no more than ten or fifteen programs among the hundred or so listed in the works I have, and when I can copy virtually all of those with commercial copy programs, it seems to me your so-called "service" is more of a disservice to people like myself.

I realize that you can do nothing about my dissatisfaction, which is as much my fault as yours; I merely wanted to express it. Thank you for listening to me do so. I shall read the remaining issues of COMPUTIST for which I have paid, but not with any hope of finding anything useful.

#### **Help for the Beginner**

#### Award Maker softkey didn't work

I am new to the deprotection process. I have been reading your magazine for a few months now and decided to try a deprotect. I tried with a simple process on Award Maker Plus from COMPUTIST #48.

I followed the directions, yet when I run my unprotected version I do not get any certificate printed, only a border and top and bottom and about 1-2 inches on each side.

What is happening? The instructions were too simple to make a mistake. I used my Apple Ilgs system copy program and copied ProDOS 8 onto the new diskette.

If the simple softkeys are this much trouble, what about the hard ones?

#### **James Mahr**

# **EDD Parms for Award Maker**

I have been trying to back up my Award Maker Plus for six months without success. I tried the softkey in COMPUTIST #48, page 27 and that didn't work. I thought it sounded too easy

Then I tried the softkey in COMPUTIST #50, page 10 and that didn't work. The bytes were there just like in the softkey and I changed

them without success.

I have Locksmith and Copy II Plus but they don't have parameters for Award Maker Plus.

Finally, for Christmas I got EDD 4 Plus and after trying half a dozen different parameters I succeeded in backing up Award Maker Plus. The parameters I used were:

copy tracks @-34, sync-yes, nibble countyes (manual), bit copy-yes.

To manually do a nibble-count, you have to adjust your drive speed as the copy program runs

Side one of disk A is the only protected side of the four sides. The other three sides I copied with Locksmith fast copy.

Unfortunately, all this produced is a protected copy. I will watch my future issues for a softkey that will deprotect my Award Maker Plus. Somebody out there keep trying.

#### **Edward Teach**

Softkey for...

**Award Maker Plus Baudville** 

#### Requirements

- $\Box$  Four blank disks
- $\Box$  A whole-disk copier

 $\Box$  A sector-editor

I read the softkeys in COMPUTIST #48 and COMPUTIST #50 for this program. Unfortunately neither one would work on my disk

To locate the nibble/signature check, I scanned the disk for \$CØ8C (remember to search in lo-byte/hi-byte order 8CC0). The only interesting place to use these bytes was on track \$00. (Interesting in that once a byte was read it was then EORed and ANDed and then stored.)

Usually after a CØ8C you find D5 AA 96 or DE AA being checked. But here, the nibble found was manipulated and stored or checked in some way. So after placing a break instruction at various points in the code I was able to figure out what the program needed to complete its check.

I hope that this softkey works for the people that the other ones did not work for.

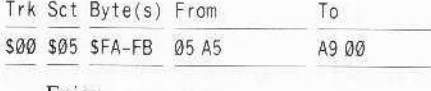

Enjoy.

Now if the REDEXed will remove this from the Most Wanted list as well as Mind Mirror. The crack in COMPUTIST #49 worked perfectly).

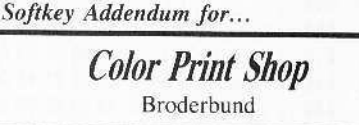

**Christoper Dean** 

Your softkey for the Color Print Shop was incomplete. It will deprotect the front side, but the back side needs work.

The disk has an update Print Shop Companion function which updates the companion for color. However, before it updates it will check the companion disk for a protected track \$22 checking for bytes A5 DF D4. There are three checks of this nature which must be removed. To do so, perform the following sector edits:

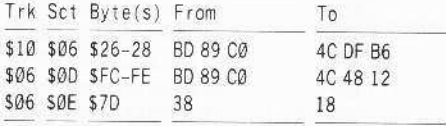

#### **Thomas V. Rapheld**

#### † Softkey for...

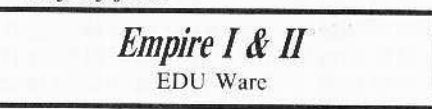

Two games which are not well known, but deserve more attention, are Empire I and Empire II.

An *Empire III*, although promised, was never produced. I believe the original distributor, Interactive Fantasies, was bought out by EDU Ware Services, Inc. These are excellent pre-Ultima role-playing games.

Charles S. Taylor provided softkeys for both games in COMPUTIST #47. Neither of these methods worked for my versions of Empire (both of which are version 1.5). Both of my versions had altered RWTS that would boot starting at memory location \$B700. instead of SB800 as described by Mr. Taylor. Although I used a COPYB program to make a playable copy, a modified version of Mr. Taylor's softkey should work.

Step 5 of his softkey should be changed from:

#### 1900<B800.BFFFM

 $to$ :

#### 1900<B700.BFFFM

With the above modifications to Mr. Taylor's softkey for *Empire I* both *Empire I &* II are COPYA-able.

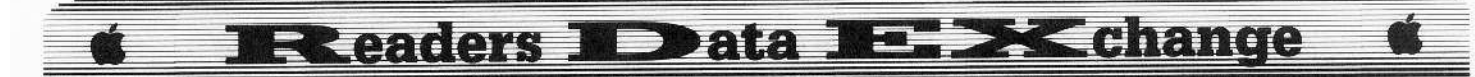

**Dennis Gaunt** 

Playing Tips for...

**Lode Runner & Championship Lode Runner** Broderbund

## **Slower or Faster Play Speed**

I just found out from a friend that both Lode Runner and Championship Lode Runner can be greatly slowed down or speeded up by using the left or right arrow keys respectively. This is handy for quickly clearing screens on the Championship version. Of all the various playing tips for these games I've never run across this one.

(?) Moebius is a great, complex game in which one moves through a total of four "planes" of existence. You only get three lives, although you can add additional lives by freeing Monks.

Anyway, can anyone come up with an APT for adding men to this game? It's very frustrating to spend days getting to the second or third plane then die and have to start all over again.

#### More on printing the Starter Kit doc

Boot up an older version of Copy II Plus and turn on your printer, telling Copy II Plus that you have done so. Then, select the VIEW FILES option, select TEXT and select the DOC files on the Starter Kit. It will ask if you want<br>a printout. Type "Y" and the files will be printed.

They will not be as neat as from a regular word-processing program but it is a hardcopy. You need to press **[RETURN**] several times to dump all the file.

Your printout will be on the left-hand side of the page and you won't have upper or lower margins but the printout is handy.

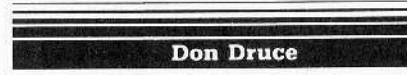

#### **Attn: Robert Brown**

Quite some time ago I requested that you place Create with Garfield on your Most Wanted list. I was quite pleased when I saw the response in COMPUTIST #44, responding to my request. Unfortunately the explanation leaves me with a few questions.

I can follow the author's idea regarding modifying DOS, and then making a copy with COPYA. I cannot follow his sector-edits.

He specifies track \$1D, sector \$02, and track S1F, sector \$00 and track S1F, sector \$O6 as well as track \$22, sector \$04. The specific byte locations are not specified.

He mentions to change the bytes to 18 FØ 82 49. I cannot make any sense out of this code!

In the example he says that one change would be track \$1F, sector \$00-\$18: A2 00 60. Is this what I should search for? The layout leaves me confused as to what is required.

I would appreciate it if Mr. Brown (from Australia) would give more specific information. IE: Track XX sector YY start at byte ZZ and change from AA BB CC DD to GG HH II JJ.

X Frankly, Don, we didn't understand Mr. Brown either. We decided to publish the letter as-is in the hopes that someone with the original disk would understand and forward a translation to us.

So, does anyone have anything for us? Perhaps Mr. Brown?...........RDEXed

#### **Kevin Lepard**

I recently came across a 3½ "disk copy of PFS: Write. Annoyingly, the program requires brief access to the 514" disk version before it will run. Otherwise, the program did not seem protected. That seemed like a pretty lame protection scheme and I decided to remove it.

After much cursing, wishing for a step-andtrace utility (my computer at work lacked the Senior PROM), and looking through Beneath Apple ProDOS, (not to mention more time than I care to admit). I found the code that sent the computer off to never-never land if the 5 % "disk wasn't available.

Anyway to remove the check for the 514" disk, type the following:

#### BLOAD WRITE.SYSTEM.A\$2000.TSYS **CALL-151 22A9:EA EA** BSAVE WRITE.SYSTEM, A\$2000, TSYS

There you go. I've tested this directly off the 31/2" disk and off a RAM disk, and everything seems to run perfectly.

David R. Erickson

(?) I remember reading an article in COMPUTIST #39 entitled Abusing the Epilogues wherein details were given on how

a DOS 3.3 disk could be copy-protected. I was very much interested in the article and subscribed hoping I would find similiar articles on copy-protection schemes involving ProDOS. So far I have not been able to adapt this method to ProDOS and would be interested in seeing such an article.

Well, how about it, readers?

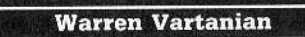

(?) I have been trying unsuccessfully, for some time now to deprotect and backup my orginal copy of Snack Attack by Data Most (1981). It's a single load program on a modified DOS 3.2 format and I know that the protection involves a bit-insertion routine.

COPY II Plus will copy it but the copy takes forever to boot due to all the head recalibrations it does and then, once loaded, it often doesn't work properly. Do you or any of your readers have any suggestions?

#### Peter J. Sarantos

1 need help! Is there anyone out there that knows how to get an Apple IIgs and a DEC LA50 printer to work together?

#### **Erik Thuse**

You are now often requiring a "blockeditor" in order to use the softkeys. Please let some of us know what this is; give a few examples of such editors.

ж A block-editor is to ProDOS what a sector-editor is to DOS. Both programs allow you to edit data directly on the disk.

Bob Bergstrom tells all about it in COMPUTIST #26 where he presents his own block editor...................RDEXed

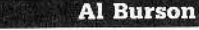

Softkey for...

**Black Magic** Datasoft

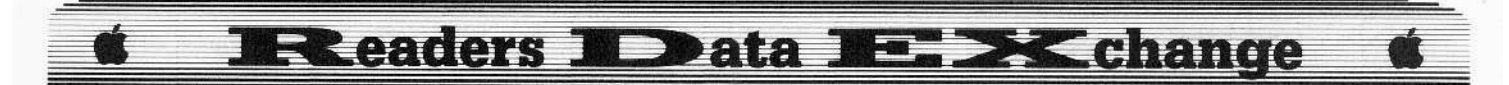

#### Requirements

- $\Box$  48K or more
- Super IOB
- $\Box$  Sector editor

Black Magic is one of the best arcade/adventure games since the Castle Wolfenstein duo. It has very good hi-res graphics and excellent game mechanics which involve strategy and thought as well as arcade skills. It has quickly become my favorite game of its genre. Unfortunately, like most other games on the market, it is copy-protected.

#### **The Protection**

Since Black Magic writes to disk in order to store the high scores. I consider a backup copy a necessity. Making a nibble-copy proved extremely difficult.

Examination of the disk with a nibble-editor showed why. Each track has 256 bytes of AA's followed by the FF sync gap.

After several tries (and experimentation with parameter changes), I finally came up with a copy that would boot about half the time. Since this was unsatisfactory. I decided to deprotect the disk.

Re-examination of the disk with a nibble editor showed that on track \$01 everything was normal (excluding the big block of AA's) except for altered data epilog bytes of FF AA instead of DE AA

The rest of the tracks (except for track \$11) had the address and data prologue bytes reversed - D5 AA AD for the address prologue and D5 AA 96 for the data prologue. Track \$11 was comprised mainly of sync FF bytes, which I took to be some sort of nibble count track. As it turned out, this was not the case, but more on track \$11 later.

#### **The Crack**

I created the controller that follows this article, merged it with Super IOB and copied the disk. Of course, the resulting copy would not boot, so I did the obvious - I used a sectoreditor to search for CMP #\$96 and CMP #\$AD (the two bytes used in the address and data prologues). These were found on track \$00. sector \$02 and track \$00, sector \$09 respectively.

I reversed the #\$96 and #\$AD values and to my surprise the disk booted! I played the game with a write-protect tab on, collected all six eyes and made my way past the Blind statue and to Zahgrim's castle before I was killed.

My, this was easy, I thought. I took the write-protect tab off, played again and recorded the high score.

The third time I played, instead of the shaking skeleton and falling tombstone shown when you inevitably die, my disk drive started making obscene noises and the video display

looked extremely strange.

I almost gave up and resigned myself to playing without the ability to save high scores. However, after some poking around in the monitor I found LDA \$CØ8D, X followed by LDA \$C08E,X which are the commands for 'sense write-protect'.

Tracing this code I found LDA #\$AD and LDA #\$96 on track \$1A. sectors \$04 and \$1C. Reversing the two bytes resulted in a deprotected copy

Now by installing the controller into Super IOB and making the sector-edits you will have a deprotected version of Black Magic that is perfectly COPYA-able. However, as soon as you record a high score, track \$11 is erased to sync FF's and a single sector (sector \$00) on the track is written with the high scores saved to this sector. The rest of that track consists of sync FF bytes. This is at most a minor inconvenience, since Locksmith Quick Copy or a similar copy program with "ignore unreadable sectors" ability will produce a COPYA-able copy. If you do not have such a copy program, you can copy all the tracks (except track S11) with a sector copy program or Super IOB. If you also copy track \$11, sector \$00. you will preserve the high scores. otherwise the scoreboard is reset to blanks.

**1** Install the controller into Super IOB  $V1.5.$ 

**2** Run Super IOB and format the target drive with a volume number of 254.

3 Make the following sector-edits:

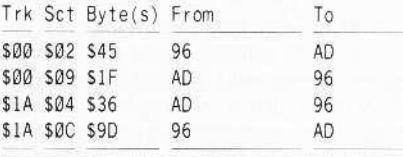

#### Controller

1000 REM BLACK MAGIC CONTROLLER

 $1010$  TK = 1: LT = 17: ST = 15: LS = 15: CD = WR: FAST  $= 1$ : MK = Ø

1020 RESTORE

1025 GOSUB 190 : GOSUB 210 : GOSUB 490 : GOSUB 610 1030 GOSUB 230: GOSUB 490: GOSUB 610: IF PEEK  $(TRK) = LT$  THEN 1050

1040 TK = PEEK (TRK): ST = PEEK (SCT): GOTO 1020 1050 IF MK = 0 THEN MK = 1: GOTO 1060

1055 GOTO 1070

 $1060$  TK =  $18$  ; LT =  $35$  ; ST =  $15$  ; LS =  $15$  ; CD = WR ; FAST  $= 1: GOTO 1020$ 

 $1070$  TK = 0 : LT = 1 : ST = 15 : LS = 15 : CD = WR : FAST = 1 1080 POKE 47413.255: GOSUB 490: GOSUB 610

1090 GOSUB 230: GOSUB 490: GOSUB 610: IF PEEK  $(TRK) = LT$  THEN 1300

1110 TK = PEEK (TRK) : ST = PEEK (SCT) : GOTO 1080 1300 HOME: PRINT "COPYDONE": END 5000 DATA 213, 170, 173, 213, 170, 150

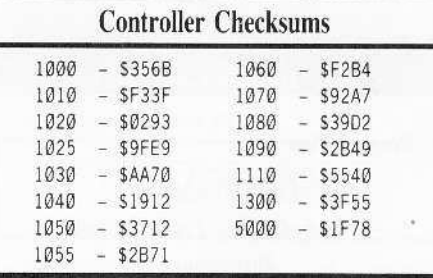

#### $A.P.T. for...$

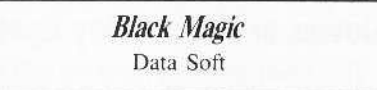

## **Why Die?**

I almost hate to give this one: the game is so enjoyable without cheating. But frustration at almost-but-not-quite-ever winning led me to develop this APT in order to assure myself there was a way to defeat the evil Wizard.

Use a sector editor to search for the bytes C6 E5 (Hex for DEC SE5). On my disk they occurred 16 times on tracks \$00-\$05 (there're lots of ways to die in this game). Change these bytes to EA EA (NOP's). This makes you immortal with nothing able to decrease your hit point total.

If you wish to cheat to a less drastic degree. you can do selective changes. For example, NOPing the bytes at track SØ3, sector \$Ø1, bytes \$9F and \$AØ will render you invulnerable to bats, demons, and ghosts. NOPing the 4 bytes at track SØ5, sector SØF, bytes SA3-\$A6 will make the death-spitting plants harmless.

### **Chuck Eley**

## Is BCE out-of-business?

I would like to tell you about a mail-order nightmare. It all began when I ordered a modem and an Apple floppy drive from BCE of Arlington, Virginia. I placed this order by telephone and used my Mastercard. The sales person assured me that both items were in stock and would be shipped immediately. One month later, I learned the drive was not in stock and a one week wait was promised. In the meantime, I received the modem which I had to return because it was defective. Another month later, the drive still had not been shipped and the replacement modem had been backordered. I canceled the orders at this point and requested a refund. The sales person assured me that my credit card would be credited (they charged me the day I placed the order) the next day. Well, another month passed and my credit

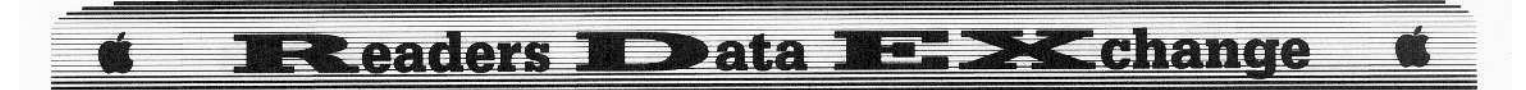

card still had not been credited with the amount that should not have been taken in the first place. I called BCE and was informed that they have filed Chapter 11 bankruptcy and that I would be receiving a letter regarding this matter. I have not as yet received this letter, but I have turned this matter over to my bank whose credit card I used

I may have lost \$288 in this ordeal but I have learned a valuable lesson. That lesson is COD only!

I would like very much to see this letter printed because BCE still advertises in at least two publications and I think your readers should know that all is not kosher at BCE.

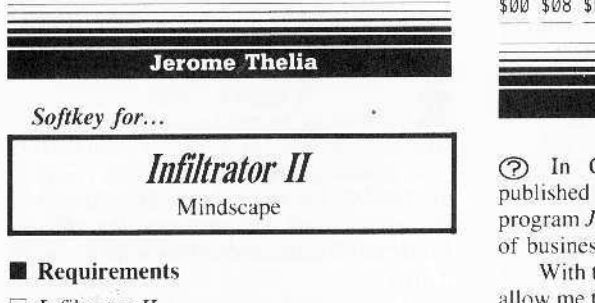

#### $\Box$  Infiltrator II

- Bit-copy program or Disk Muncher 1.0
- $\Box$  Sector-editor

 $\Box$  Blank disk

Infiltrator  $II$  is a follow-up to its popular tongue in cheek predecessor in which you, Johnny "Jimbo Baby" McGibbits, must put an end to the evil doings of the Mad Leader. The Mad Leader is back, and so is Jimbo Baby, in three new missions.

The graphics are still excellent, the story as humorous, and the protection relatively easy to dismantle.

When I got *Infiltrator II*, the first thing I did was reread Michael Crawford's softkey for Infiltrator (COMPUTIST #49). Like Infiltrator. track \$00, sectors \$00-\$09 are in standard DOS 3.3 format and can be read by any sector-editor.

However, the rest of the disk as well as the second side has altered data epilogs. I found code on track \$00, sector \$09 virtually identical to the code mentioned in the Infiltrator softkey also track SOO, sector \$09.

The sector-edits for this sector in the Infiltrator softkey involved circumventing the results of a disk check that would otherwise crash the disk.

I implemented these changes but my backup crashed anyway. To find out exactly where the branch was that would cause an unsuccessful boot, I performed a boot-trace using Locksmith's handy boot-trace function. The branch to the "crash code" seemed to lead to code at \$200.

After scanning the disk for references to S200, I found one on track S00, sector \$08 in the form of a JSR \$200. I removed the branch, booted my copy and sure enough, it booted all the way.

Since the alterations in its DOS only involve the data epilog, both sides of Infiltrator  $\hat{H}$  can be backed up using a good bit-copy program, such as *Locksmith*, or a fast copy program that ignores the data epilog, like Disk Muncher version 1.0.

1 Backup Infiltrator II using Disk Muncher 1.0 or a good bit-copier.

2 Perform the following sector-edits on side one of the copy.

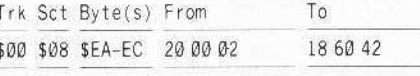

#### **Jerry F. Market**

(?) In COMPUTIST #44, page 8, you published parameter changes to copy the program Jane by Arktronics which is now out of business.

With the version that I have, these will not allow me to make back-up copies. The manual tells how to make a copy, but this does not work either.

I have an enhanced IIe with 128K and a IIe mouse.

Does any reader have other parameter changes or softkeys to allow us (me and other readers) to make back-up copies?

**David Ciotti** 

Playing Tips for...

Conan Datamost

I have a playing tip for *Conan*. When on the fourth level, to avoid the Floaters just rest on the upper third of either ladder. Make sure your arms don't extend above the ladder and you will be safe indefinitely. If you are patient, a quick trip up or down the ladder will get you all the swords and jewels you need. Make sure to take a jewel with you to the next level.

**Matt Ownby** 

\*IIgs Softkey for...

**Music Construction Set Electronic Arts** 

Here is a Ilgs softkey for Music Construction Set that I have modified from other softkeys, so I didn't need a block-editor, and because my version was a tiny bit different from the others.

#### **Requirements**

 $\Box$  Music Construction Set

- Sctor-editor with disk-searcher
- $\Box$  Copy II Plus 7.4 (or a program that can copy 31/2"disks and transfer files from  $3\frac{1}{2}$ "drives to  $5\frac{1}{4}$ "drives)
- □ Blank 3.5 disk
- □ Formatted ProDOS 5¼ "disk

1 Make a copy of *Music Construction* Set.

**2** Copy the file *JIMSCODE* onto your 5.25 disk.

3 With your disk searcher, search for the byte sequence 20 00 BF C5 42 49 20 C2 4A B09.

**4** Change it to EA EA EA EA EA EA EA EA EA 80 and write it back to the disk.

**5** Transfer *JIMSCODE* back to your copy of MCS.

**SIOB** Softkey for...

#### **Snooper Troops** Spinnaker Software

#### Requirements

 $\Box$  Super IOB 1.5

 $\Box$  Copy II Plus (or any program that can copy  $DOS$ 

 $\Box$  A blank copy

 $\Box$  A copy program that can ignore errors

Snooper Troops is a mystery game by Spinnaker Software. Examining the disk, I found that on tracks \$00-02, the address epilogue bytes have been changed to ED instead of DE.

On tracks SØ3-08 and \$ØA-22 the address prologue has been changed to BB instead of D4.

On track \$09, there were no prologue and epilogue bytes, so I ignored it. The controller reads tracks \$00-08 and \$0A-22.

**1** Install the controller into Super IOB and copy the disk.

2 Copy a normal DOS 3.3 onto this copy of Snooper Troops.

3 Boot it. If it doesn't load up, turn the computer off and boot it again. This time it will work fine.

4 Make a copy of the disk with a copier that ignores errors. The copy will be totally deprotected.

# Readers IData IE Xchange

#### Controller

1000 REM SNOOPER TROOPS CONTROLLER  $1010$  TK = 0: ST = 0: LT = 9: CD = WR 1020 T1 = TK: GOSUB 490 1030 GOSUB 220 1040 IF TK > 2 THEN POKE 47445.187 1050 IF TK < 3 THEN POKE 47505.237 1060 GOSUB 430 : GOSUB 100 : ST = ST + 1 : IF ST < DOS THEN 1060 1070 IF BF THEN 1090 1080 ST = 0: TK = TK + 1: IF TK < LT THEN 1030 1090 GOSUB 490: GOSUB 230  $1100$  TK = T1:ST =  $0$ 1110 GOSUB 430: GOSUB 100: ST = ST + 1: IF ST < DOS **THEN 1110**  $1120ST = 0$ : TK = TK + 1: IF BF = 0 AND TK < LT THEN 1110 1130 IF TK < LT THEN 1020  $1140$  TK =  $10:ST = 0:LT = 35:CD = WR$ : IF ZV = 10 THEN GOTO 1160 1150 ZV = 10: GOTO 1020

1160 HOME: PRINT "COPYDONE!": END

#### **Controller Checksums**

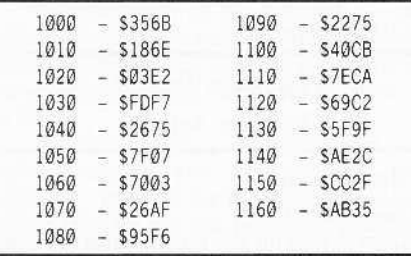

#### Joseph P. Walczak

## Problem with the softkey for... **Term Paper Writer**

I am a new subscriber to COMPUTIST and I'm presently just "getting my feet wet". I find the magazine very interesting. My greatest fear is purchasing copy-protected software, without a back up, and having it crash one way or the other.

7 1 tried out the softkey for Term Paper Writer as described in COMPUTIST #49. I found 20 51 2D (track \$1C, sector \$03, byte \$38) and 4C CF 2D 00 (track S1C, sector \$03, byte \$CØ) and made the necessary changes.

I was unable to successfully boot the copy. When I tried to boot the unedited copy it hung up. When I tried to boot the edited copy it presented me with an ERROR #8 message.

I used Copy II Plus 7.1 for the copying and sector-editing. Any suggestions?

#### **John Wulfken**

\*Ilgs Softkey for...

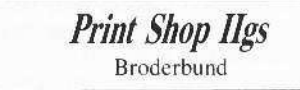

Cracking Printshop GS is not difficult. All you need is a copy of *Printshop* (errors OK) and a utility like Copy II Plus.

**1** 1 Transfer file *MF* to a formated  $5-1/4$ blank disk.

2 Use a sector-editor to locate bytes AB 20 61 42 20 and change to AB 20 61 42 60.

3 Transfer the file back to your copied disk and enjoy.

#### Dr. Leigh Rowan-Kelly

I must say that I like the new format! You did suffer from a few bugs though - in softkey for Alternate Reality you substituted "\* 60" in lieu of "Step 6". I am sure that most will have no trouble with it however.

#### *\*Hgs Softkey for...*

#### **Silent Service** MicroProse

I have another for you now - Silent Service Ilgs by MicroProse. To fix it make the usual copy via anything, ignoring the bad block error you will get on Block 7. Then using any sectoreditor (i.e. ZAP from Bag of Tricks II, with Blocks set to S63F [1600]), read the following bytes and make the necessary changes.

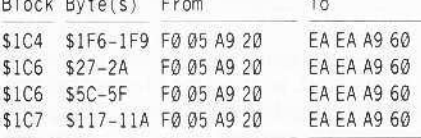

If you do not find them as listed then search (using the 'L' Command in  $Zap$ ) until you find the 4 places those same bytes appear and change each as shown.

#### **Larry Newby**

# An Index to Softkeys for \$2

I've been a faithful COMPUTIST fan since I read my first article back with Vol. 1, No. 1. I've watched the transition through CORE/HARDCORE to the present day

COMPUTIST with great enthusiasm. The only thing that has bothered me was finding the softkey for a particular piece of software in 50 separate volumes. This brings me to the reason for writing this letter.

I've compiled an Appleworks Database which contains the Program Name. Issue Number, and Page Number for all of the Softkeys you have published since HARDCORE COMPUTIST #1. It contains well over 900 entries and makes the job of finding that one particular Softkey a lot easier.

If any of your readers would be interested in obtaining this Appleworks Database file for their own use they should send \$2.00 (to cover the cost of the disk, mailer and postage) to me and I'll be glad to ship them a copy. Thanks a lot for the space and keep up the good work!!

Ж Thanks go to you Larry. We've received several dozen letters from readers about the very same database. Some have even sent copies to us. Your offer is quite reasonable. How about the rest of you? Do you have the ultimate COMPUTIST index and are you willing to share 

#### **Eric Delbridge**

#### Playing Tips for...

ø7

**Lurking Horror** Infocom

If you have the master key, do the following to reach forty points:

- The flashlight is in the elevator.
- On the forklift, go to ancient storage room. CLEAR JUNK several times, then go East.
- Remove cover with crowbar. Go down. Go North then down again. Get the knife. Go back to the basement.
- Go to the stairs. Enter the infinite corridor. Take the container.
- Go up to the great dome. Wear gloves, climb rope. Open the door. Go outside, then up. Get plug, drop it, get note, go back inside.
- Go back to the corridor. Wait for the waxer to leave. Go east. Repeat this until you are at the fire axe. Break glass. Get axe. Cut cord. Open container. Pour wax on floor. Wait for man to come after you. Once he is on the wax go East to the end of the hall.
- Go South. Knock on door. Wait. Show note. Go South. Wait for professor to enter pentagram. Cut pentagram with knife. Exit pentagram. Move bench. Open panel. Go down. Close panel.

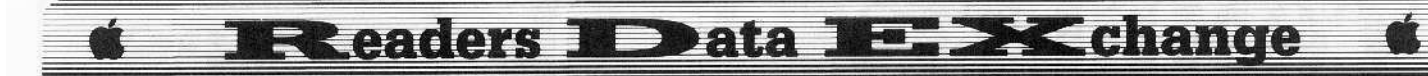

#### Playing Tips for...

**Stationfall** Infocom

Do this one on the space station.

- Go to the printing level. Open trash. Get illegal village entry form.
- Go to the laundry level. Press form with presser.
- Go to administration level. Enter CO's quarters. Look under bed. Get stamp. Validate all forms. Go to military module connector. Put illegal village entry form in slot. Enter village. Have fun!

Playing Tips for...

**King's Queen II** Sierra On-Line

- Once you have the first key and the bird from the witches cave, read the second door.
- Go to the antique shop. Buy the lamp with the bird.
- Polish lamp. Use carpet. Polish lamp twice more. Put bridle on snake. Get the key. Ride carpet back.

#### **Ronald Mundell**

† Softkey for...

## **Disney's Comic Strip Maker Bantam Software**

A.L. Head's softkey for Walt Disney's Card & Party Shop works for the Comic Strip Maker by just changing line 30.

Instead of: 30 PRINT D\$ "BRUN START" Change to read:

#### **30 PRINT DS "BRUN FUN"**

Everything else works fine.

7 I have tried all of the suggestions for deprotecting Activision's Music Studio. and none of them work. Anyone have more ideas??

#### **Frank Anderson**

7 1 have a program called Casino by Bob Rosen (Data Most) which I am trying to modify. The random numbers generator is not too random. I cannot get into the thing to list out the program but can copy it with EDD. Does anyone know anything that could help me?

P.S. Data Most seems to be no more.

#### **Jose Narvae**

# Really Need softkeys for... **Passport Design software**

My name is Jose Narvaez, I am Spanish and a subscriber to your magazine.

I am the owner of a commercial audio recording studio, and the computer is something very important in this job. I use it to control the synthesizers and effects, with MIDI recording software, to store the parameters of the synthesizer's sounds and to translate into sheet music what is played on the keyboards. etc., etc. I have an enhanced IIe with a Passport MIDI interface, a 1 Meg. Ramworks III and a 1 Meg. Ramfactor.

My problem is that I have to switch many times from one program to another and I lose too much time on this. I have tried to store those programs permanently on the Ramfactor (with a battery back-up option). They are protected and I can't do this. I wrote to Passport Designs to tell them about this but they didn't answer. I subscribed to COMPUTIST for this reason. but my knowledge of programming and computers is not advanced enough to deprotect those programs.

The programs are all from Passport Designs: Master Track - Pro, Polywriter and Polywriter Utilities. The Master Track Pro is copyable with Copy II Plus (ProDOS version), but I can't copy to Ramfactor and that is what I need. The *Polywriter* program (sheet music of what is recorded with Master Track Pro) and the Polywriter Utilities, I couldn't copy at all.

(?) So that is the reason I'm writing this letter. What can I do? I would be very thankful if you could give me a solution or the name of someone to contact, or some instructions that could help me to deprotect and store this program on the RamFactor.

Ж Well how about it readers, is anyone else having a problem with this software? Better vet, has anyone solved this problem?..RDEXed

#### **Jeff Tucker**

(?) I need suggestions concerning William O. Romine's article on "Capturing Locksmith Fast Copy for the IIgs," as noted on page 37 of COMPUTIST #50. The technique did not work with my version of Locksmith 6.0.

#### RDEX END

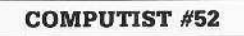

# MOST WANTEI **Softkeys**

**ABM** Muse **Accolade Comics** Accolade Agent U.S.A. Scholastic Airheart Broderbund Algeblaster Davidson & Associates Algebra 1 Intelligent Tutor Apple Super Pilot Apple **Ballblazer** Epyx **Balance of Power** Mindscape **Bandits** Sirius Software **Bank Street Filer** Broderhund **Barron's Computer SAT** Brain Bank The Observatory Captain Goodnight Broderbund Certificate Library Vol. 1 Championship Baseball Activision Colossus IV Firebird Create with Garfield DLM **Cross Clues** Science Research **Crossword Magic Mindscape** Crypt of Media Sir Tech David's Midnight Magic **DB Master V4.0** Stoneware Deep Space Sir Tech Earth Orbiting Station (EOS) Electronic Art Fay: The Masked Woman Didatech Software Fay's Word Rally - Didatech Software. Fay: Word Hunter Didatech Software Fun Bunch Unicorn **Gemstone Healer** SSI GoldFinger Mindscape **Goonies** Datasoft **GradeBusters 1-2-3** Gradebusters Gutenburg Jr. & Sr. Micromation LTD Handicapping System Sports Judge Hardball II (IIgs) Accolade J & S Grade Book J & S Software Jigsaw Microfin Legacy of the Ancients Electronic Arts Marble Madness (IIgs) Electronic Arts Mathblaster Davidson & Associates Microzine 22 Scholastic Software Mind Mirror Electronic Arts Movie Monster Game Epyx Odin Odesta **Operation Frog** Scholastic Software Peeping Tom Microlab Personal Finance Manager (PFM) Apple Prime Plotter Primesoft Corp. Print Master Unision World Pro-Football Sports Judge Quiz Castle Didatech Software Snoggle Broderbund Stellar 7 Penguin Software Success with Typing V1.2 Scholastic Software **Super Factory** Sunburst Think Tank Living Video Tower of Myraglen II (IIgs) PBI Software Type Broderbund Visiblend Microlab Where in USA is Carmen Sandiego Broderbund **Wings of Fury** Broderbund<br>**Work Force II** Core Concepts The Works First Star Software

Zorro Datasoft

# **COMPUTIST back issues**

51 January 1988 **M**Features: . The Crypt-arithmetic Helper . Using EDD IV to Modify Tracks And Sectors . Bard's Tale APT: Dungeon Mapper Revisited .RAMfactor mod for Laser 128 .Ultima IV APT edit-tables .The Product Monitor .Get Better Sound by using the cassette jacks •Making A Fast Boot Disk •Might & Magic APT edit tables BSoftkeys: •2400 AD •Aliens •Alphabet Zoo •Amnesia •Bag Of Tricks •Bard's Tale I .Bard's Tale II .Battle Cruiser .Beach-head II .Below The Root .Black Magic .Body Awareness .Bridge 4.0 .Carriers At War .Catalyst 3.0 .Centipede •Championship Boxing •Championship Wrestling •Chessmaster 2000 •Combining The Elements •Commando •Creative Contraptions •Einstein Compiler .Fat City .Fight Night .Flight Simulator v2.0 .Fun with Direction .GBA 2.0n-2 Championship Basketball .GraphicWriter v1.1RA .Growing Up Small .House-on-a-disk .Intrigue .Jet .Jungle Hunt .Kindercomp .Knowing Numbers .Kung-fu Master .Law Of The West .Learning Well series .Letters And Words .Little Computer People .Make Your Own Murder Party .Manic Mansion .Master Diagnostics .Movie Maker .Music Construction Set .Pinball Construction Set .Pitstop .Print Shop Graphics Library Holiday .Print Shop Ilgs .Rendezvous .Shapes And Patterns .Silent Service .Sorcerer .Spy vs Spy 1 & II .Stargate .Stellar 7 .Stickybear ABCs .Stickybear Drawing .Stickybear Numbers .Stickybear Printer .Stickybear Printer Library 1 & II .Stickybear Townbuilder .Super Boulderdash .Temple Of Apshai Trilogy .Tomahawk .Thexder .Walt Disney's Card And Party Shop .Walt Disney's Cartoon Maker . Wings Of Fury . Word Maze . World's Greatest Baseball Game . Zork III MA.P.T.s: Bard's Tale . Lode Runner . Might & Magic .Ultima IV .W. Disney's Card And Party Shop .Wizardry III .Wizardry IV Playing Tips: .Autoduel .King's Quest .Manic Mansion .Summer 

5-8 December 1987 EFeatures: •Super Boulderdash APT-writer •Softkeys to Activision/ MECC/ and PFS ProDOS/ software •Double F-8 ROM space w/o motherboard surgery .Ace-Apple bimodal Switch .Using Sider hard drives 31/2", 800K drives, & 51/4" drives in DOS 3.3 BSoftkeys: .Aliens .Alter Ego .Alternate Reality .Amazing Reading Machines .Amazon .American Challenge .Arcade Album #1 .Arithmetic Critters .Award Maker .Baseball Database .Bard's Tale II: Destiny Knight .BC's Quest for Tires .Bop & Wrestle .Champ. Boxing .Champ. Wrestling .Clock Works .Commando .Computer Prep for SAT .Conflict In Vietnam .Counting Critters .Crisis Mountain .Dataquest 50 States .Deluxe Paint II .Dino Eggs .Disney Card & Party Shop .Disney Comic Strip Maker .Draw Plus .Eidolon .Electric Crayon ABCs .Expedition Amazon .Facemaker .First Letter Fun .Fish Scales .Fun From A-Z .Game Maker .GBA Champ. Basketball .GFL Champ. Football .Graphicwriter 1.0R/1.1R .Great Road Race .Hacker Il .Hardball .Infiltrator II .Instant Music .James Bond 007: A View To A Kill .Jenny's Journeys .Kung Fu Master .Little People .List Handler .Manic Mansion .Mastery Arithmetic Games .Market Place .Master of Lamp .Math Rabbit .Microzine #17 .Might and Magic .Mission In Solar System .Moebius .Music Construction Set .Music Studio .Number Munchers .Paint With Words .Paintworks Plus .Path Tactics .pfs:File .pfs:Graph .pfs:Plan \*pfs:Report \*pfs:Write \*Phonics Prime Time \*Portal \*Principal's Assistant \*Print Shop ProDOS 8 v1.4 \*Print Shop Holiday Edition \*Quickflash! \*Reader Rabbit .Realm of Impossibility .Robot Odyssey I v.2.0 .Rocky Horror Show .Rocky's Boots v4.0 .Saracen .Shanghai .Silent Service .Skylab .Sound Tracks .Speedy Math .Spindizzy .Street Sports Baseball .Sub-Mission .Super Boulderdash .Tass Times in Tonetown .Thexder .Top Fuel Eliminator 

49 November 1987 EFeatures: .Eliminate some ProDOS erroneous error messages .Date/time without a clock card .Sector surgery: recover lost files •Generating Applesoft programs 'on-the-fly' •Product Monitor reviews •PLUS: How to convert List Handler files into standard text files .How to make GRAPHIC GRABBERv3 run on the Ilgs .Laser 128 'absolute' RESET Playing Tips for: Bard's Tale II. Conan. Donkey Kong. Hacker I, Hard Hat Mack, Orbitron, Print Shop Companion, Spellbreaker, Spy Hunter, Ultima 4 (A, P, T, s for: Infiltrator, Lode Runner, Montezuma's Revenge, Swordthrust series RDEX Softkeys: . Addition Logician . Animate . Arcade Boot Camp . Arctic Fox . Bard's Tale II . Cat'n Mouse . Counting Critters .Dam Busters † .Destroyer .Draw Plus v I.0 .Dr. Ruth's Comp. Game Of Good Sex .Echo I.0 .E.D.D. 4 .Gamemaker .Hard Ball .Infiltrator .List Handler + .Locksmith 6.0 Fastcopy + .Magic Slate .Math Critters .Millionaire .Mind Mirror .One On One .Paintworks Plus v I. 0 .Paintworks Plus v1.1 . PHM Pegasus . Portal . Quotient Quest . Reader Rabbit . Saunder's Chemistry CAI . Science Toolkit . Shanghai . Strip Poker + . Super Bunny .Super Sunday .Swordthrust series + .Term Paper Writer .Thief .Top Fuel Eliminator .Typing! + .Up-n-Down .Willy Byte .Writer's Choice - Elite 

4.8 October 1987 M Features: . Dungeon Editor & Encounter Editor for Ultima III . APT for Shadowkeep . Softkey for Shadowkeep . Softkey for Apple Business Graphics *ERDEX Softkeys*: •816 Paint GS •Amnesia •Arctic Fox •Award Maker Plus •Bard's Tale II •Betterworking Word Processor .Beyond Castle Wolfenstein .Black Magic .Bookends Extended .Bop & Wrestle .Chess 7.0 .Chessmaster 2000 .Deluxe Paint GS .Destroyer .Hacker Il .Hacker II GS .Hardball .Infiltrator .Instant Music GS .J-Bird .Mabel's Mansion .Marble Madness .Mean 18 GS Golf .Megabots .Might & Magic •Miner 2049er II •Mouse Word •Music Construction Set GS •Music Studio GS •New Oregon Trail •Paintworks Plus 1.0 GS •Paintworks Plus 1.01 GS .Paul Whitehead Teaches Chess .PHM Pegasus .Poetry Express .Print Shop color version .Rambo: First Blood part II .Rocky Horror Show .Sargon III\* .Shanghai GS .Spindizzy .TelePorter .Temple Of Apshai trilogy .Top Draw GS .Transylvania .Ultima I .World's Greatest Baseball Game.

4 September 1987 BFeatures: . Infocom-text Reader Enhancement . Color Ultimapper mod to Ultimapper IV . Towne Mapper utility for Ultima IV .Dungeon Mapper utility for Bard's Tale .Hardware Corner: Interrupting Your Apple .Softkey for Charlie Brown's 1.2.3s RDEX Sofikeys: .Guitar Wizard .Gemstone Warrior .Notable Phantom .Micro Wine Companion .Stickybear Printer .Note Card Maker .Starcross .Wishbringer \*Dinosaur Dig \*Dam Busters \*Pirate Adventure \*Infiltrator \*MECC software \*Banner Catch \*Turtle Tracks \*PFS File \*Microzine #12. #13. #14 .Marble Madness •Writer Rabbit •Arcticfox •Age Of Adventure •Might And Magic •Space Station •Alternate Reality •Mindshadow •Gemstone Warrior •Strip Poker •Lucifer's Realm •Manuscript Manager •Bank Street Writer III •Kids On Keys •The Missing Ring •Graphic Solution •Empire I. II •Championship Golf and die bische bis die begin die stellen bestellte eine eine Foart was die bische en soweren zur Krie

To order, Use the back-issue order form on page 41

# more back issues

August 1987 Softkeys . Advanced Microsystems Technology programs . Word Attack . Star Blazer . Science Toolkit . The Color Enhanced 46 Print Shop .Video Vegas .The Handlers .K.C. Deals On Wheels .Law Of The West .Break The Bank Blackjack .Foundation Course In Spanish .OGRE .Puzzles And Posters *EFeatures* .The Shift Key/Lower Case Option For II+ .Amazing Computer Facts .Shape Magic utility *EReview: Multiscribe* 

July 1987 Softkeys . Mouse Calc . Sands of Egypt . Number Farm . Agent U.S.A. . Wavy Navy . Kindercomp . Flight Simulator Update .Raid over Moscow .Crime Stopper .Key Perfect 5. .The Final Conflict .Miss Mouse .Snoggle Features .Write Protecting the Microsoft RAM 

June 1987 MSofikeys \*Arcade Boot Camp \*Goonies \*Zorro \*Coveted Mirror \*Crimson Crown \*Compubridge \*Fleet System 3 \*Microwave .Escape .Catalyst 3.0 .Number Farm .Alphabet Circus .Joe Theisman's Pro Football .Black Cauldron .Intern. Gran Prix IFeatures .Making DOSless Utilities .Pixit Printer Drivers **EReview: Z-RAM Memory Expansion Board .Reading the Joystick** 

May 1987 Softkeys .Graphics Expander .Information Master .Certificate Maker .Elite .Catalyst 2.0 and 3.0 .Murder On The Mississippi . Temple Of Apshai Trilogy . Troll Associates programs . Spell It . Regatta . Cdex Training programs . Think Fast Features . How to Write Protect your Slot Zero .Capturing Locksmith 6.0 Fast Copy .Revisiting DOS to ProDOS and Back Core .Computer Eyes / 2: a Review MAPTs .Sword 

April 1987 Softkeys . Light Simulator . Beach-Head . Monty Plays Scrabble . Racter . Winnie the Pooh . Infocom Stuff, Kabul Spy. Prisoner II . Wizardry 1 & 2 . Lucifer's Realm . The PFS Series . Dollars and Sense . Strip Poker . Coveted Mirror . Wizard's Crown . The Swordthrust Series . Axis Assassin . Manuscript Manager . The Crown of Arthain . Address Book . Decimals 3.0 . Dragonfire Features . Auto Duel Editor . Wizard's Crown Editor .Questron Mapper MCore .The Games of 1986 in Review MAdventure Tips .Quitima IV. And a constrained a constrained to the constraints of the Camera of the Games of 1986 in Review MAdventure Tips .Quitima IV.

March 1987 Softkeys .The Periodic Table .Gemstone Warrior .Inferno .Frogger .Story Maker .Adventure Writer .Mummy's Curse 41 .Zaxxon .The Quest .Pitfall II .H.E.R.O. Features .A Two Drive Patch for Winter Games .Customizing the Speed of a Duodisk .Roll the Presses 

February 1987 Softkeys .Adventure Writer .E-Z Learner .Mychess II .Raster Blaster .Cranston Manor .Ghostbusters .Designer's Pencil .The American Challenge .Encyclopedia Britannica Programs .Crime Wave Features .Taking the Wiz out of Wizardry .Adding a Printer 

39 January 1987 Isofikeys .MIDI/8 + .Homeword v2.1 .Borrowed Time .Amazon .Speed Reader ][ .Discovery! .M-ss-ng L-nks series .Donald Ducks's Playground .Mastering the SAT .Copy J[ Plus 4.4C .Master of the Lamps .One on One .Bridge Baron .A.E. .Great American Cross-Country Road Race .Computer Preparation for the SAT .Castle Wolfenstein .Luscher Profile .Skyfox .Silent Service .Echo Plus .Swashbuckler .Randamn *Features* .Electronic Disk Drive Swapper .Abusing the Epilogues .Print Shop Companion's Driver Game *Core* .Keyboard Repair .Fixing 

**38** December 1986 **IS** *Softkeys* • Cyclod • Alternate Realty • Boulder Dash I & II • Hard Hat Mack (Revisited) • The Other Side • F-15 Strike Eagle .Championship Lode Runner .Gato V 1.3 . Damiano .Wilderness .Golf's Best IFeatures .The Enhanced/ Unenhanced //e .Looking into Flight Simulator's DOS Core .Appavarex .Installing a RAM disk into DOS 3.3

37 November 1986 BSoftkeys . Under Fire . Pegasus || . Take | (revisited) . Flight Simulator II v I .05 (part 2) . Magic Slate . Alter Ego .Rendezvous .Quicken .Story Tree .Assembly Language Tutor .Avalon Hill games .Dark Crystal IF Features .Playing Karateka on a lic .Track 

36 October 1986 M Softkeys . Flight Simulator II v 1.05 . AutoDuel . Critical Reading . Troll's Tale . Robot War . General Manager . Plasmania .Telarium Software .Kidwriter v1.0 .Color Me Features .ScreenWriter meets Flashcard .The Bus Monitor .Mousepaint for non-Apples Core 

35 September 1986 Softkeys . Olympic Decathlon . Hi-res Cribbage . Revisiting F-15 Strike Eagle . Masquerade . The Hobbit . Pooyan .The Perfect Score .Alice in Wonderland .The Money Manager .Good Thinking .Rescue Raiders Feature: Putting a New F8 on Your Language 

August 1986 Softkeys . Crisis Mountain . Terripin Logo . Apple Logo II . Fishies 1.0 . SpellWorks . Gumball . Rescue at Rigel . Crazey Mazey .Conan .Perry Mason: The Case of the Mandarin Murder .Koronis Rift Feature: .More ROM Running Core: .Infocom Revealed.

July 1986 Softkeys . Word Juggler . Tink! Tonk! . Sundog v2.0 . Joe & Lucas Film's Eidolon . Summer Games II . Thief . Instant Pascal . World's Greatest Football Game . Graphic Adventure #1 . Sensible Grammar & Extended Bookends . Chipwits . Hardball . King's Quest II . The 

32 June 1986 Softkeys . Revisiting Music Construction Set . Cubit . Baudville Software . Hartley Software . Bridge . Early Games for Young Children • Tawala's Last Redoubt • Print Shop Companion • Kracking Vol II • Moebius • Mouse Budget. Mouse Word & Mouse Desk • Adventure Construction Set MFeature: . Using Data Disks With Microzines MCore: . Super IOB v1.5 a Reprint . . . . . . . . . . . . . . . . .

31 May 1986 Softkeys .Trivia Fever .The Original Boston Computer Diet .Lifesaver .Synergistic Software .Blazing Paddles .Zardax .Time Zone .Tycoon .Earthly Delights .Jingle Disk .Crystal Caverns .Karate Champ BFeature: .A Little Help With The Bard's Tale DCore: .Black 

to order, use the back issues order form on page 41

**COMPUTIST 52** 

# still more back issues

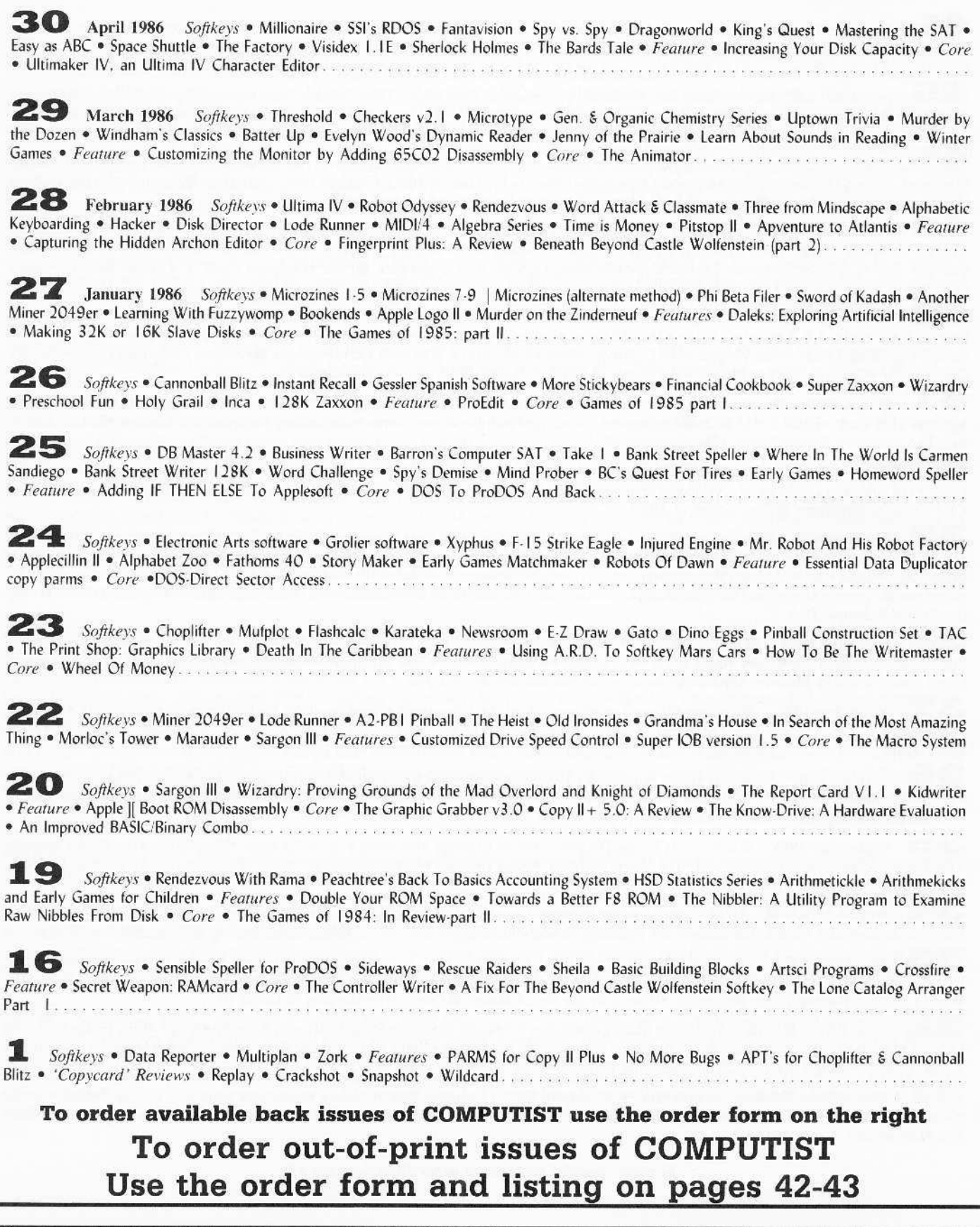

Please send these available issues and/or library disks:

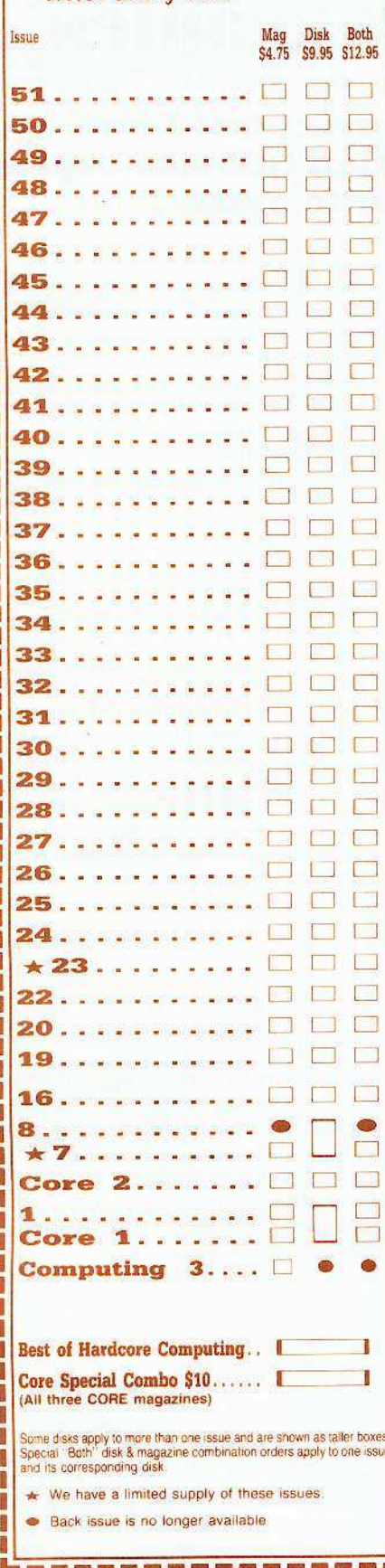

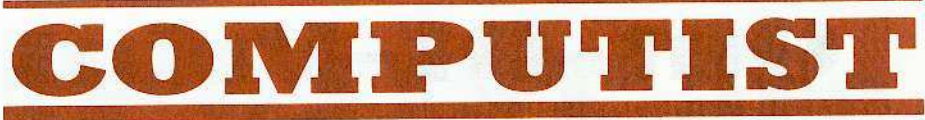

# back issues and library disks are frequently referenced in current issues.

#### **Back Issues and Library Disk Rates**

- · US, Canada and Mexico back issue rate \$4.75 each.
- All other Foreign back issue rate \$8.75 each.
- · US, Canada, Mexico library disk rate \$9.95 each.
- All other Foreign library disk rate \$11.94 each.
- "Both" disk and magazine rates for: US, Canada & Mexico - \$12.95 each combination. All other Foreign - \$18.95 each combination.

# What is a library disk?

A library disk is a diskette that contains programs that would normally have to be typed in by the user. Documentation for each library disk can be found in the corresponding issue.

• Library disks are available for all issues of COMPUTIST # 1 thru 52. If you wish to purchase a library disk not listed on the left (under the DISK column), used the out-of-print back issues ad on page 42.

# Complete Your Collection!

Games: Constructing Your Own Joystick. Compiling Games. GAME REVIEWS: CORE 3 Over 30 of the latest and best. Pick Of The Pack: All-time TOP 20 games. Destructive Forces. EAMON. Graphics Magician and GraFORTH. Dragon Dungeon.

**CORE 2** 

**COMPUTIST 52** 

Utilites: Dynamic Menu® High Res: Scroll Demo® GOTO Label: Replace® Line Find® Quick Copy: Copy®

**CORP IS THE Graphics:** Memory Map<sup>®</sup> Text Graphics: Marquee® Boxes® Jagged Scroller® Low<br>Res: Color Character Chart® High Res: Screen Cruncher® The UFO Factory® Color® Vector Graphics: Shimmering Shapes® A Shape Table Mini-Editor Block Graphics: Arcade Quality Graphics for BASIC Programmers + Animation.

**Hardcore Computing 3** HyperDOS Creator • Menu Hello · Zyphyr Wars · Vector Graphics · Review of Bit Copiers. Boot Code Tracing. Softkey IOB. Interview with 'Mike' Markkula.

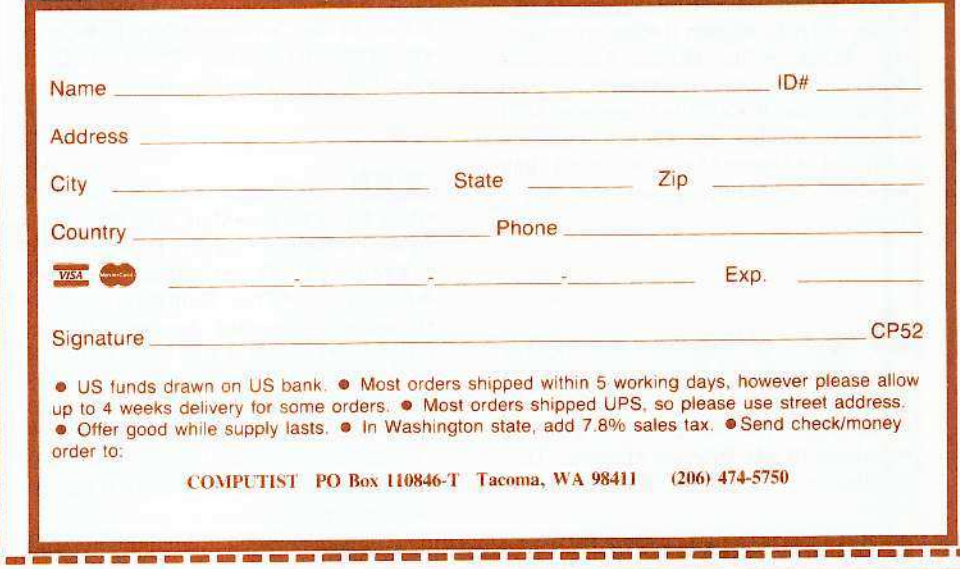

# **Out-Of-Print issues** now available as 'zoxcopies':

**COMPUTIST** back issues formerly out-of-print (sold out) are available now as high quality center-stapled full-size copies produced on our state-of-the-art black/white copier.

See Available Back Issues list...

·Softkeys: • Magic Window II ·Multiplan *•Features*: •Parameters for Locksmith 4.1 .Page Flipper .String Plotter •Three-D Wall Draw •Core: Checksums<br>•Input: •Reviews of unprotected commercial software...................

3 Softkeys: .Bag of Tricks<br>
.Multiplan @Readers' Softkeys: .Visiplot /Visitrend •Sneakers •Wizardry •Features .No More Bugs: The Sequel .Hidden Locations Revealed ●Map Maker ●A.P.T.s •Choplifter • Adventure Tips • Cranston Manor •Strange Odyssey..............

4 *GFeatures:* Ultima II Character Editor *Softkeys:* • Ultima II • Witness .Prisoner II .Pest Patrol ● Adventure Tips: ·Ultima II & III ·Copy II Plus Parms 

5 • Softkeys: • Homeword • Aztec •‡Bag of Tricks • Egbert II • Starcross • Hard Hat Mack .The Home Accountant Reader's Softkeys: .Dark Crystal •Screenwriter II •Visifile •Lancaster •Bill Budge's Triolgy of Games .Sammy Lightfoot .Amper-Magic .Buzzard Bait **OFreature:** Getting on the Right 

• Softkeys: • Pandora's Box • Donkey Kong .Caverns of Freitag .Visifile *SFeatures:* • Program Enhancements: Quick.Bug .Personalizing A Program ·Modified ROMs · Review · Essential Data Duplicator .The CIA .Core: .Data 

Softkeys: .Zaxxon .Mask of the Sun .Crush .Crumble & Chomp .Snake Byte .DB Master .Mouskattack .Features: ·Making Liberated Backups That Retain Their Copy Protection .S-C Assembler: Review .Disk Directory Designer ● Core: •COREfiler: Part 1 •Upper & Lower Case Output for Zork........................

8 ●Softkeys: ●Robotron ●Legacy of Llylgamyn • The Artist • Data Factory v5.0 • EDD IV · Reader's Softkeys: • Spy Strikes Back .Hayden Software .Apple LOGO *GFeatures: •Review* of the Bit Copiers ·Core: .COREfiler .ProDOS Data Encryptor ● Adventure Tips: ● Ulysses and The Golden Fleece .Serpentine .Ultima II .Castle Wolfenstein .Death in the Caribbean .Zork I .Zork II .Gruds in Space .Enchanter .Infidel .Serpent's Star .Whiz Kid: . How Data is Stored on Disk

9 • Softkeys: • Sensible Speller • Sierra-On-Line Software .The Visible Computer: 6502 · Reader's Softkeys: • Visidex • Music Construction Set .Gold Rush .Visiterm •Cosmic Combat • Features: • Super IOB ● Adventure Tips: • Pirate Adventure • Mask of the Sun .Colossal Caves .Transylvania •Death in the Caribbean •Zork II •Core: .Word Search Generator .ProDOS to DOS \*ProDOS on a Franklin Ace..........

10 · Softkeys: . Arcade Machine \*Bank Street Writer \*Minit Man \*Reader's Softkeys .Senible Speller IV .EDD IV \*Krell LOGO \*Canyon Climber ● Features: • The Controller Saver \*Examining Protected Applesoft BASIC Programs .Crunchlist II · Core: • Applear - Voice Aynthesis .Introducing the 65SC802 and 65SC816 Chips .Review - Dino Eggs ● Adventure Tips: • Cranston Manor • Zork I .Planetfall .Mission Asteroid .Time Zone •Suspended •Critical Mass •Zork II •Castle 

11 ·Softkeys: •Sensible Speller ·Exodus: Ultima III ·Readers' Softkeys: ·SoftPorn Adventure .The Einstein Compiler v5.3 .Mask of The Sun GFeatures: .Copy II Plus v4.4C: Update Of An Old Friend .Parameter List For Essential Data Duplicator Core: · Ultimaker III . The Mapping of Ultima III . Ultima II...The Rest Of The Picture

• Flip Out • Lion's Share • Music Construction Set *· Reader's Softkeys:* · Hi-Res Computer Golf II .Suicide .Sabatage •Millionaire •Time is Money •Type Attack ● Features: Pseudo-ROMs on the Franklin Ace ● Core: ● Psychedelic Symphony ● The CORE Disk Searcher .The Armonitor · Adventure Tips: . Cranston Manor . Enchanter .Kabul Spy .Colossal Caves .The Witness .Pirate Adventure .Ultima III-Exodus .Adventureland............

13 •Softkeys: •Laf Pak •Beyond Castle Wolfenstein .Transylvania .The Quest .Electronic Arts .Snooper Troops (Case 2) .DLM Software .Learning With Leeper .TellStar .Core: .CSaver: The Advanced Way to Store Super IOB Controllers .Adding New Commands to DOS 3.3 . Fixing ProDOS 1.0.1 BSAVE Bug *Review*: *•*Enhancing Your Apple ● Feature: .Locksmith 5.0 and Locksmith Programming Language................

14 • Features: • Super IOB v1.2 Update .Putting Locksmith 5.0 Fast Copy Into a Normal Binary File .Batman Decoder Ring .A fix for DiskEdit .Softkeys: •Seadragon •Rocky's Boots •Knoware •PFS Software •Computer Preparation SAT ·MatheMagic ·Review: ·Boulder Dash.

# of **COMPUTIST** are full-sized and center-stapled.

15  $\bullet$  Softkeys: • Mastertype •Stickybear BOP •Tic Tac Show •Reader's Softkeys: .The Financial Cookbook .Escape from Rungistan .Alien Munchies  $\bullet$ Plato  $\bullet$  Features: ·Millionaire •MREAD/MWRT Update •Core: • A Boot from Drive 2 .DB Master's Data Compression Techniques · Whiz Kid: .DOS and the Drive - Part One .Adventure Tips: .Time Zone .Mission Asteroid •Enchanter •Zork I •Ultima • Ultima II •Death in the Caribbean •Gruds in Space ·Zork III ·Starcross..................

17 • Softkeys: • The Print Shop .Crossword Magic .The Standing Stones .Beer Run .Skyfox .and Random House Disks *•Features*: •A Tutorial For Disk Inspection and the Use Of Super IOB •S-C Macro Assembler Directives (reprint) Core: • The Graphic Grabber For The Print Shop .The Lone Catalog Arranger Part Two.........................

18 • Softkeys: • Scholastic Version of Bank Street Writer .Applewriter //e .SSI's Non-RDOS Disks . Readers' Softkeys: .DPI Accounting Programs and DesignWare Programs OFeatures: ·Installing a Free Sector Patch Into Applewriter //e •Simple Copy Protection Core: • The Games of 1984: In Review •65C02 Chips Now Available •Checksoft 

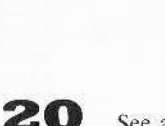

19

See available back issues...

See available back issues...

• Softkeys: • DB Master version 4+ .Dazzle Draw .Archon .Twerps ● Readers' Softkeys: ● Advanced Blackjack •Megaworks •Summer Games •College Entrance Exam Prep · Applewriter revisited · Features: · Demystifying The Quarter Track · Core · Proshadow: A ProDOS Disk Monitor...........................

Please send the 'zeroxed' copies and/or library disks of these out-of-print issues of COMPUTIST whose boxes I have checked on the left. I understand that these are not originals, just full-sized, center-stapled back-up copies made on your office copier. The disks are normal library disks that I could order using the Available Back Issues form on page 41.

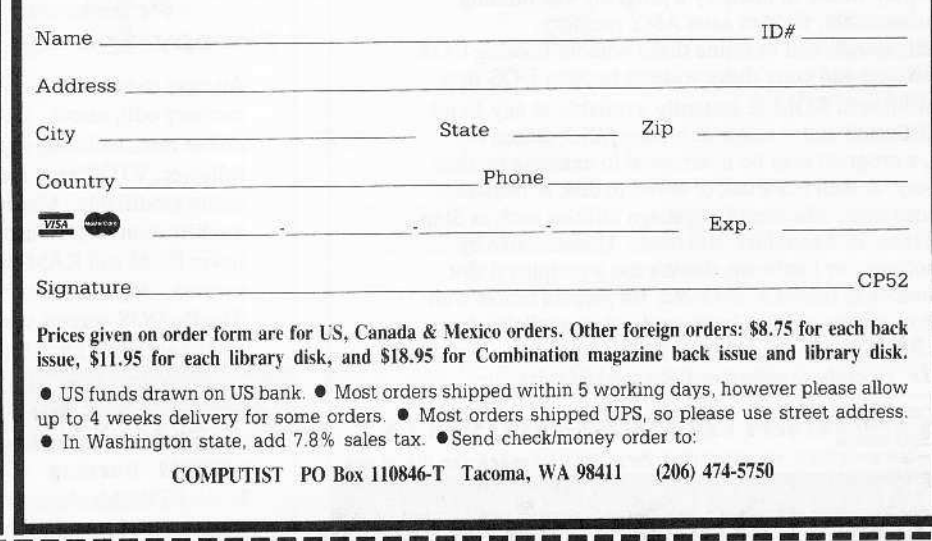

16 see Available back issues...

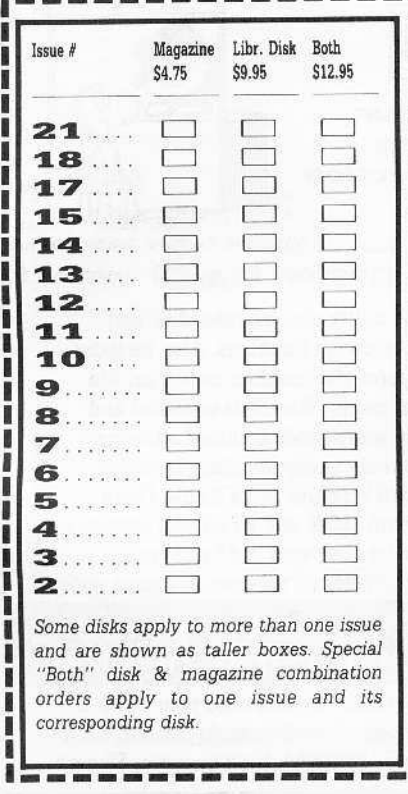

February

I i

ı

Ī î

Ī ı ı ı ı ı ı ı 1 ı л

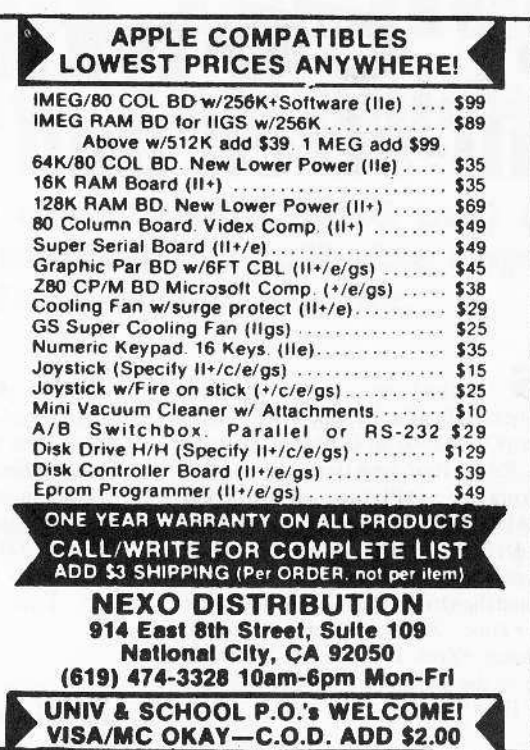

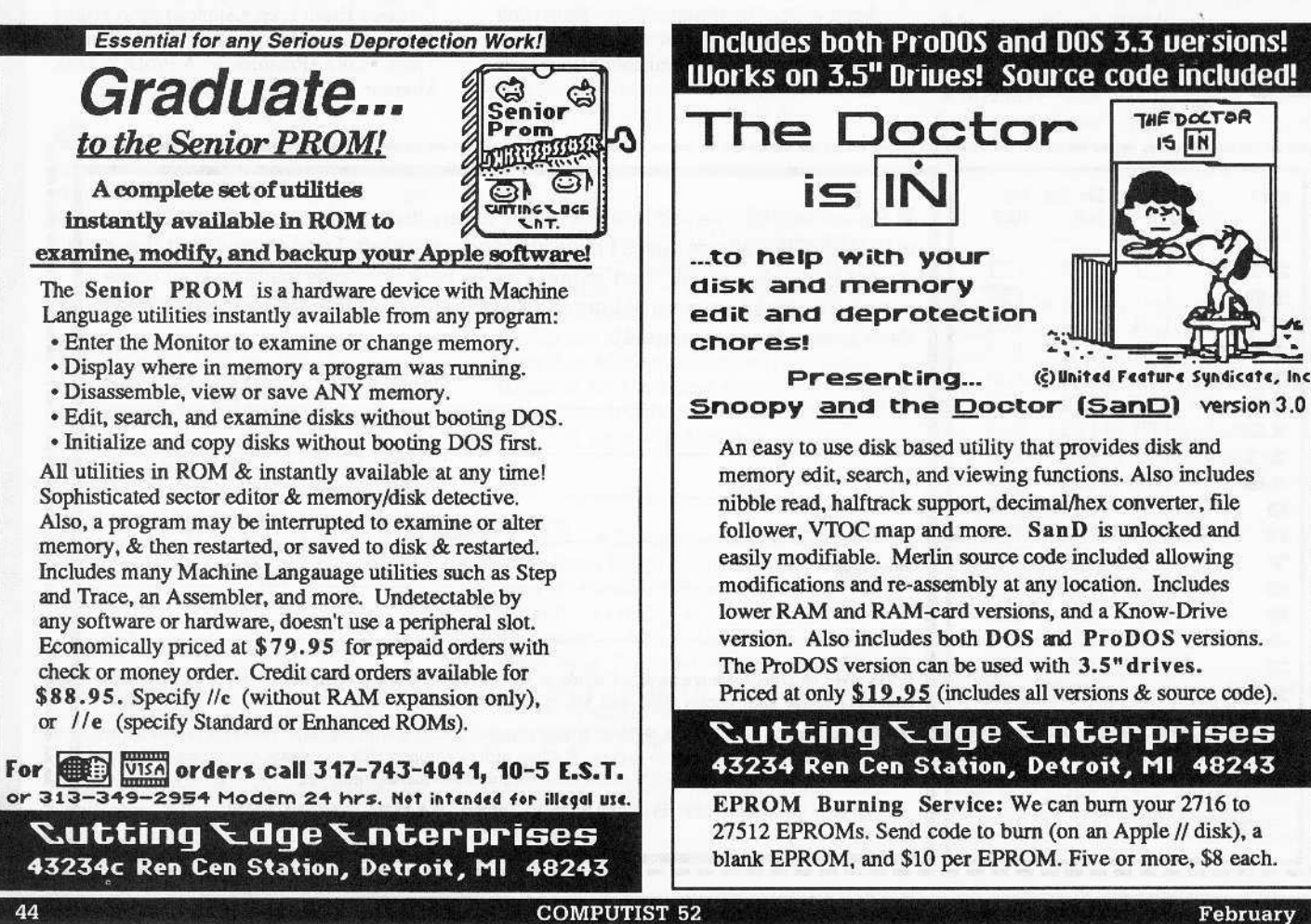

# the COMPUTIST shopper

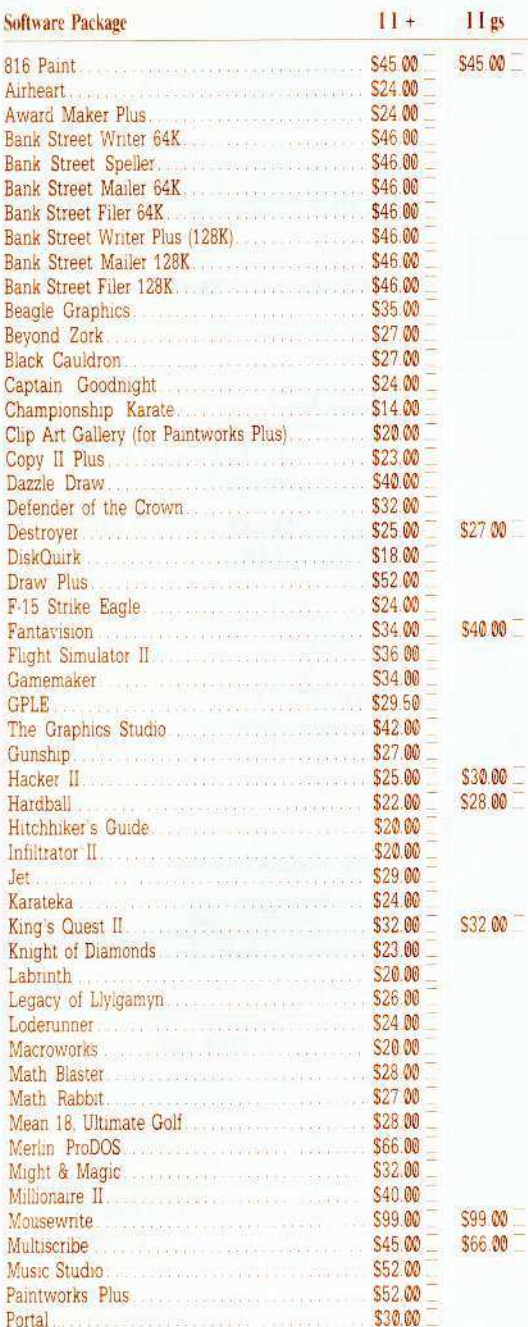

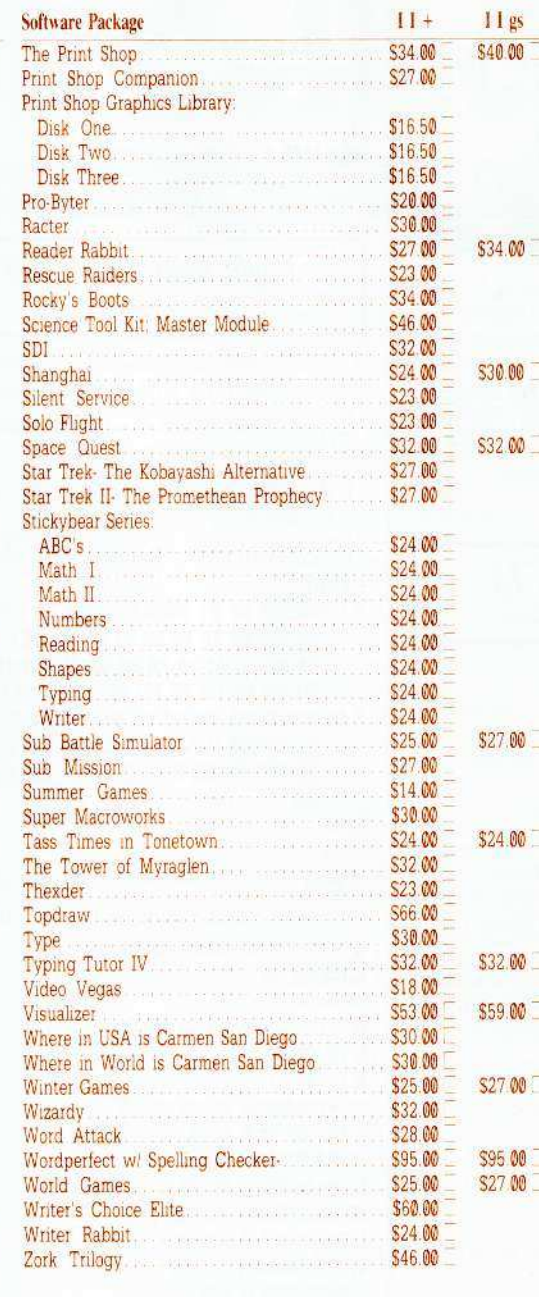

 $ID#$ 

**TOTAL** 

CP52

Exp

**Check our** LOW software prices\*<br>for  $\mathfrak{w}^-$ **Apple II<br>and IIgs<br>software** 0  $\infty$ \* Prices subject to change without notice. **How To Order** O US orders: Check the appropriate box for your selection. For Apple IIgs software, check the appropriate  $00<sup>-1</sup>$ box in the right-hand column. · Please add \$3 per order for shipping & handling. Orders over \$200 receive free shipping **.** Most orders shipped UPS, so 00 use your street address. **Washington** state, please add  $\infty^-$ 7.8% sales tax · Offer good while supplies last. • All products are for the Apple  $\infty^-$ II systems unless otherwise specified. **• Foreign Orders: Please** inquire as to appropriate shipping fees. Send orders to: **Softkey Publishing** PO Box 110816-T Tacoma, WA 98411  $(206)$  474-5750 Cost of Software **SUBTOTAL** · Plus **SHIPPING** ľ  $\bullet$  Plus l  $(in WA)$ ĕ Sales TAX V

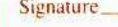

Name.

Address

Country

City

VISA

**COMPUTIST 52** 

Zip

State

Phone

п

Ľ

ı

ł

ı

L

L

D

ŋ B I

**IBM Reader's Data EXchange IBM** 

Send all contributions to:

**IBM-RDEX** editor **COMPUTIST** PO Box 110846-T Tacoma, WA 98411

#### **Mike Basford**

I am glad that you are going to start printing cracks for non-Apple computers. If the quality of the "Foreign" cracks is up to the quality of the Apple stuff, you should attract a whole new (and very large) audience. Many of these are not mine. They are from BBS's. I hope this opens the flood-gates on the battle against copy-protection.

Softkey for...

LOTUS 1-2-3 ver. 1A Lotus Developement Corp. RENAME B:123.EXE B:123.TMP DEBUG B:123.TMP F 4EF L6 90 W  $\Omega$ RENAME B:123.TMP B:123.EXE There is a version of Lotus 123 called

Release 1A but with a different copyprotection technique. It can be identified by an "\*" that displays on the first screen under the "s" in the word "Release'.

The following will deprotect this version so it can be run on a hard disk without requiring the System Disk in drive A.

RENAME 123.EXE 123.TMP DEBUG 123.TMP **U AB8C** 

If you see "MOV CX, 0002" then continue, if you don't, something is different and this won't work.

E AB8C C3 W  $\Omega$ 

RENAME 123.TMP 123.EXE

Fix for...

46

**LOTUS 1-2-3** 

Want to get rid of the Lotus Logo page on Lotus 123? Do the following. (On your backup copy, of course.)

#### RENAME 123.EXE 123.FUN

Put the disk with 123.FUN in drive A and the disk with DEBUG (from your System Master) in drive B.

**B:DEBUG A:123.FUN** S CS:0100 LF000 3C FF 74 05 E8 A8

XXXX.04BF E XXXX.04BF W Writing 15F00 bytes

RENAME 123.FUN 123.EXE

Softkey for...

 $\Omega$ 

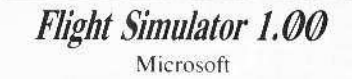

This procedure may not work on the version which has color on RGB monitors.

1 Take an unformatted (unused) disk and place it in drive B.

2 Place your DOS disk (with DEBUG on it) into drive A.

3 Use Debug to make some changes. **DEBUG** E CS:0000 B9 01 00 BA 01 00 BB 00 01

OE 07 06 1F 88 E8 53 5F AA 83 C7 03 81 FF 1C 01 76 F6 B8 08 05 CD 13 73 01 90 FE C5 80 FD 0C 76 E1 90 CD 20 E CS:0100 00 00 01 02 00 00 02 02 00 00 03 02 00 00 04 02 00 00 05 02 00 00 06 02 00 00 07 02 00 00 08 02

#### R IP

**XXXX** 

:0000  $\leftarrow \leftarrow \leftarrow \leftarrow \leftarrow \leftarrow$  You enter this.

Insert Flight Simulator disk into drive A.  $G = CS:0000$   $CS:22$   $CS:2A$ 

- E CS:02 OE
- E CS:27 19

 $G = CS:0000 \text{ CS}:22 \text{ CS}:2A$ 

E CS:02 27 E CS:27 27  $G = CS:0000 \text{ CS}:22 \text{ CS}:2A$ LDS:0000 0 0 40 W DS:0000 1 0 40

LDS:0000 0 40 28 W DS:0000 1 70 30 L DS:0000 0 A0 30

W DS:0000 1 A0 30

LDS:000001388 W DS:0000 1 138 8

4 Write-protect the new disk.

Softkey for...

**PFS-File** 

Note: Copy FILE.EXE and/or REPORT.EXE to a disk with DEBUG.COM on it. Never make patches to your original  $disk.$ 

**RENAME FILE.EXE FILE.ZAP DEBUG FILE.ZAP U 9243** 

You should see: **PUSH BP** MOV AX.DS MOV ES.AX If so then continue. Otherwise type "O" to quit. You don't have the right version. E 9248 EB 2B

W

 $\mathbf 0$ 

**RENAME FILE.ZAP FILE.EXE** 

You now have an unprotected copy of PFS-File.

Softkey for...

**PFS-Report** 

RENAME REPORT.EXE REPORT.ZAP **DEBUG REPORT.ZAP U 98BF** 

You should see: **PUSH BP** MOV AX.DS MOV ES, AX If so then continue. Otherwise type "O" to quit. You don't have the right version. E 98C4 EB 2B

W

o

RENAME REPORT.ZAP REPORT.EXE

**Dean Mason** 

 $A.P.T.$  for...

**Bard's Tale** 

I have found a way to give the Bard's Tale characters an even better chance to survive. I used Norton 4.0 to check the files. I found that file Ø.tpw lists all the characters of a team and 1.tpw through 6.tpw lists each individual character. You can alter their abilities by changing certain bytes.

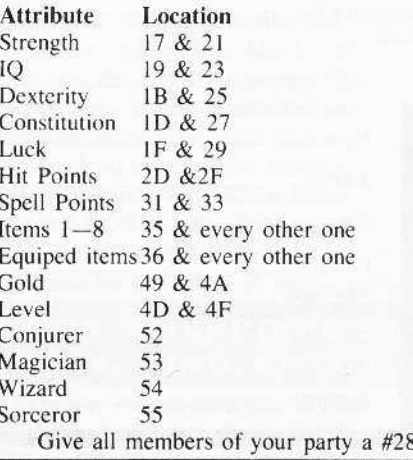

# **The Hacker's Ultimate Copy' Deprotection Utility Super lOB Collection !**

ALL of our Super lOB controllers (through 1986) in 'ONE' package!

COMPUTIST developed the ultimate copy program to remove copy protection from software:

#### The Super lOB program.

Since the introduction of Super IOB, COMPUTIST has used this flexible program to deprotect (or partially deprotect) dozens of commercial programs with far ranging protection schemes.

Super IOB deprotects disks by using a modified RWTS (the subroutine in DOS which is responsible for the reading and writing of disk sectors) for reading from the protected disk and then using a normal RWTS for writing to the deprotected disk.

#### This package contains:

► TWO DISKS (supplied in DOS 3.3). Each disk contains at least 60 Super 108 Controllers including the standard, swap, newswap and fast controllers, Also included is version 1,5 of Super IOB, the Csaver program from COMPUTIST No. 13, and a Menu Hello Program that lists the available controllers and, when you select one, automatically installs it in Super IOB and RUNs the resulting program.'

A reprint of Disk Inspection and the Use of Super IOB, from COMPUTIST No, 17. This article explains how to write your own Super lOB controllers.

► COMPUTIST No. 32, which contains an extensive article detailing the hows and whys of Super IOB v1.5 and at least 5 articles using the new Super lOB program.

• Several of the controllers deprotect the software completely with no further steps. This means that some programs are only minutes away from deprotection (with virtually no typing).

• The issue of COMPUTIST in which each controller appeared is indicated in case further steps are required to deprotect a particular program.<sup>\*\*</sup>

pro

#### The SUPER lOB Collection

Volume 1 of the Super IOB collection covers all the controllers from COMPUTIST No. 9 through No. 26. Also included are the<br>newswap and fast controllers from COMPUTIST No. 32. The following 60 controllers are on volume 1:

Advanced Blackjack. Alphabet Zoo, Arcade Machine, Archon II, Archon, Artsci Software, Bank Street Writer, Barrons SAT, Beyond Castle Wolfenstein, BSW //c Loader, Castle Wolfenstein, Computer Preparation: SAT, Dazzle Draw, DB Master 4 Plus, Death in the Carribean, Dino Eggs, DLM

Software, Electronic Arts, F-15 Strike Eagle, Fast Controller, Fathoms 40, Financial Cookbook, Gessler Software, Grandma's House, The Heist, In Search of the Most Amazing Thing, Instant Recall, Kidwriter, Lions Share, Lode Runner, Mastertype, Match Maker, Miner 2049er, Minit Man, Mufplot, Newsroom, Newswap controller, Penguin Software, Print Shop Graphic Library, Print<br>Shop, Rendezvous with Rama, Rockys' Boots, Sargon III, Sea Dragon, Shiela, Skyfox, Snooper Troops, Standard controller, Stoneware Software, Summer Games, Super Controller, Super Zaxxon, Swap Controller, TAC, Ultima I II, Word Challenge, Xyphus, Zaxxon

Volume 2 of the Super IOB collection covers all the controllers from COMPUTIST No. 27 through No. 38. The following 65 controllers are on volume 2

Alice in Wonderland, Alphabetic Keyboarding, Alternate Reality, Autoduel, Checkers, Chipwits, Color Me. Conan.data, Conan prog, CopyDOS, Crisis Mountain, Disk Director, Dragonworld, Early Games, Easy as ABC, F-15 Strike Eagle, Fantavision, Fast controller, Fishies, Flight Simulator, Halley Project, Hartley Software (a), Hartley Software (b), Jenny of the Prarie, Jingle Disk, Kidwriter, Kracking Vol II, Lode Runner. LOGO II (a), LOGO II (b), Masquerade, Mastering the SAT, Microtype: The Wonderful World of Paws, Microzines 1, Microzines 2-5, Miner 2049er. Mist & View to a Kill, Murder on the Zinderneuf, Music Construction Set, Newswap controller, Olympic Decathlon, Other Side, Phi Beta Filer, Pitstop II, Print Shop Companion, RDOS, Robot War, Spy vs Spy, Standard controller, Sundog V2, Swap controller, Sword of Kadash, Synergistic Software, Tawala's last Redoubt, Terripin Logo, Threshold, Time is Money, Time Zone, Tink! Tonk!, Troll's Tale,<br>Ultima IV, Wilderness, Word Attack & Classmate, World's Greatest Baseball, World's Greafesl Football

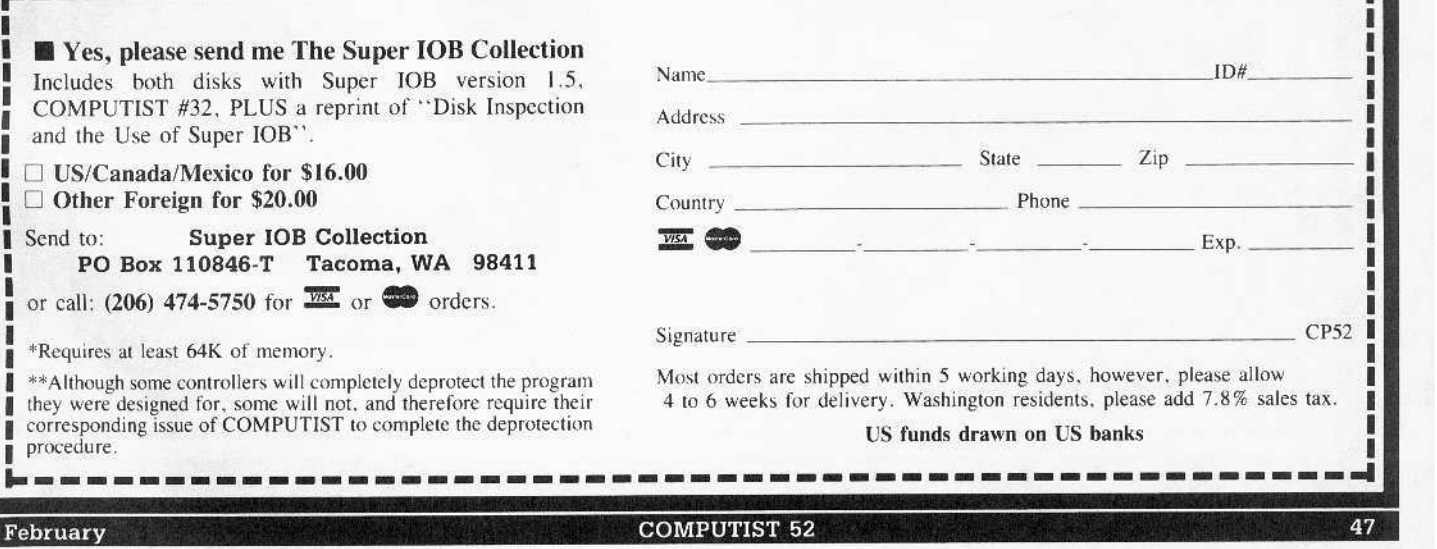

Legends tell of the days when the ancient back issues of Hardcore COMPUTIST were readily available to anyone who wished to purchase them. Those days may be long past, but the treasures with those ancient documents has been diligently transcribed to the pages of a modern reference work:

# The Book(s) of Softkeys

# **Volume I** Compiled from *issues* 1-5

contains softkeys for: \*Akalabeth \*Ampermagic \*Apple Galaxian \*Aztec \*Bag of Tricks \*Budge's Trilogy -Buzzard Bait -Cannonball Blitz -Casino -Data Reporter -Deadline -Disk Organizer II -Egbert II Communic. Disk -Hard Hat Mack -Home Accountant -Homeward -Lancaster eMagic Window II -Multidisk Catalog .Multiplan .Pest Patrol .Prisoner II .Sammy Lightfoot .Screen Writer II .Sneakers .Spy's Demise .Starcross .Suspended .Ultima II .Visifile .Visiplot .Visitrend .Witness .Wizardry .Zork I .Zork II -Zork III L PLUS 'how-to' articles and listings of need-ta-have programs used to make unprotected backups.

# **Volume II** Compiled from *issues* 6-10

contains softkeys for: \*Apple Cider Spider \*Apple Logo \*Artist Arcade Machine \*Bank Street Writer -Cannonball Blitz -Canyon Climber -Caverns of Freitag -Crush, Crumble & Chomp -Data Factory V -DB Master •The Dic\*tion\*ary •Essential Data Duplicator I & III •Gold Rush •Krell Logo •Legacy of Llylgamyn -Mask Of The Sun -Minit Man -Mouskattack -Music Construction Set -Oil's Well -Pandora's Box -Robotron -Sammy Lightfoot -Screenwriter II v2.2 -Sensible Speller 4,4e,4.1c -Spy Strikes Back -Time Zone v1.1 •Visible Computer: 6502 •Visidex •Visiterm •Zaxxon • software for: •Hayden •Sierra Online  $\Box$  PLUS the ultimate cracking program: Super IOB 1.5 ...and more!

# **Volume III** *Compiled from issues* 11-15

contains softkeys for: \*Alien Addition \*Alien Munchies \*Alligator Mix \*Comp. Prep. SAT \*Cut & Paste -Demolition Division. -DLM software -EA (Electronic Arts) software -Einstein Compiler 5.3 -Escape From Rungistan \*Financial Cookbook \*Flip Out \*Hi-res Computer Golf II \*Knoware \*Laf Pak \*Last Gladiator -Learning With Leeper -Lion's Share -Master Type 1.7 -MatheMagic -Minus Mission -Millionaire -Music Construction Set .One-on-one .Penguin software .PFS software .The Quest .Rocky's Boots .Sabotage -Seadragon -Sensible Speller 4 -Snooper Troops II -SoftPorn Adventure -Stickybear series -Suicide -TellStar -Tic Tac Show -Time Is Money -Transylvania -Type Attack -Ultima III Exodus -Zoom Graphics • Breaking Locksmith 5.0 Fast Copy  $\Box$  PLUS feature articles on  $\bullet$  Csaver  $\bullet$  The Core Disk Searcher • Modified ROMs.

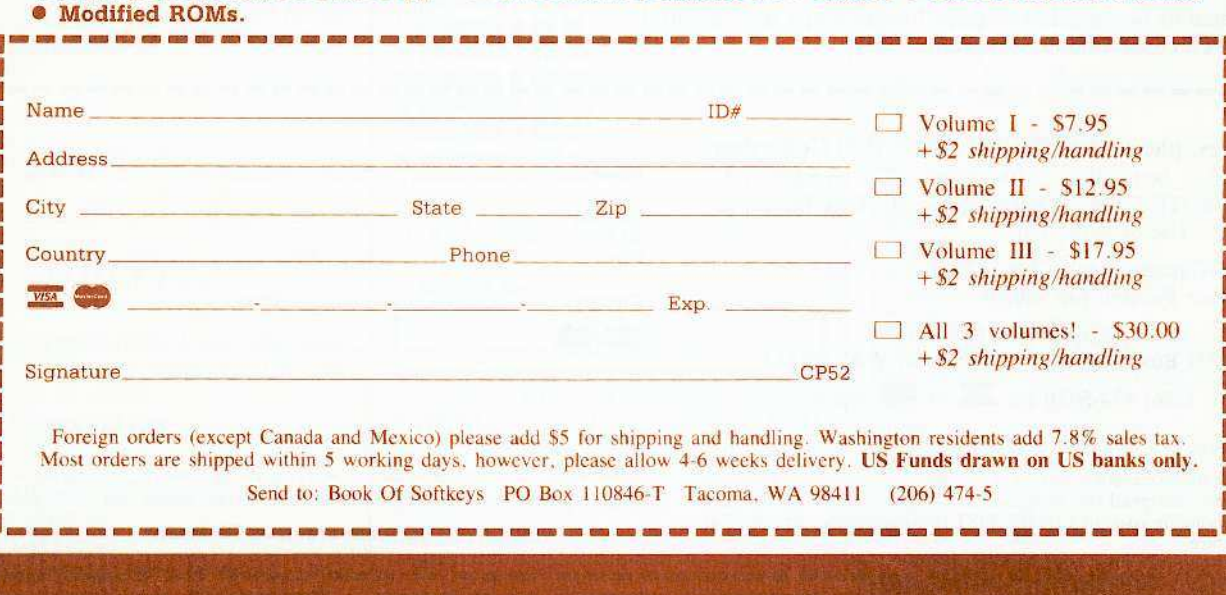